# このドキュメントについて

このドキュメントは、アジレント・テクノロジー ウェブサイトによって、お客様に製品のサポ ートをご提供するために公開しております。印刷が判読し難い箇所または古い情報が含 まれている場合がございますが、ご容赦いただけますようお願いいたします。 今後、新しいコピーが入手できた場合には、アジレント・テクノロジー ウェブサイトに追加 して参ります。

# 本製品のサポートについて

この製品は、既に販売終了またはサポート終了とさせていただいている製品です。弊社 サービスセンターでは、この製品の校正は実施できる可能性があります(修理部品が不 要な場合など)が、その他のサポートはご提供いたしかねます。誠に恐縮ではございま すが、ご理解願います。

なお、この製品に関するその他の情報や、代替製品情報などは、弊社 電子計測 ウェブ サイト http://www.agilent.co.jp/find/tm にて、できるだけご提供しておりますので、ご利用 ください。

## 訂正のお願い

本文中に「HP」または「YHP」とある語句を、「Agilent」と読み替えてください。 また、「横河・ヒューレット・パッカード株式会社」、「日本ヒューレット・パッカード株式会 社」とある語句は、それぞれ、「アジレント・テクノロジー株式会社」と読み替えてください。 ヒューレット・パッカード社の電子計測、自動計測、半導体製品、ライフライフサイエンス のビジネス部門は、1999年11月に分離独立してアジレント・テクノロジー社となりました。 社名変更に伴うお客様の混乱を避けるため、製品番号の前に付されたブランドのみ HPからAgilent へと変更しております。

(例:旧製品名 HP 8648は、現在 Agilent 8648として販売いたしております。)

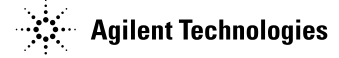

"5180A/82Aのより良い理解のために"

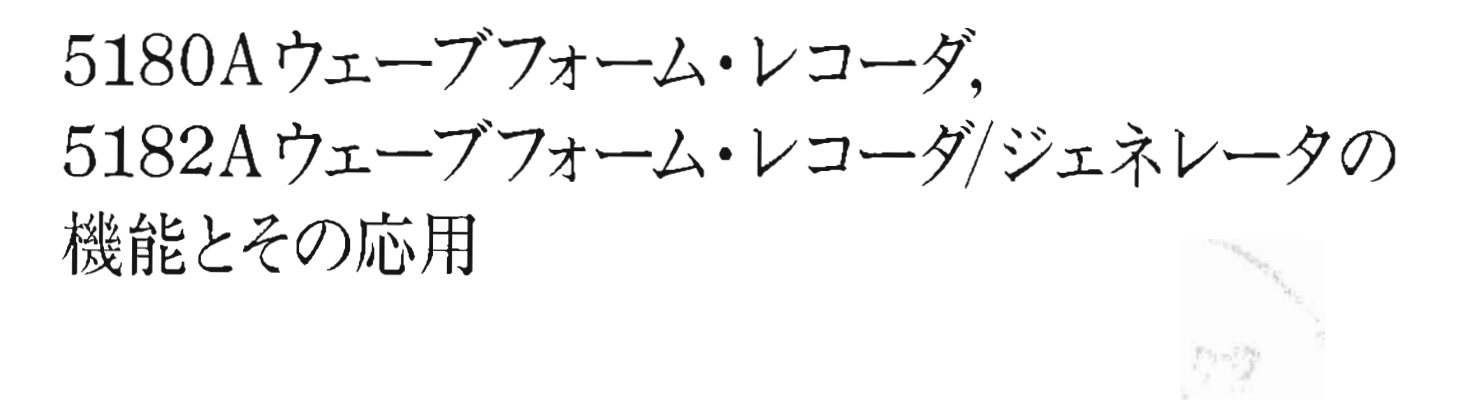

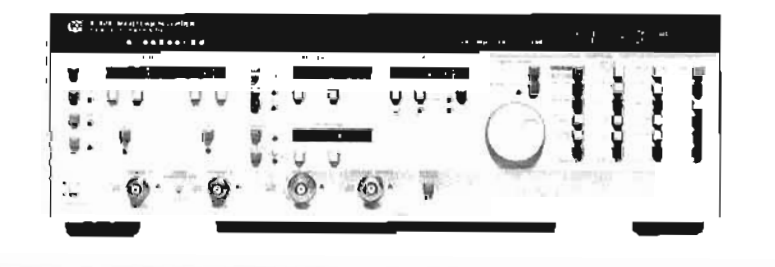

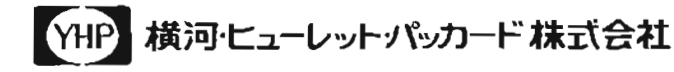

#### $\boxminus$ 目 次

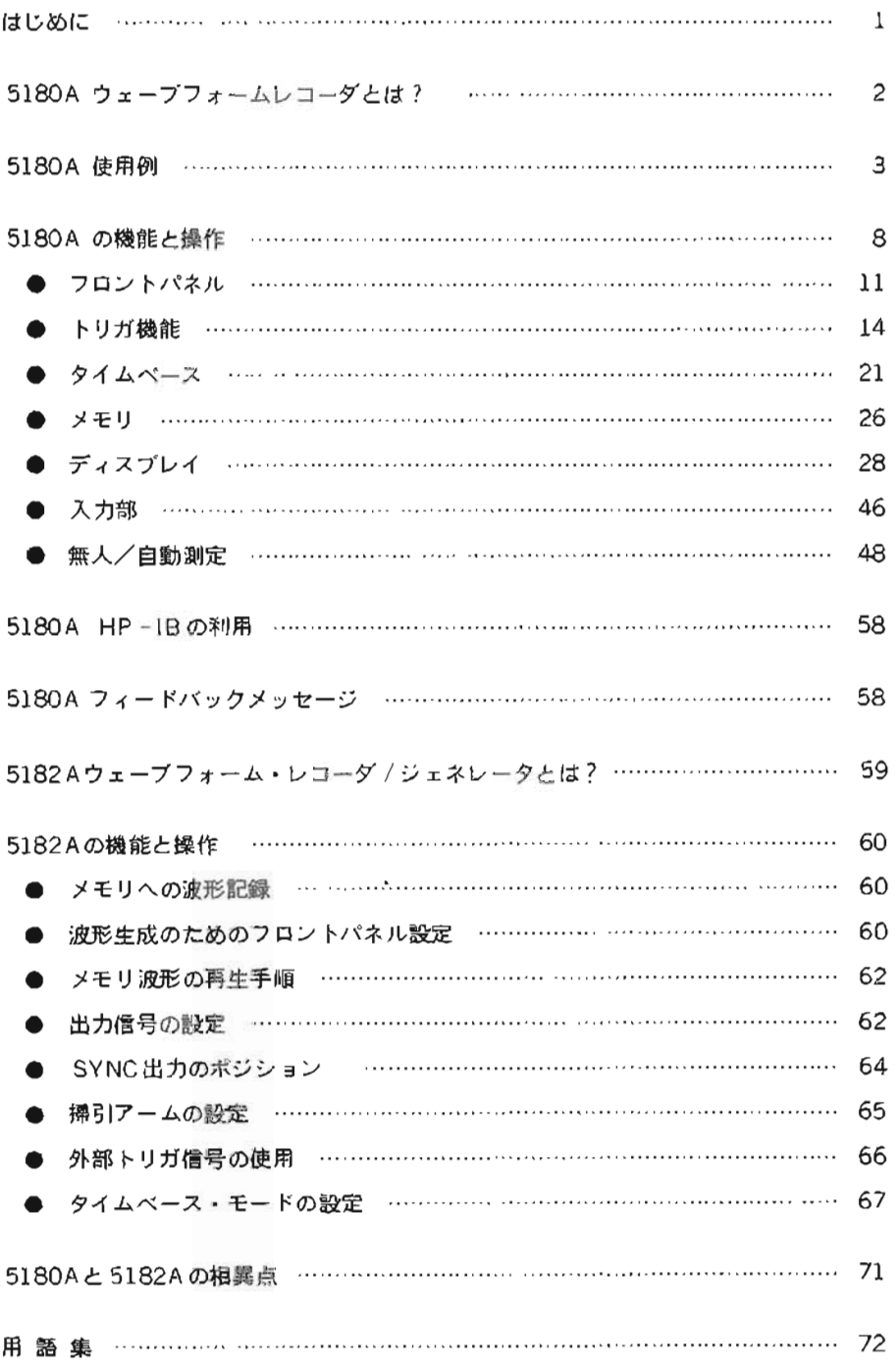

 $\ddot{\phantom{a}}$ 

## はじめに

YHP 5180A ウェーソフォームレコーダは、波形をディジタイズし、記録することができる新しい測定器です。 そして、きわめて高いダイナミックバフォーマンスと使い易さが高信頼波形データを提供します。5180Aの高 い測定柔軟性が、あらゆる分野での波形測定上の問題を解決してくれることでしょう。

本書は、5180Aの能力を例をあげてご説明するとともに、操作法についても述べられています。 さらに. 5180AのエラーメッセージやHP - IB機能についても述べられており有効にご活用いただけます。

YHP 5182A ウェーブフォーム・レコーダ / ジェネレータは 5180Aの記録機能に加え、記録した波形またはコ ントローラで作成した任意波形を発生できる,まったく新しい概念の測定器です。波形の記録,再生,また記録 した波形を加工して再生するなど、従来にない信号源としてシミュレーションに、また任意波形発生に柔軟に活 川できます。

また波形記録機能も5180Aに比べ、さらに向上されています。

本書では5182Aの特性について詳しくご紹介するとともに、5180Aとの記録機能の違いについても触れていま 寸。

なお. 5182Aの記録機能の操作は5180Aと同しです。5180Aの項を参照くださし。

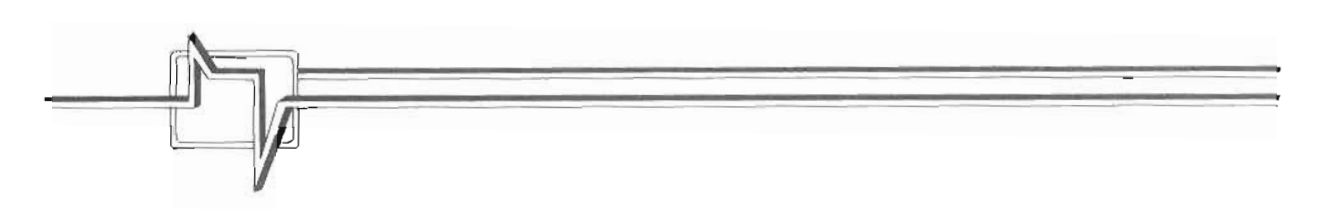

## 5180Aウェーブフォームレコ-プとは ?

5180A ウェーブフォーム・レコーダとは. トランジェントあるいはくり返し信号をサンプル / ディジタイスし. メモリに記憶する機能を持ちます。さらに、卓越したダイナミックパフォーマンスと使い易い豊富な機能が、き わめて信頼性の高い波形データを提供してくれます。

5180Aは 10 ピット分解能 (60 dB ダイナミックレンジ)と20MHz サンプルレートという性能により,10MHz までの周波数成分を持つさまざまな波形をディジタイズすることができます。

5180Aで. ディジタイズされたデータは. 内蔵の 16kワード高速メモリにストアされます。このデータはCRT 表示、データ処理あるいは外部マスストレージのために、アナログ、ディジタルのどちらの形式でも出力される ことができます。アナログ出力はメモリデータをD/A変換して得られるもので、オシロスコープ、CRTディス プレイやX-Yレコーダなどをドライブして波形を再現します。ディジタルデータはHP-IBを介して入出力され るほか, DMA(Direct Memory Access)により最高1Mワード/s の高速データ転送も可能です。これらデ ィジタルデータは、磁気テープやディスクなどにも書き込めるため、波形データを半永久的に残しておくことも 可能です。

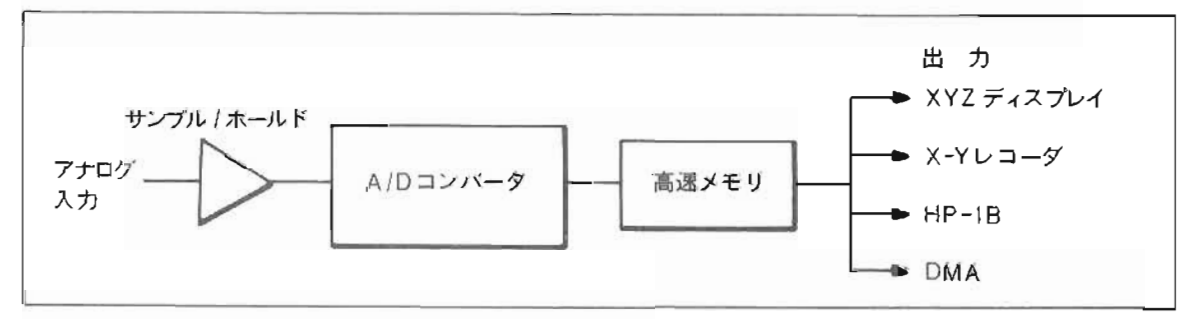

5180A ブロック図

5180Aの波形記録をより効果的に行なう特長として。

- フロントパネル自動設定:くり返し信号に対してフロントハネルのすべての機能を最適測定状態に自動設定しま  $\tau$ .
- プリ / ポストトリガ、トリガ点以前。前後あるいはトリガから長時間後の波形を記録できるため。波形の重要な 部分も見逃しません。
- ディジタル·トリガ:常に正確で、ドリフトのない再現性の高いトリガが可能。
- ディジタル設定のトリガレベル :止離なトリガレベルの設定が可能。電圧値でも. フルスケールに対する%値で も同
- 可変トリガヒステリシステリシスウィンドウの幅を自由に変えることができるので、ノイス等によるミス Iリカを肋ll二できます。
- デュアル・タイムベース:設形記録中に、サンフルレートを変えることができます。これにより、波形のスルー レー トに変化があっても波形全体を確実にとらえ, しかもメモリの有効利用も同時に実現 しますo
- メモリ分割機能;メモリは最大32等分割でき. 32種類 までの波形を記憶しておくことが可能です。また. それ. らのうち2波形を同時表示させることもできます。
- 表示カーソル:カーソルによる電圧 / 時間測定は測定視誤差をたくし、高確度な結果を提供します。
- スーム / ゲイン:表示スケールの水平, 垂直方向の拡大が可能で. さらに高分解能な観測が可能です。

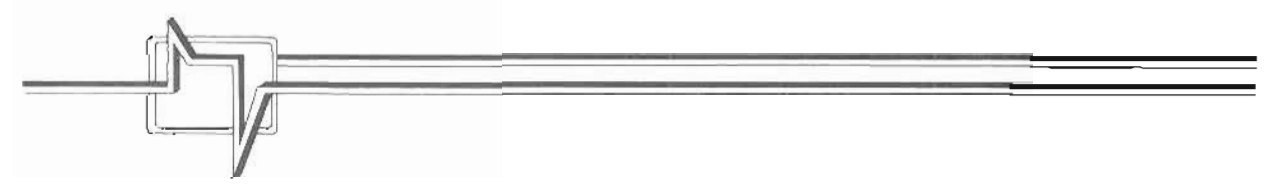

## 5180A使用例

ここにこ紹介する3つの測定例により5180Aによる高速トランジェント信号の測定能力をご理解いただけるで しょう。また、これらの測定は、ウェーブフォームレコーダなしには不可能なものです。

### フラッシュ光の波形記録

5180Aは、高速な電圧 / 電流検出および評価に最適な測定器です。たとえば、ストロボやカメラ用フラッシュ の光は高速フォトタイオード等により電流に変換されます。そして、高スルーレートのOP アンプにより電流は 電圧として出力され、この出力電圧を5180Aが記録するわけです(図-1)。記録された波形は、フラッシュ光 の明度に比例しています。

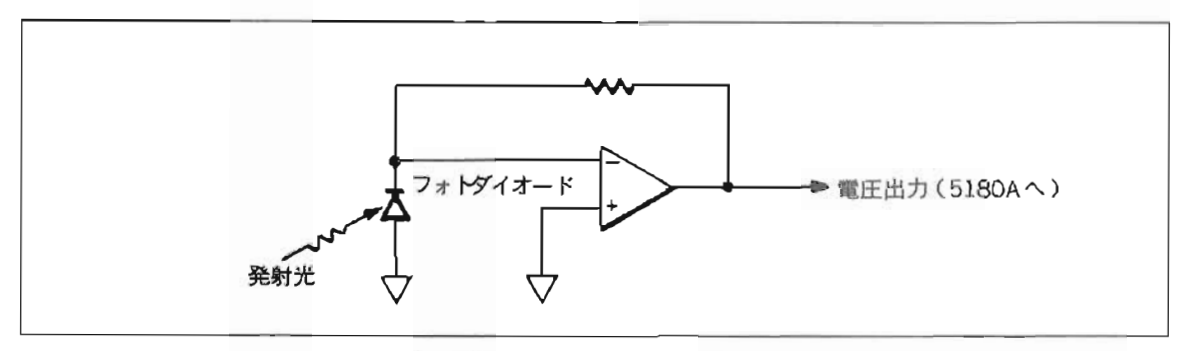

図ー1. フラッシュ光を電圧に変換する回路

5180Aのプリトリガモードにより、フラッシュ光のトランジェノトは立ち上り以前から記録されます。このプ リトリガは、トリガ点以前からディジタイズを開始しており、トリガ以後まで続きます。すなわち、トランシェ ントの立ち上りでトリガをかけても、その点以前から以後までの波形がディジタイズされるのです(図-2)。 次に、記録したトランジェント波形の1部を特に詳しく観測したい場合には、5180Aのズーム機能を用います。 たとえば、フラッシュのトランジェント開始付近(図ー2で枠に囲まれた部分)の拡大も可能です(図ー3)。

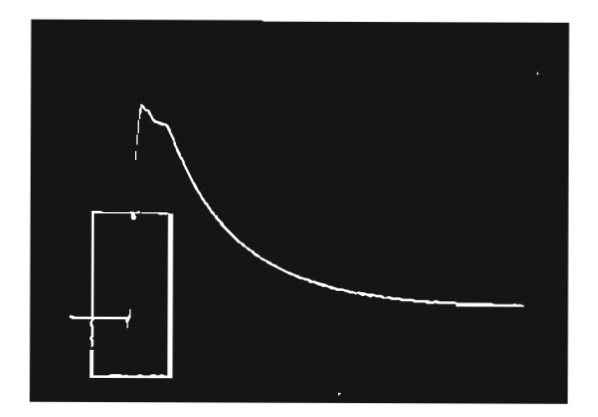

図-2. フラッシュ光トランジェントを5180Aで記 録し CRT 上に再生。5180Aのプリトリガ 機能によりEMIグリッチ(枠で囲まれた 部分)も促えている。

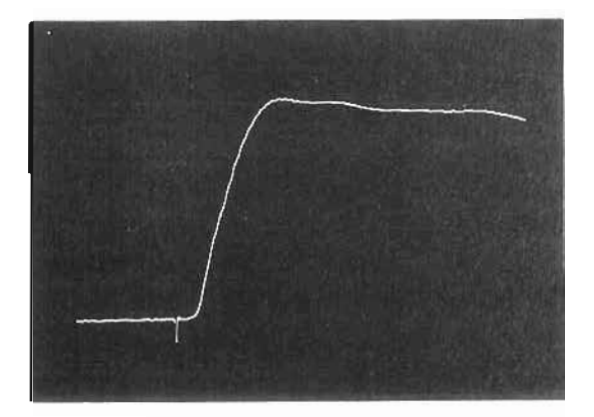

図-3. スーム機能により水平軸の拡大を行ない図 -2で饂測されているグリッチをさらに詳 細にとらえることができる。

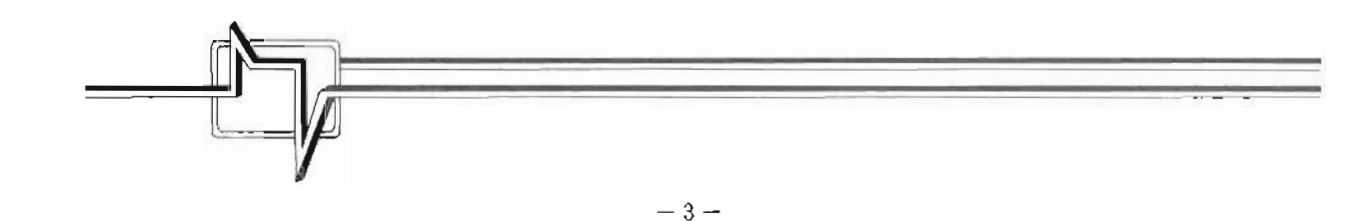

トランジェントの立ち上りの部分の情報量をさらに増加させることも可能です。それは5180A のMixed タイム べースモードにより、記録の途中でサンプルレートを切り換えることができるからです。このトランジェントの 場合は、立ち上り部分のスルーレートは高く、記録を行う場合高速なサンプルレートが要求されます。しかし、 トランジェント後半は、ゆるやかな立ち下りになっており、それほど高速なサンプルレートは必要ありません。 そこで、はじめは高速でサンプルし、後半を低速でサンプルすることにより、ノモリの節約と充分な波形情報取 得が両立できるわけです (図ー4)。しかもサンプルレートの切り換えのタイミングは自由に選べます。サンプ ルレートの切り換えは、高速→低速、低速→高速どちらでも自由です。

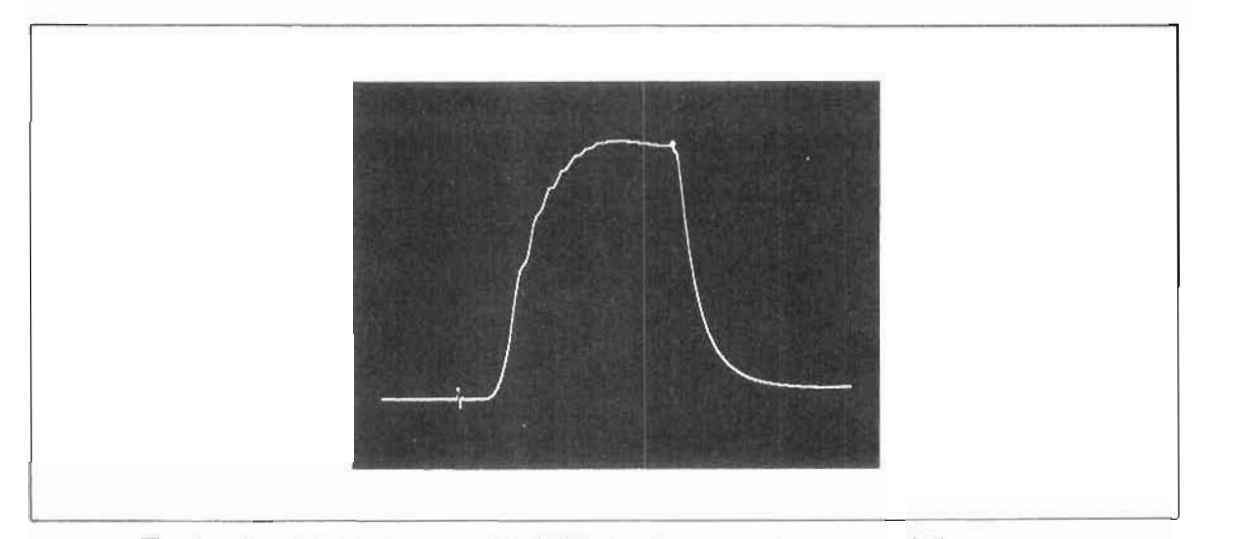

図一4. Mixed タイムペースモードで記録したフラッシュトランジェント波形。トランジ ェントの初めの部分は高速サンプルレートを用い、後は低速でサンフルした。輝 度変調のかかった点はサンプルレート切り換え点。

### 電源投入トランジェント解析

回路上の部品の中に、高電圧にきわめて敏感なものがあるような場合、回路各部における電源投入時のトラン シェントの記録や解析を良く行なっておくことは高価なそれら部品の損焼を防ぐことになります。このようなテ ストが数多く必要とされるところでは、回路上の電圧がある規格値を越えた場合にのみ波形記録を実行する、と いりようなことも望まれるでしょう。5180Aはディジタル設定のトリガレベルにより. きわめて正確なしかも再 現性のあるトリガがかけられるので、トリガレベルを規格値に等しい値で設定しておくことが可能です。そして、 トリガがかからない場合には観定電圧は規格値を越えていないことが判明されます。

iPrjg鼓形のIJi圧や立ち上 りB!rul 5180Aのカーノルを使用することに上り詳細に分VTすることかできます。 カ ーソルとd カーソルをしかるべき位置に移動させて行けば、それら2 点間の電位差や時間間隔を測定することが できます ( 凶ー5 )。

デュアルバワーサブライの電源投入トランジェント4,5180Aの2チャンネル (チュップ) モードで同時記録が 可能です。これにより、2出力のトランジェント遅延や電圧の差などを CRT 上で簡単に比較することができま す。そして、これらの時間差、電圧差はカーソルを用いて定量的に測定ができるのです(図ー6)。

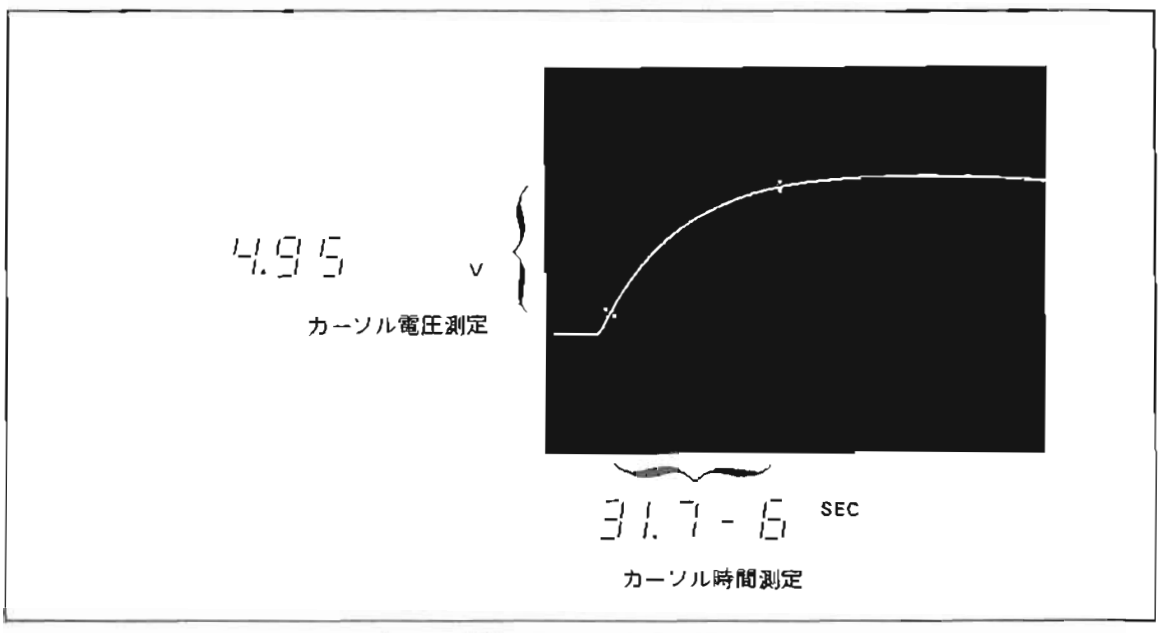

図-5. 電源投入トランジェント波形。カーソルを用いて、電圧、時間測定ができる。

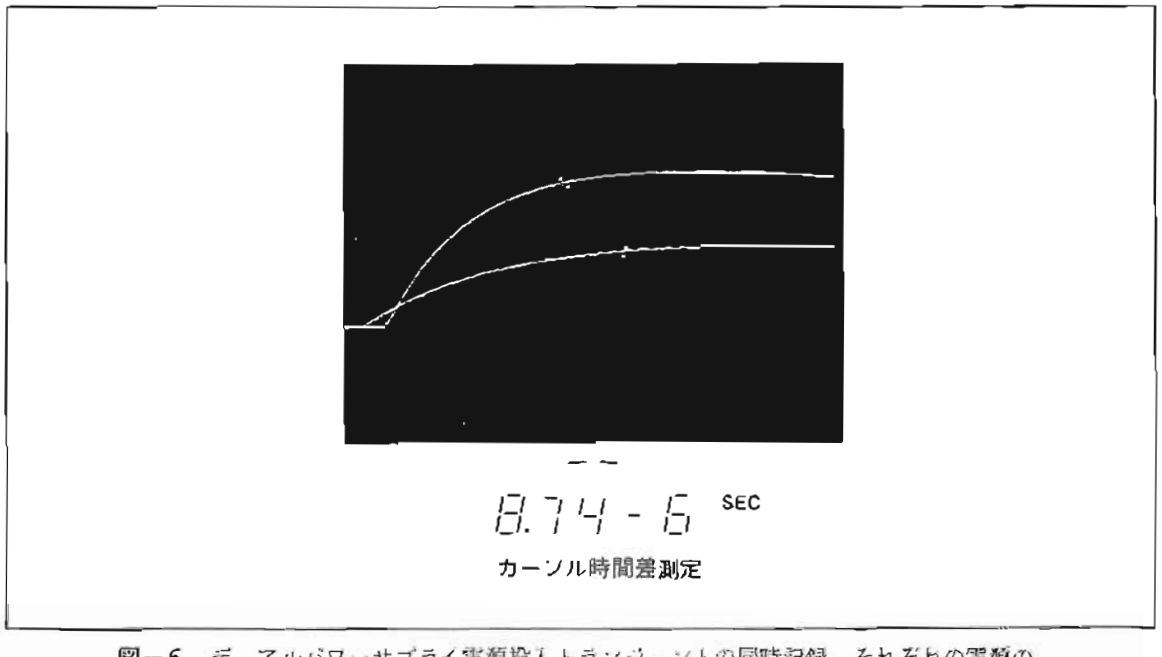

図ー6. デュアルパワーサプライ電源投入トランジェントの同時記録。それぞれの電源の 安定時間の差をカーソルを用いて測定する。

### 環境試験

ある装置が振動や機械的ショックの大きな場所で使用されるような場合振動やショックを与えた,いわゆる 環境試験を施こしておくことは非常に重要です。そして5180Aはこのようなテストで得られるデータ集録には最 着です。

たとえば、ある信号発生器に機械的ショックを与えるような試験を想定します。信号発生器に適当なトランス ジューサ (アクセロメータなど)を取り付けておき、加えられる衝撃波と信号発生器の出力波形を5180Aが同時 に記録します (図一7)。

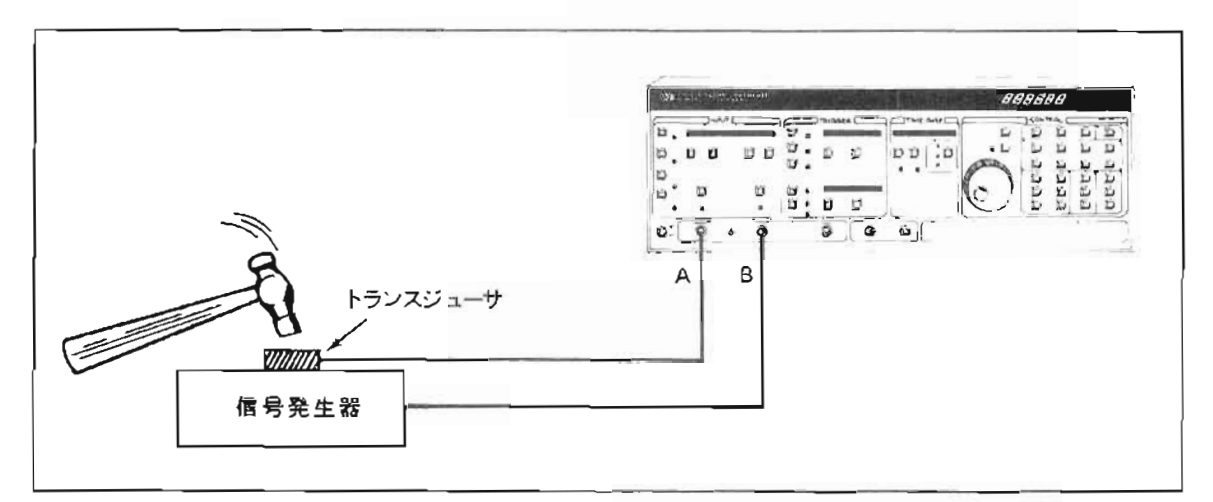

図ー7. 外部ショック時の信号発生器の試験セットアップ。トランスジューサはハンマから の力を計測する。

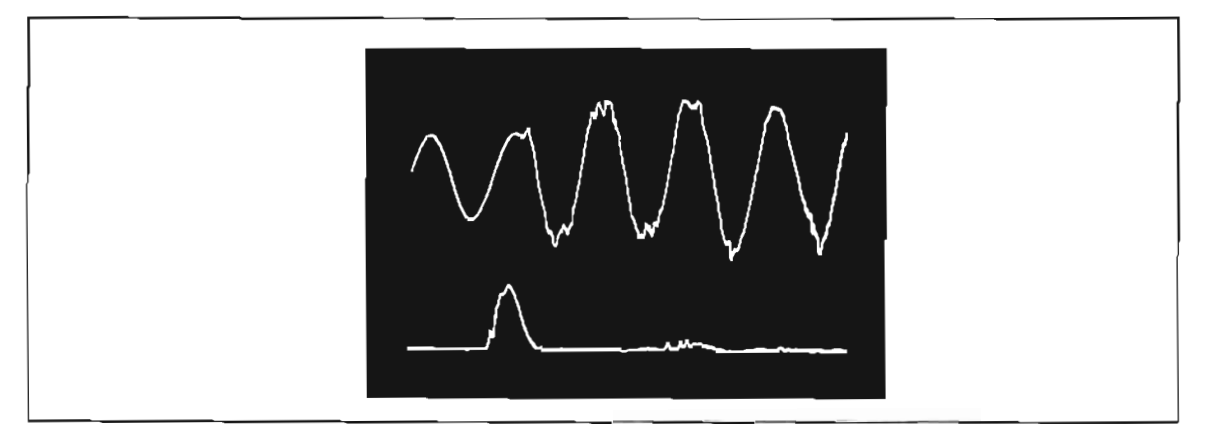

図-8. 信号発生器の出力状態とトランスシューサ出力を同時記録し、表示する。

5180Aのメモリは分割して使用できるため、信号発生器の出力の変動(偏差)を測定することができます。こ れを実行するために. 次の手順を踏みます。

- Ⅰ)通常(ショックのたい)状態の信号出力を1つのメモリロケーションに記録する。
- ii) 他のメモリロケーションに、さまざまなショックを与えられた信号発生器出力を記録して行く。
- ₩) 通常状態の出力波形とショック下の出力波形をデュアル表示モードにより2波形同時表示させて. 比較 する
- IV) Trace 1 Trace 2 を利用すれば、変動分のみの波形を観測することができる(図-9)。

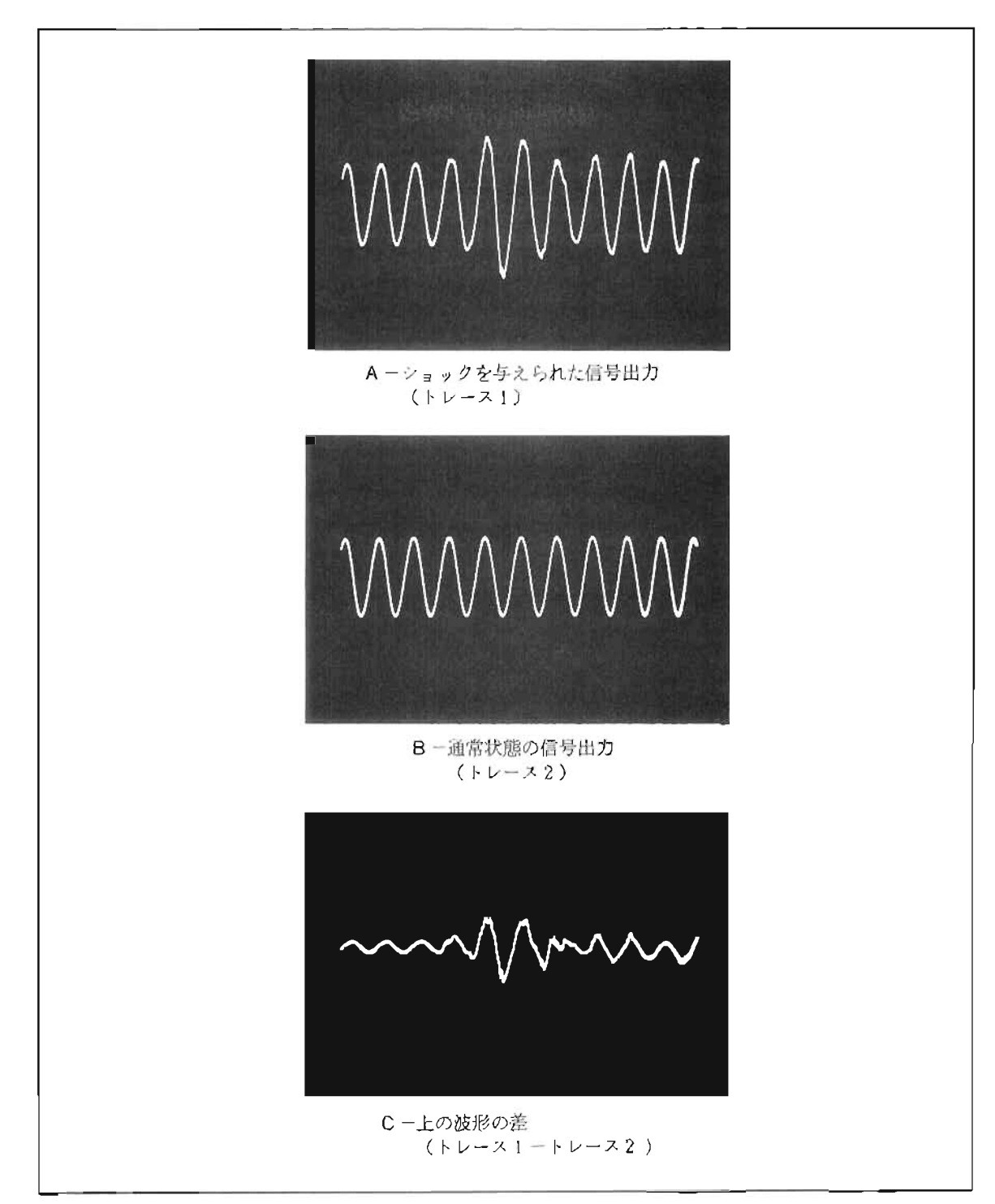

図一9. 通常状態とショックを与えられた信号発生器出力の波形比較

# 5180Aの機能と操作

前の章でご紹介した測定例は、従来困難であったような測定に対して5180Aが高確度な解決法を与えるという ことを示しました。御定例でご紹介した強力な機能をはじめとして、5180Aは多数の融通性の高い機能を有して おり、これらについて本章で解説いたします。これら機能は5180Aのすぐれた基本性能を助け、多くの測定分野 への用途拡張を実現しているのです。

 $(4)$  -

5180Aの表面パネルについて本書では番号を付けて述べていますが、この番号は巻末にある5180A 表面バネル図にあるブッシュポタンやツマミの番号と一致しています。ご参照下さい。

木章で述べられている機能は:

CRTディスプレイの接続および校正

暮面パネルのセットアップ

プリセット/オートセット 表面パネルセットアップのセーブ/リコール

トリガ機能

内部および外部トリガ トリガレベル プ リ/ポス ト・トリガ 掃引アームモード.アームディレイ

タイムベース

```
メインタイムベース
ミックスモー ド(MIXedモー ド)
トグルモー ド(Toggleモー ド)
```
#### メモリ機能

メモリ分割 オー トア ドバンス トリガタイム

表示 (ディスプレイ)機能

```
シングル/デュアル・トレース表示
カーソル機能
ズーム/ゲイン
ポジション/オフセット
電圧/時間差測定
ドット/ライン兼示
(トレ 1)-(トレース2)
```
#### 入力部

入力チャンネル 入力電圧レンジ/オフセット

### 無人/自動測定

データ出力/HP-1B機能 HP-GL プロッタ出力 表面パネルロックアウト

## CRTデ ィスプレイの犠続および校正

5180Aはアナログ出力すなわちX (水平), Y (垂直), Z (輝度)出力を持っています。これにより波形デ ータを外部 CRT 上でモニタすることができます。波形ディジタルデータは、D/Aコンバータによりアナログ信 号に変換され 5180AのXYZ 出力をドライブします (図一A)。

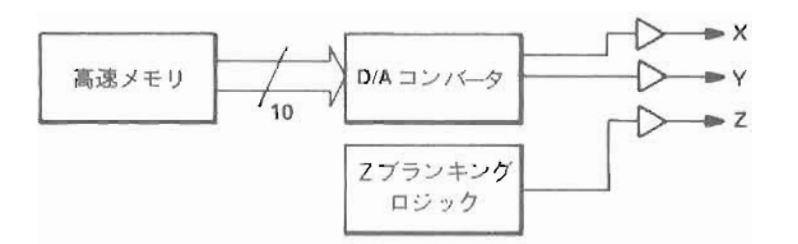

図ーA ディジタルデータはXYZドライブ用にD/A変換される。

外部ディスプレイを使用するにあたって. 5180Aの XYZ 出力を図ーBのように CRT ディスプレイやオシロ スコープに接続します。また、使用されるディスプレイのブランキング信号の極性に従って5180A裏面パネルの スイッチをセットします (図-C)。

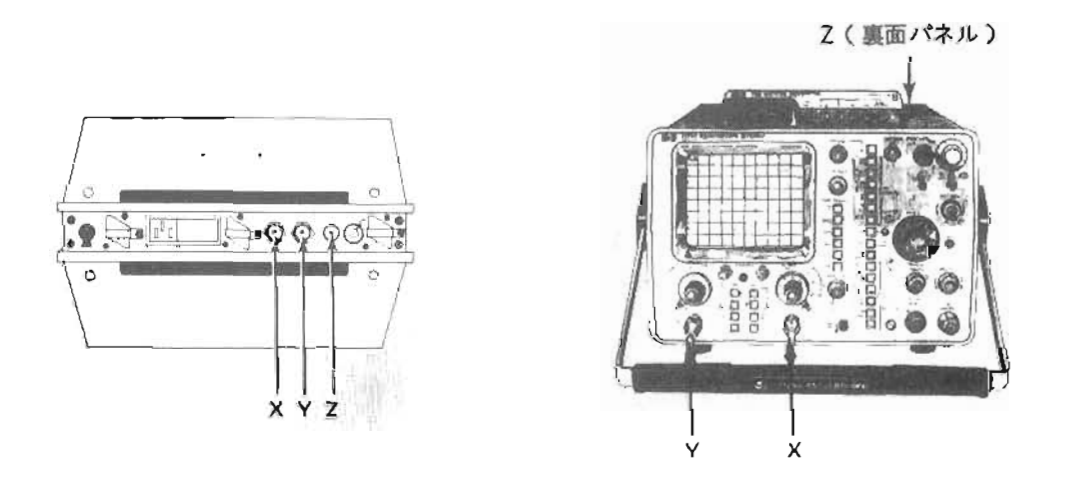

図-B YHP 1311B CRT ディスプレイまたは 1725A オシロスコープ (オプション 101 は不可 )とのXYZ捷捷例。

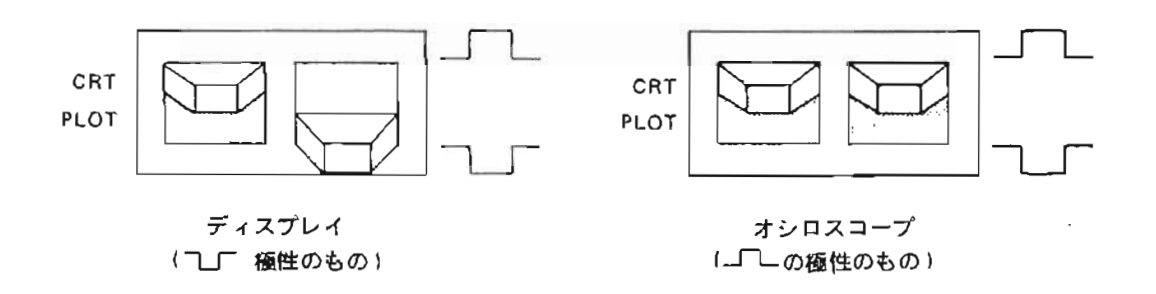

図-C CRT ディスプレイ. オシロスコープとの接続における。5180A 裏面パネル のスイッチ牧定。

ディスプレイが 5180Aと接続されると、次にディスプレイ表示のポジション、ゲインの調整(校正) を5180A の CAL モードを用いて行ないます。手順は:

- I. CAL/UNCAL (34)を押す。
- 2. 図-Dのような校正パターンが表示されるので、このパターンが正しく表示されるようにディスプレイ のゲインやオフセット等を調整する。
- 3. 再び CAL / UNCAL (34) を押して校正バターンを消去する。

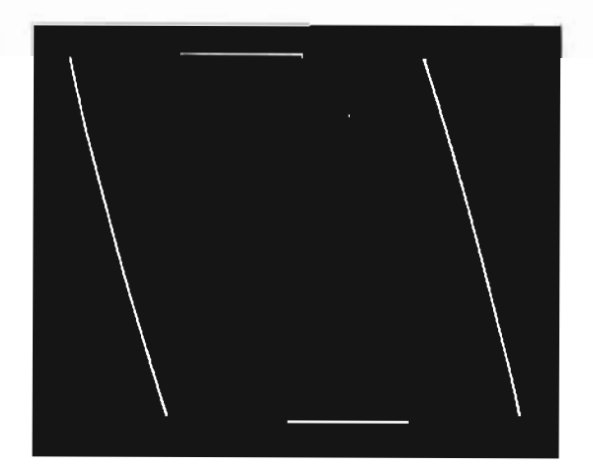

図-D 正しく校正されたディスプレイに 表示された5180Aの校正バターン。

5180Aの表面パネルのセットアップはパネル各部のプッシュポタンとロータリーノブを用いて行ないます。そ して、さまざまな測定が行なえるように複雑なフロントパネル設定も可能です。このような、セットアップ簡略 化のために,次のようなモー ドが利用できます。

- プリセットにより表面パネル設定を規定状態にイニシャライスする。
- オートセットにより.くり返し信号に対して. 最適条件に表面パネルを自動設定する。
- 設定した表面パネル情報をメモリに記憶させるセーブ機能と、再び呼び出すリコール機能

プ リセ ッ ト/ オ ー トセ ッ ト

プリセットは、5180Aの表面バネル設定をある決まった設定にイニシャライズします。もし、入力信号がくり 返し波形であれば、オートセット機能が表面パネル設定を測定最適条件に自動設定します。ブリセット / オート セットにおける表面パネルの設定値は表-1のとおりです。

| 機<br>能              | プリセット                           | オートセット                          |
|---------------------|---------------------------------|---------------------------------|
| チャンネル               | A                               | 信号の存在するチャンネルを探す。                |
| レンジナオフセット           | 最大レンジオフセットは0                    | 信号レベルに合わせて自動運択さ                 |
|                     |                                 | れる。                             |
| 入力結合                | DC                              | DC                              |
| スイーブモード             | オート                             | オート                             |
| トリガポシション            | $-50%$                          | $-50%$                          |
| トリガソース              | 内部                              | 内部                              |
| トリガスローブ             | $\sqrt{ }$                      |                                 |
| トリガレベル              | レンジの0%                          | 波形最大レベルの50%                     |
| ヒステリシスレベル           | レンジの2%                          | 波形最大レベルの25%                     |
| メインタイムベース           | 50 ns/サンプル                      | CRT上に入力信号の2~5周期が                |
|                     |                                 | 表示できるような値                       |
| タイムベースモード           | $\angle$ 1 $\angle$ (Main only) | $\angle$ 1 $\angle$ (Main only) |
| 記録長 (Record Length) | 1024                            | 1024                            |
| 記録ロケーション            | 1                               | 1                               |
| (Record Location)   |                                 |                                 |
| ドット / ライン褒示         | ライン                             | ライソ                             |
| シングル / デュアル表示       | ンングル                            | シングル                            |
| 表示トレース              | トレース1                           | トレース】                           |
| アームディレイ             | $180 \text{ ms}$                | $180 \,\mathrm{ms}$             |

表ー1. プリセット/オートセットにおける表面パネル設定値

#### rプッシュボタンとロータリーノブ —

表面パネルの各セクションの設定値は、機能に該当するプッシュボタンを押した上でロータリーノブ(表 面パネル中央部にある)を回して設定します。ノブで設定できる機能は、プッシュボタンの色が灰白色(ラ イトグレー)のものです。そして、表示の数値に小数点が点滅している箇所が コントロール 可能 です (ボ タンを押すと、その箇所の数値に小数点が現われ点滅します)。また、ダークグレーのプッシュボタンは押 すだけでモードの変更を行なうもので、ロータリーノブではコントロールしません。

## くり返し波形およびトランジェント波形記録のための

## 表面パネル設定の簡略化

### くり返し波形のためのオートセット

たとえば、入力信号がくり返しであれば オートセット"機能によりセットアップの簡略化がはかれます。 次のような手順にて実行して下さい。

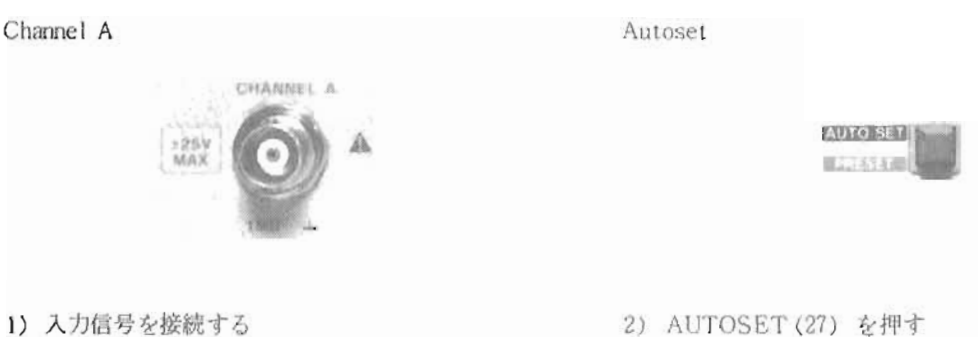

以上の操作だけで自動的に表面パネル設定を行ない、波形を表示してくれます。

### トランジェント波形のための単一記録

トランジェント波形を記録するために、トランジェントのだいたいのレベルおよび期間をあらかじめ知ってお くこと、あるいは予測しておきます。そして、次の6つの手順により5180Aのセットアップが完了し、入力トラ ソジェントが発生するのを待ちます。

1. トランジェント入力はAチャンネルを選ぶ。

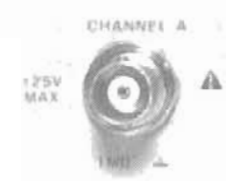

2. SHIFT (30), PRESET (27) と押し、 5180A の設定をイニシャライズする。

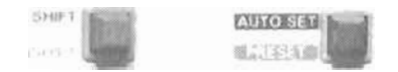

- 3. もし. トランジェントの最大レベルが土5V以下 であることがわかっている場合は、入力レンジを 信号レベルに合わせて再調整し、より高い分解能 を得られるようにする。RANGE (6) を押し、ロ  $-$ タリーノブにより、±100 mVから±10V まで 1-2-5シーケンスでレンジ設定が可能です。
- 4. 入力波形レベルに対して適当と思われるレベル (たとえばレソジの10%というように)にトリガ レベルをセットする。あるいはセットすべきトリ ガレベルが決まっている鵜合はその値に吸盤。 設定は%FS(19)とロータリーノブによる。
- 5. 次に予測されるトランシェント期間の約2倍の時 間記録が得られるようにサンプルレートを決める。 掃引時間レンジは 51.2μsから51.2sまであり、 この選択は SHIFT(30), SWEEP(21)と押し た後ロータリーノブにより選択する。
- 6. 最後に. SINGLE(12) を2度押し. 単揺引モード を選ぶとともに、5180Aにアーミングをかける(表面 パネル上に "ARM" のLED が点燈していること を確認)。アーミング後, 5180Aはトランジェン トトリガを待ちます。そして、トランジェント発 生時点で波形記鐘を行ないます。

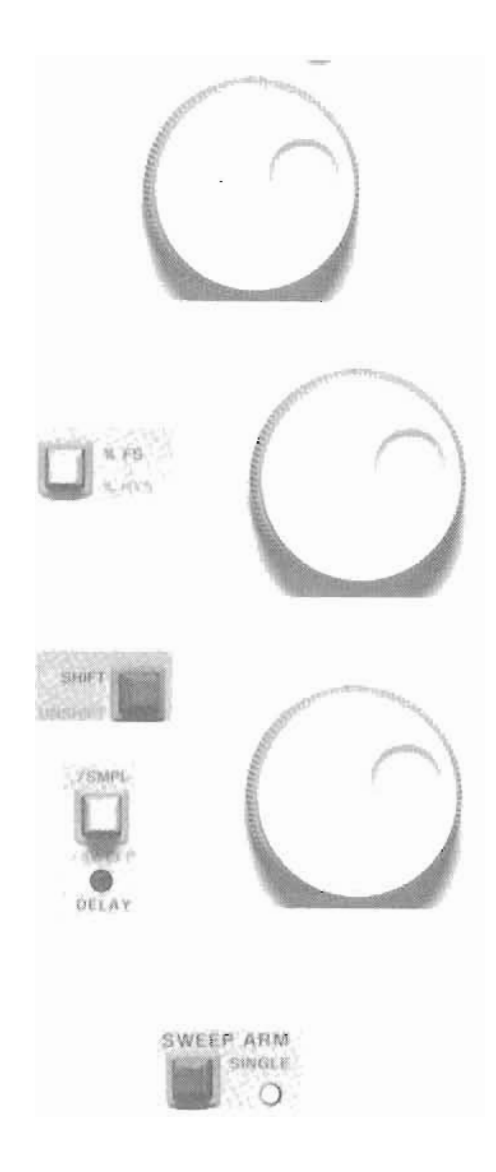

表面パネル設定のその他の方法としては、セーブ/リコール機能により設定の情報を5180A内部に記憶させて おき、後に再び呼び出して測定セットアップを簡略化できます。この機能は、しばしば使われるパネル設定に対 して,その株度パネル設定をしなおす手間が省けます.

\*(注) : 掃引時間は、( サンプル数) × ( サンプル周期) で決まります。 ここでの例ではプリセット後のため、サンプル数は1024になっています。 故に,サンプル周期が50ns~50msで設定された場合は.掃引時間は512μs~512sのレンジとなり ます。 (サンプル数を変えてやれば掃引時間は25.6µs~819sの間で設定可能です)

#### 表面パネルのセーブ/リコール

もⅠ..5180A のⅠつの表面パネル設定を後で再び使用したい.またはしばしば使うことがある.というような 場合そのパネル設定を5180Aの"セーブロケーション"へ記憶させておくことができます。そして、後にこのセ ープロケーションから再び設定を呼び出す (リコール) ことで. パネル設定が自動的に行なわれます。5180Aは 4 称類〈ロケーション1から4)までの表面バネル設定をセーブ/リコールすることができます。また、5番目 のセーブロケーションには、プリセットまたはオートセットを実行した場合、その直前のパネル設定が自動的に 記憶されます。もちろんリコールも可能です。さらに、5180Aの電源オフ直前の表面バネル設定は電源オフして も記憶されており、再び電源投入後にはそのパネル状態が自動設定されます。これらすべての記憶された情報は バッテリによりバックアップされており、5180Aの電源を切っても最低4日間は保持されます。

#### プリセット, オートセット, セーブ/リコール操作

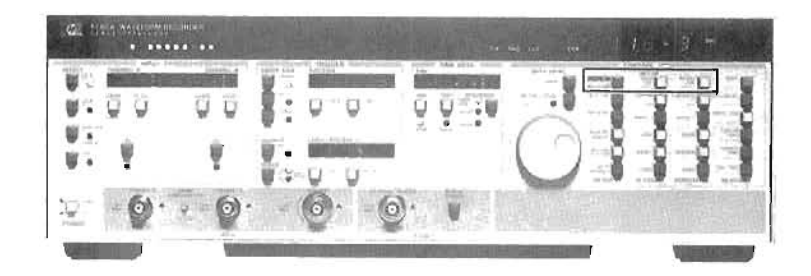

· 5180A 表面のプリセットを実行するためには. SHIFT(30).PRESET(27)と押す。

• オートセットを実行するためには.

ALrrOSET(27)を押す。

- バネル設定のセーブ / リコールは次の手順を踏みます。
	- 1 セーブ
		- a. SAVE LOCATION(28)を押し、ロータリーノブによりロケーションを選択する (1~4)。
		- b. 現状の設定をセーブするために,

SHIFT(30), SAVE(28) と押す (セーブ完了)。

- 2. リコール
	- a. RECALL LOCATION(29) を押し. ロータリー ノブによりロケーションを選択する (1~5)。
	- b. リコールするために.
		- SHIFT(30). RECALL(29)と押す (リコール完了)。

## トリガ機能

トランジェント波形なはじめとする波形記録において、正確で、信頼性の高いトリガは欠くべからざるもので す。5180Aのトリガ能力は、比類のない正確さ,再現性,安定性をそなえ、重要な波形に確実にトリガし,逃す ことがありません。特にトランジェント波形記録に対しては、ずば抜けた能力を発揮します。

5180Aのトリガ機能の特徴には次のようなものがあります。

- 内部および外部トリガ
- 正確なディジタルトリガ・レベル設定
- ブリ / ポスト・トリガ
- シングルまたはくり返しトリガ

トリガは、入力波形でかけられる(内部トリガ)か、もしくは外部トリガ信号(外部トリガまたはマニュアル トリガ)でかけられます。トリガスロープも、選択でき、立ち上り立ち下り、および双方向(バイスローブトリ ガ)でトリガが可能です。

トリガ点前の波形記録も5180Aのプリトリガ機能により容易に行なえます。もちろん, トリガ点より長時間後 の波形記録についてはポストトリガが利用できます。そして、これらプリ/ポストトリガのタイミング設定(ト リガ点に対してどのくらい前か、あるいは後か?)が正確に行なえるので、必要な波形部分を確実に記録するこ とができます。プリトリガの利点は、従来のオシロスコープでは見られなかったようなトリガ点節の現象をとら えることがあげられます し.ポス トト1)ガの利点は トリガ発生以後 しはらくしてから何らかの東要な鼓形が存良 する場合の記録に役立ちます (たとえばソナーの反射波の記録など).

トリガ点のモニタも CRT ディスプレイ上で行なえ、記録波形上に輝度変調のかかったドットとして現われま す。もし、ボストトリガモードで記録した場合は、トリガ点のドットはディスプレイ上に現われません。なぜな ら. トリガは衣示 さhている波形記録の以前に発生 しているからです。

#### 内部 トリガ

入力波形によりトリガをかける場合 (内部トリガモード)には、5180Aは正確な"ディジタルトリガ"機能を 発揮します。オペレータがトリガレベルを設定すると、5180Aはそのレベルを10ビットディジタルコードに変換 します。そして 5180A が入力波形をサンプルしA/D変換することにA/D変換コートとトリガレベルコードをディ ジタル的に比較し、入力波形コードがトリガレベルコードに一致するか越えたサンプル点がトリガ点となります (図-10)。これが5180Aの信頼性の高いトリガ機能のゆえんです。

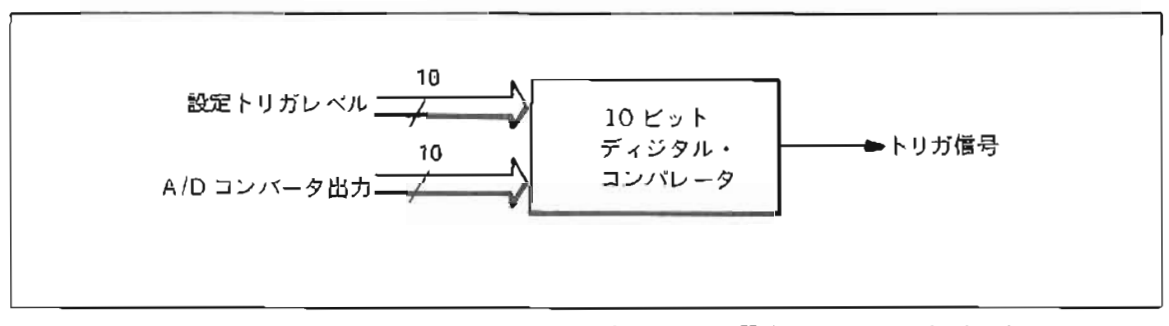

図-10 ディシタルトリガ:波形のA/D変換後のデータが設定トリガレベルとディジタ ル的に比供される。

立ち上り(正)スロープトリガでは、設形データがトリガレベルに等しいか、あるいはそれ以上になる時点で トリガがかかり、立ち下り(負)スローフトリガでは逆にトリガレベル以下になる時点でトリガがかかります。 さらに 5180A では内部トリガモートにおいて、可変ヒステリシス繊能があります。この機能は入力被形に重畳さ れたノイズなどによるミストリカを防ぎます。ヒステリシス・レンジはトリガスロープによりトリガレベルの上 側か下側(バイスローブトリカのときは上下)にオフセットされた形で設定されます(図-11 )。 トリカスロー ブが立ち上りの場合は、ヒステリシス・レンジはトリガレベルの下側にセットされ、トリガかかかるためには入 力信号はヒステリシスレベルを通過してのちトリガレベルを通過しなくてはなりません。反対にトリカスロープ か立ち下がりの場合にはヒステリシスレンジはトリカレベルの上側にセットされます。

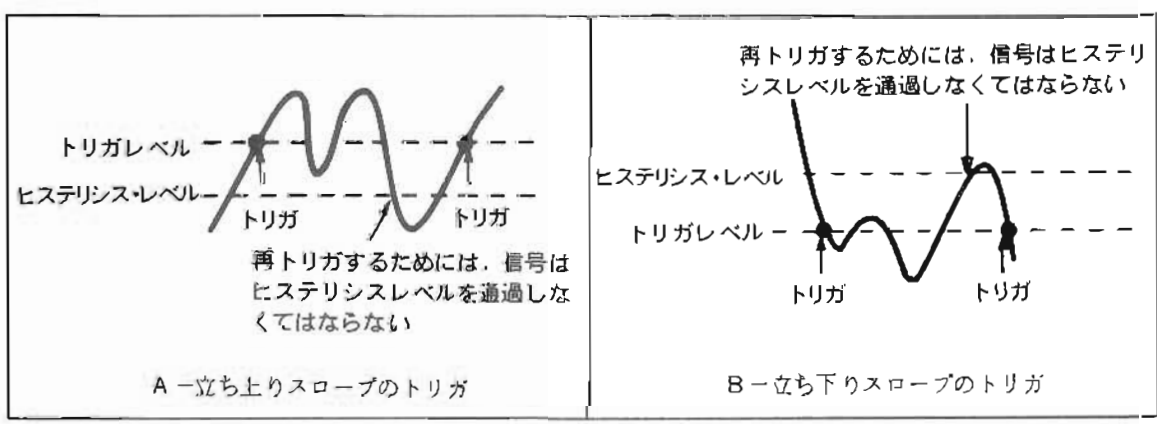

図一11 立ち上 りおよび立ち下 ウスロープトリガにおけるトリガ・ヒステリシスの働き。

トリカレベル, ヒステリンス・レンジともに外部 CRT ディスプレイでモニタすることができます。たとえば |図 - 12Aにおいて.立ち上りのトリガスローブが選択されヒステリシスレンジは電圧レンジの5%にセットされ ています。図-12Bでは立ち下りのトリガスロープが選択されており、ヒステリシスレンジは電圧レンジの20% にセットされています。これらディスプレイの中で、左端に示されるレベルがヒステリシスで、その右側のレベ ルが トリガレベルです。

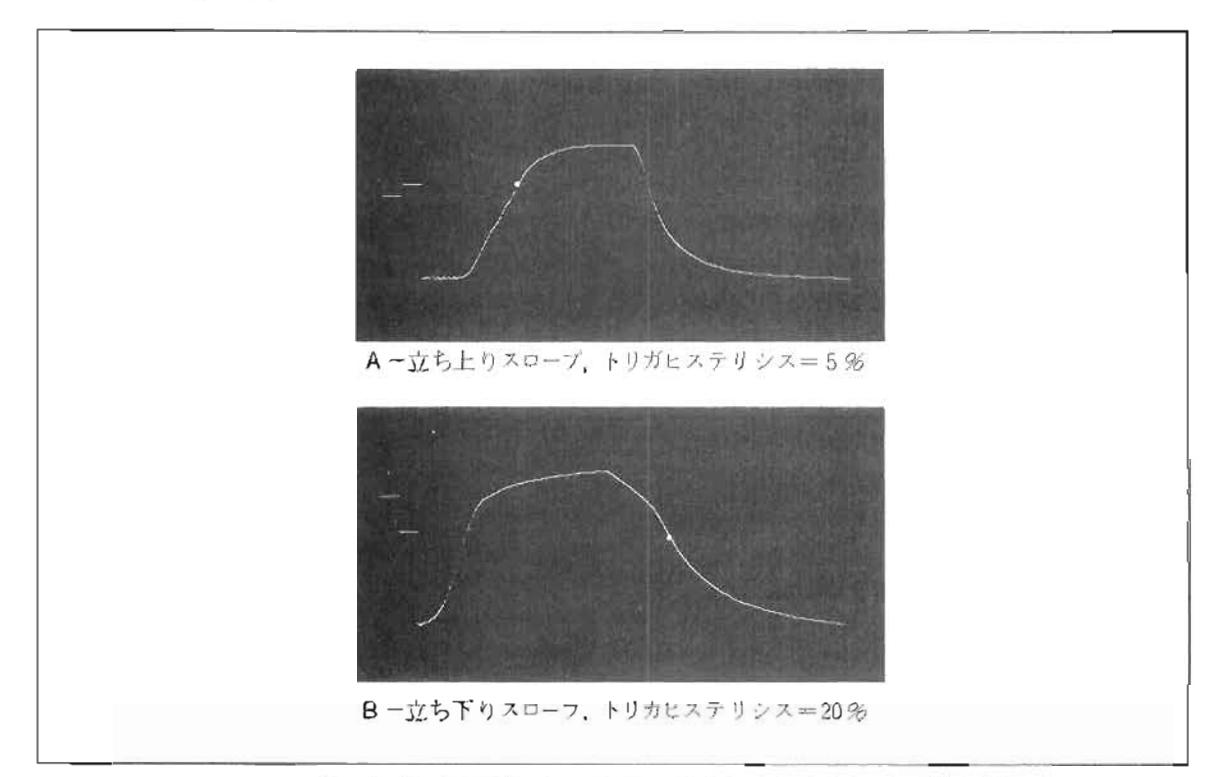

図-12 CRTディスプレイに示されたトリガレベルとヒステリシス。Aでは上側のバー がトリガレベル, Bでは下側のバーがトリガレベルを示す。

もし、バイスロープトリガが選択された場合、ヒステリシスレンジはトリガレベルを中心として上下にセット されます(図一13)。この機能はたとえば安定化電源のレベルモニタなどに便利です。すなわち、もし電圧レベ ルが上側のヒステリンスのレステリシスを越えたときに故障(大きな変動)として波形の記録がなされる からです。

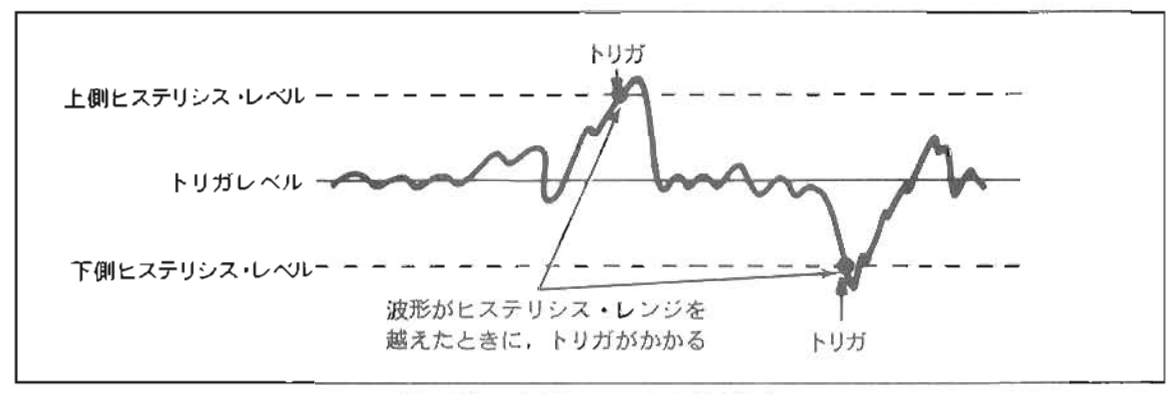

図-13 バイスロープトリガの働き

外部トリガ

外部トリガ機能は5180Aの波形記録により高い融通性を提供します。外部トリガモートではトリガ信号は外部 から供給します。たとえば、ロジックアナライザのトリガ出力信号を5180Aの外部 トリガに用い,ロジックアナ ライザで指定しトリガされたディジタルパターンの実波形を5180Aで記録するというようなことが可能になりま す。

外部 トリカモー ドにおける トリ力点の決定は通常のアナログ方式で行なわれますが, トリガレベルの静定はあ る範囲内で可能です。外部トリガ信号は-256Vから+2.54Vの範囲で受け入れられ、このレンジ内でトリガレ ベル設定を20mVの分解能で行なえます。また外部トリガモードにおけるヒステリシスレンジは 100mV で固定 です。

トリガレベル

入力波形信号によるトリガ (内部トリガ)でも外部トリガでも、トリガレベルの設定は次の2つの方法で可能 です。

1) 入力部の電圧レンジのハーフスケールに対するパーセント値 (一99%~99%)でトリガレベルを設定。

2) 電圧値による設定。フルスケール電圧レンジの 0.1%に相当するような電圧値まで設定可能。

トリガソース,スロープ,トリガレベルおよびヒステリシス操作

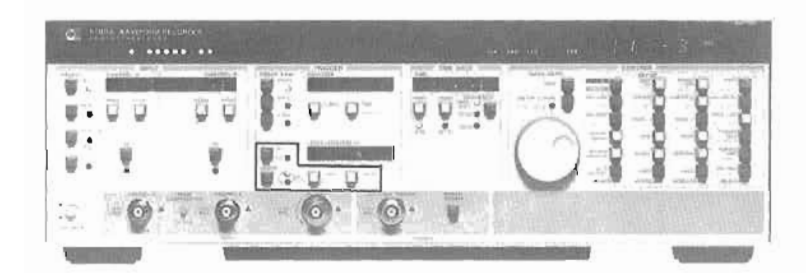

トリガンース (Trigger Source:内部または外部)

- 1. 画常 (イニシャライズ) では内部 トリガ
- 2. 外部トリガを選択するためにSOURCE(15)ボタンを押す。ボタンの右側のLEDが点灯していることを確認。
- 3. マニュアルトリガを行なう場合には、外部トリガを選択したのちMANUAL TRIGGER (24) を押すこと によりトリガされる。
- トリガスロープ (Trigger Slope)
	- 1. SLOPE(16)を押すことにより、立ち上り、立ち下り、バイスロープトリガが選択される。
	- 2. ポタン右側の LED が点灯しているモードが採用される。

#### トリガレベル (Trigger Level)

- 1. %FS(19)を押し、ロータリーノブを調節することにより電圧レンジのハーフスケールに対するバーセン ト値で トリガレベルが改正できる。
	- 外部トリガの場合には、フルスケール電圧レンジは-2.56V~+2.54Vで固定。
	- (注)内部 トリガの場合、フルスケール電圧レンジとは入力部のフルスケールレンジです。AおよびB入力 のレンジは可変ですから、入力のレンジを変更した場合、トリガレベルの絶対電圧レベルは変わりま す。AUX入力は固定電圧レンジ(-1.024V~1.022V)を持っています。
- 2. 電圧レベルでのトリガレベル設定はVOLTS (20)を押し、ロータリーノブでコントロールする。
- ヒステリシス (Hysteresis:内部トリガのみ)
	- 1. SHIFT(30), %HYS(19) と押し、ロータリーノブによりヒステリシスを設定する。レベルは入力電圧 レンジのハーフスケールに対するパーセント値となる。
	- 2. ヒステリシスを電圧レベルで設定するためには、SHIFT(30), VHYS(20)と押しロータリー/プにより 設定する。レベルは OV から電圧レンジのハーフスケールレベルまでの電圧値となる。

#### プリトリガ

5180A がアーミングされると、内部メモリにテータの書き込みが開始されます。しかし、これらデータは次々 にはき出されて行き、ラッチされることはありません。もし、プリトリガモードであればトリガの時点でそれま でメモリに書き込まれていたデータの一部もしくはすべてはラッチされ記憶されます。ブリトリガのためのトリ ガボジションの設定はー1%からー100%のレンジ内で可能です。これはすなわち、メモリ容量の1%から100% 分にトリガ以前の波形データが記憶されるということにほかなりません。

たとえば(図-14)では、トランジェント波形によりトリガをかけていますが、この場合のトリガボジション は一20%に設定されています。そして、メモリの20%分にトリガ前のデータ、80%分にはトリガ以後のデータ が書き込まれるようになります。このように、トリガ点前の波形記録はトランジェントの正確な立ち上り時間や 幅の測定を実現します。

トリガポジションの設定は、メモリの多設定のほかに、時間で設定することも可能です。たとえば、サンプル レートを1μs/サンブルと仮定すると2048ワードの記録は時間に換算して2.048msとなります。このとき. -50%のトリガポジションの設定は-1.024msという時間に置きかえられるからです。この換算は5180A が自 動的に行たいます。

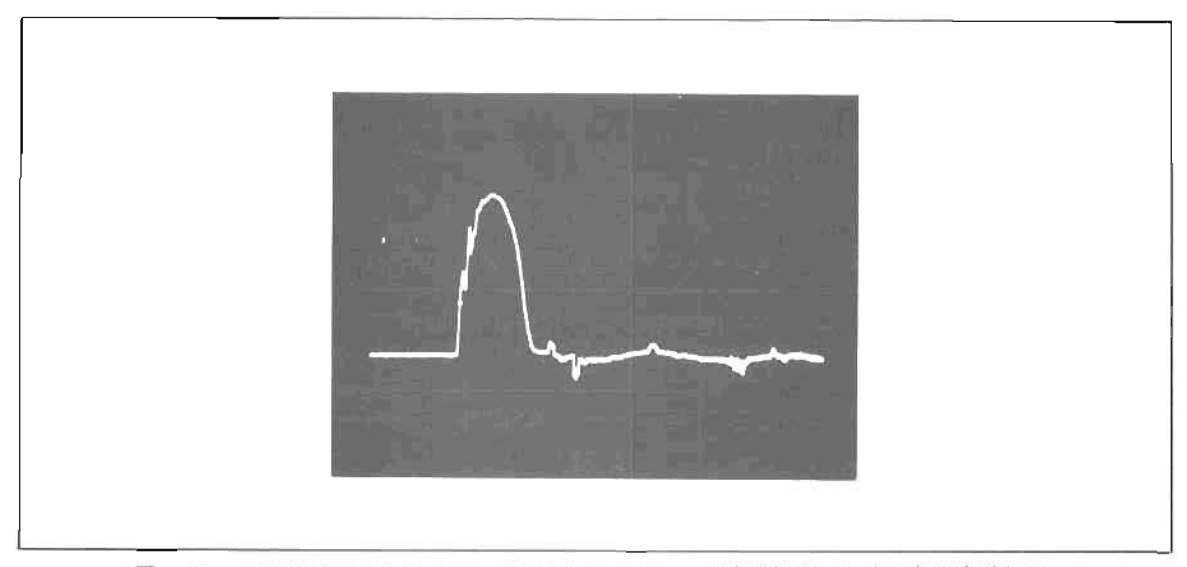

図-14. -20%のフリトリガモードでのトランジェント波形記録。トリガ点は波形上に 輝度変調のかかったドットとして示されている。

#### ポストトリガ

トリガ点よりしばらく後の波形を記録する場合には、5180Aのポストトリガ機能によりトリガからデータ記録 開始までの間に遅延をかけます。この機能により、トリガ点から100万サンプルに相当するような長時間後の波 形記録も可能になります。そしてホストトリガのトリカホジション設定は、時間単位でもメモリの多単位のどち らでも行なえます(もし、9999多以上のトリカボジション設定を必要とする場合には、時間単位での設定に切り 換えて下さい。)トリガ点から波形記録までの時間は、設定されたトリガポジション時間か次のような計算から 導き出されるような時間になります。すなわち、(ポジション%)×(メモリ記録長)×(サンブルレート)。

たとえば図-15のように、記録したい波形の256 as 前にトリガ信号があるような場合を想定します。このと きのサンブルレートが1μs/サンブル、メモリ記録長を1024 ワードであった場合、ホストトリガのトリガポジシ p ンは 256 μs またはメモリの 25% というように設定します。

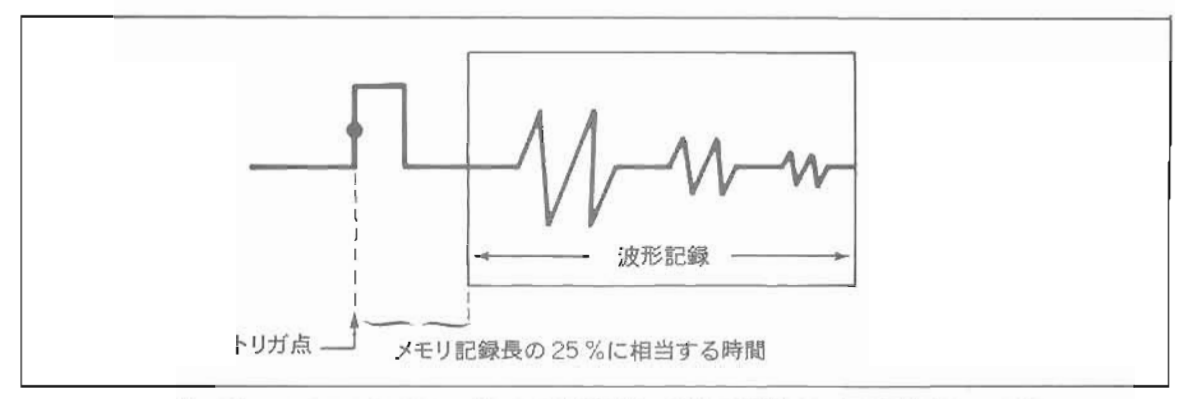

図-15 ポストトリガモードによる波形記録。波形の記録はトリガ点後 256 us で開 始される。

プリトリガ/ポストトリガ操作

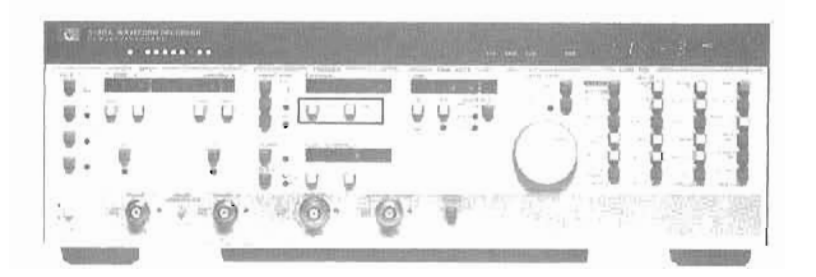

- 1. プリ / ポスト・トリガポジションをメモリの%単位で設定する場合。
	- a. %MEM (17) を押し、ロータリーノブにより値を選択する。
	- b. -100%から-1%はプリトリガ、0%から9999%はポストトリガ。
	- c. SHIFT (30), 一50% (17) を押すことによりトリガポジションは一50%にセットされる。つつけてロ ータリーノブによる再調節が可能。
- 2. フリ / ポスト・トリガポジションを時間単位で設定する場合。
	- a. TIME (18) を押し、ロータリーノブにより値を調節する。
	- b. 負の時間設定はプリトリガを示し、正の時間はポストトリガを示す。
	- c. 設定された時間は、サンプルデータポイント数に対応する時間にまるめられる。

#### 掃引アーム、アームディレイ(アーミング遅延)

5180AがA/Dコンバータからメモリへのデータ書き込みを行なう前、そしてトリガをかける前には、5180Aは 必ずアーミングされていなくてはなりません。5180A がアーミングされてはじめてトリガをかけることが可能に なるのです。5180Aには3つの掃引アームモードがあり、これらは一般的なオシロスコープのそれらと非常に似 かよったものです。 すなわち.

1) 単一掃引(SINGLE)モード:

5180Aはアームの後、トリガ信号により単帰引する。再びアームされない限り次の帰引は行なわない。 このモードはトランジェント波形記録やその他のシングルショット測定に使われる。

2) オート (AUTO) モード:

5180Aはフリーラン掃引を行なう。もしトリガ信号がない場合、掃引ごとに強制的にトリガをかける。こ のモードは入力信号が未知の場合にしばしば用いられる。この状態で記録を行ないながら、トリガレベル、 スロープ、トリガポジションなどの最適値を決定することができる。

3)  $1 - 71$  (NORM)  $\pm - 5$ :

トリガはSINGLEモードと同様に入力被形信号あるいは外部トリガ信号によりかけられる。しかし、この モードでは5180Aは柵引が終わると自動的に再アームされ、次のトリガが可能な状態となる。一般的にこ のモードはくり返し波形の記録に最適である。

5180Aのアーム機能に加えて "アームディレイ"あるいは "アーミング遅延"と呼ばれる特別な機能がありま す。この"アーミング遅延"はオートおよびノーマルモードで使用され、再アームをかけるまでのアーム休止時 間を設定できるものです。たとえば、1つの記録波形から次の記録したい波形までの間に不要な波形が存在する 場合、通常のモードではこの波形を記録してしまいますが、アーミング遅延を使用してアーム休止時間を設けて おけば、これら不要波形をスキップして次の重要な波形の記録ができるのです (図-16)。たとえば、ディジタ ルシステムにおけるハンドシェイク波形記録などがその一例です。

通常は 5180Aのアーミング遅延時間は 180ms に設定されています。さらに 250 ms から 99 s までを 250 ms ス テップで変えることも可能です。また,5180Aのオートアドバンスモードでは最小7msのアーミング遅延時間も 用意されています。この最小アーミング遅延時間が選択された場合には、波形記録ごとに CRT ディスプレイ上 の波形を更新することはいたしません(しかし波形データは確実に記録されています)。

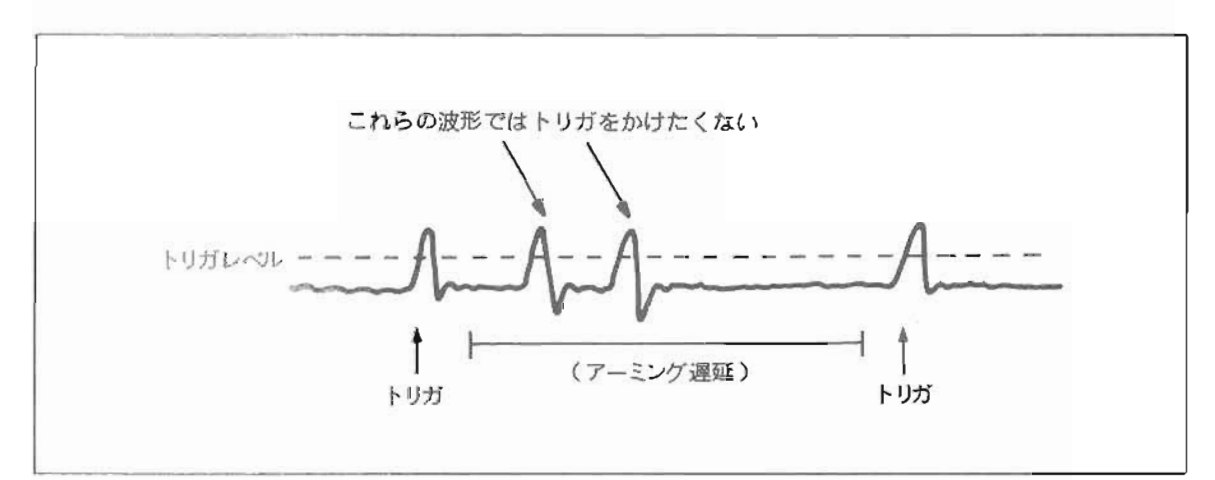

アーミング遅延はシングル掃引モードで利用することはできません。

図-16. アームディレイ (アーミング遅延)を用いて不要波形をスキップすることがで きる

**掃 引 アーム·アームディレイ (アーミング遅延)操作** 

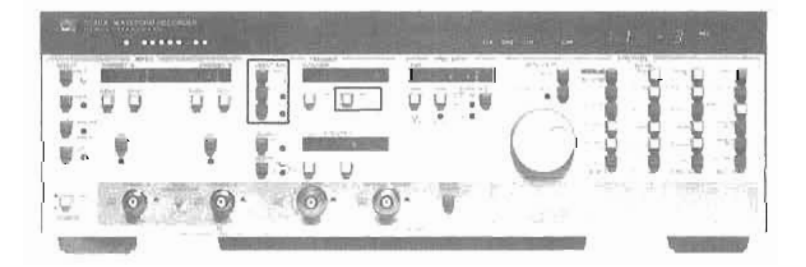

- 1. 単一 (Single) 掃引をアームするために, SINGLE(12)を押す。 トリガ後再びアームする場合は再度SINGLE(12)を押す。
- 2. オート(AUTO)掃引をする場合は、AUTO(13)を押す。
- 3. ノーマル (NORM)掃引をする場合は, NORM(14)を押す。
- 4. アームディレイ時間を設定する場合には, SHIFT(30). ARM DFLAY(18)と押し、ロータリーノブ により希望の時間を設定する。

## タイムベース

5180Aは2つのタイムペースが使用できます。すなわち2種類のサンプルレートを組み合わせて入力波形をサ ンプルできるのです。この利点は、入力波形のうち詳細な情報を得たい部分を高速にサンプリングし, その他の 部分は低速にサンプリングすることによりメモリの節約をする. といったことがあけられます。そして5180Aに は. 次のような3種類のクイムペースモードがあり、柔軟性の高いサンプルレート選択が可能です。

- **◎ MAIN Only (ノイン)モード …… 単一サンプルレート**
- Mixed (ミックス) モード ………… サンプルレートの切り換えを1回行なう。
- Toggle (トグル) モード · ··········· サンプルレートの切り換えを2回行なう。

2つのタイムペース(メインおよびディレイ)によるサソブルレートはそれぞれ独立で、自由にサンプルレー トの選択や組み合わせができます。サンフルレートの選択は、「時間 / サンプル "でも "時間 / 掃引 "のどちら の形でも行なえ. 最小サンプルレートは50ns/サンプル, 最大サンプルレートは50ms/サンプルです。 50ms/サンフルより低速なサンプルレートは外部タイムペースを用いることにより可能です。

ノイソクイムベースからディレイタイムベースへの切り換え、あるいはその逆の切り換えがあっても、サソプ ルレートの確度は保たれますからサソフルレート変更点をはされ時間測定(カーソルに上る)も正確に行なえま す(カーソル機能については後述の"表示機能"を参照)。

波形記録のための掃引の総時間が1秒を越える場合には、5180Aは "アップデート"モードと呼ばれる表示モ ードになります。このモードは波形をサンプルすると同時にデータを CRT ディスプレイに表示して行き, 記録 の途中でも波形をモニタできるものです。

#### MAIN ONLY (メイン)タイムベース・モード

液形を単一サンプルレートで記録する場合に, メインタイムベースモードを使用します。たとえば, メインタ イムベースを用いて正弦被を記録すると. CRT ディスプレイの表示は図一 i7 のようになります。

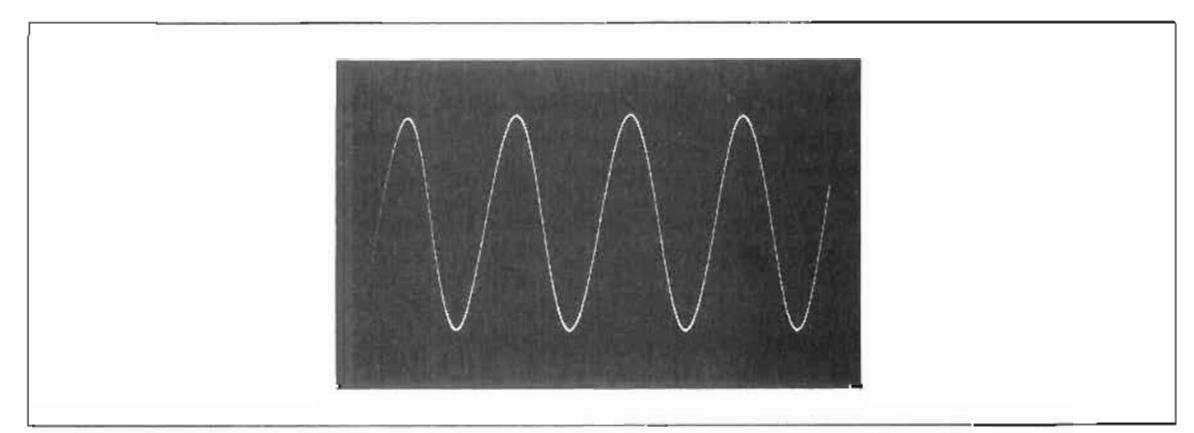

図― 17 - メインタイムペースモードで記録した正弦波の表示

メイソタイムベースモードの場合、トリガホジションコントロールを併用してメモリへの記録開始点を選ぶこ とができます。負のトリガポジションを設定することにより、プリトリガ記録が行なえます(前述の "プリトリ カ"の項参照)。正のトリガポジションを設定すれば、ポストトリガ記録が行なえます(前述の "ポストトリガ" の項参照)(図一18)。

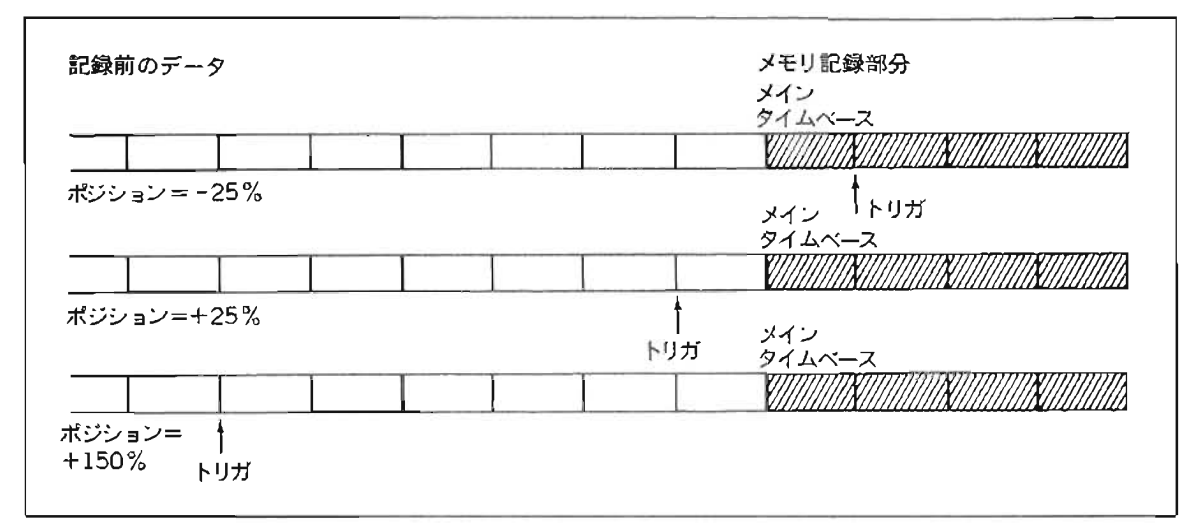

図-18 メインタイムペースモードにおけるメモリへのデータ記録

#### MIXED (ミックス)タイムベース・モード

記録波形の前半の部分もいは後半の部分のより詳細な情報を得たい場合にはミックスタイムベースモードを 使用します。ミックスモートは記録掃引の途中でサンプルレートを切り換えるもので、たとえば図ー4(4ベー ジ)にあるフラッシュ光トランシェントはこのミックスモードで記録されたものです。この例では記録の始めの 部分は高速サンプルレートを用い、その後ゆるやかな滅衰部分を低速サンプルレートを用いて記録を行なってい ます。

ミックスモードではまずメインタイムベースで記録を開始し途中でディレイタイムベースに切り換わります。 これにより、メモリの有効利用と波形全体の記録が可能になります。

メインタイムベースのサンプルレートをディレイタイムベースのそれの2倍に選び、メインタイムベースによ る記録データがメモリの半分を占めるようにトリガホジションを設定した場合の正弦波記録結果を図-19に示し ます。この結果波形で. 前半の正弦波の周期は後半のそれと比べると 1/2になっているように見えますが. これ は前半(メインタイムベース)のサンプル間隔が後半に比べて 1/2 になっているからです

ミックスタイムベースモードを選択した場合のトリガポジションの決定は, すなわちメインタイムベースから ディレイタイムベースへの切り換る点を決定することにほかなりません。正のトリガポジション(たとえば+25 86) を指定すると、波形テータの記録はトリガ点からメインタイムペースを使用して開始され、指定されたメモ リ部分 (この場合は25%分)まで記録されるとつづいてディレイタイムペースに切り換り、記録を行ないます。 トリガボジションが負の場合 (たとえばー25%など)には, トリガ点がそのままタイムペースの変更点になりま す。そして指定されたメモリ部分 (この場合 25%) はトリガ点前の波形データで、メインタイムペースで記録さ れる部分となります。

トリガ点は CRT 上に輝度変調のかかったドットとして表示されます。また. トリガ点以外の点でタイムベー スが切り換わった場合、その点は2つのドットで示されます。この2つのドットのうち1つはメインタイムベー スによる最後のサンプル点で,他方はディレイタイムペ-スによる最初のサ /ブル点を示 します。

ミックスモー トにおいて、トリガポジションの指定は(ポジションの正, 負にかかわらず)100%以上の値で行な うことはできません。100%以上の値を選択してもメインタイムベースのみでの記録しかなされません。(図-20)

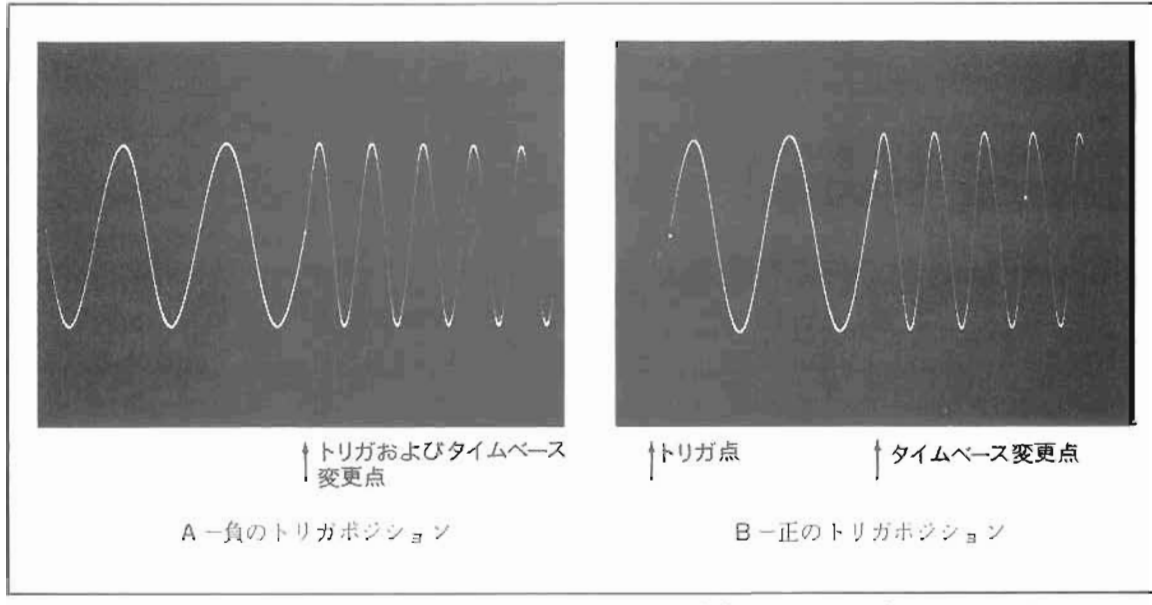

図ー19. ミックスモードにおける正弦波記録結果。輝度変調のかかった点がメインタイム ベースからディレイクイムベースへの変更点を示す。

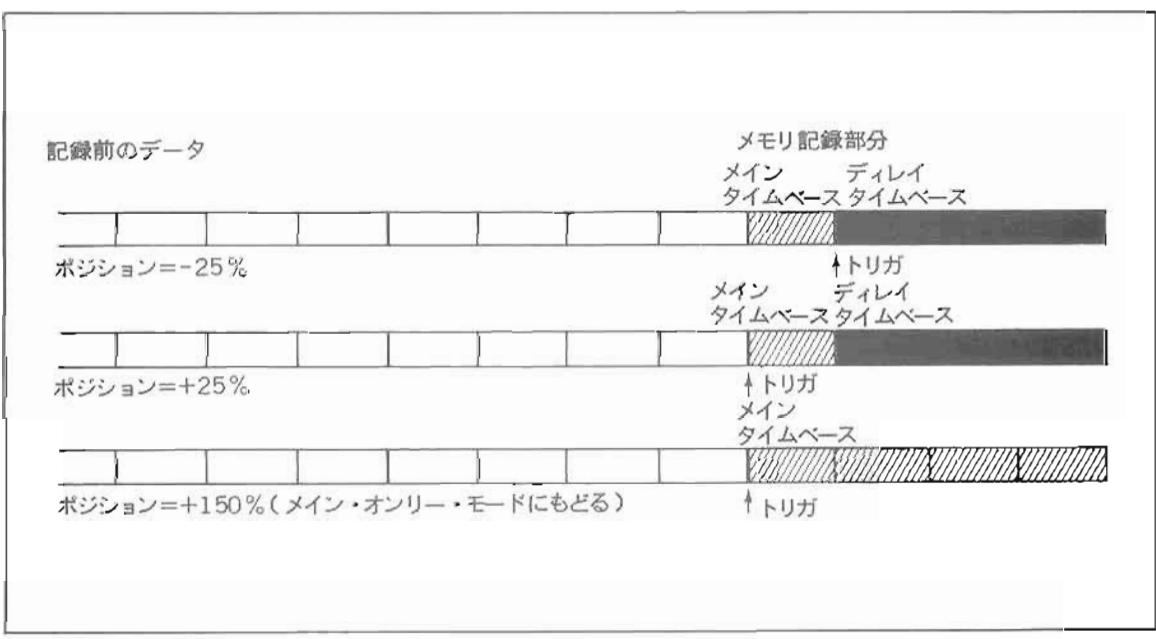

図ー20. ミックスモードにおける波形データの記録。

## Toggle (トグル )モー ド

トグルモードでは記録中に2度のタイムベース切り換え(メイソ→ディレイ→メイン)が可能で、より詳細な 波形記録が行なえます。この機能はたとえばソナー波形などのようにバルスとバルスの間にディレイがかかって いる信号の記録に便利です。このときに、5180Aはバルスの存在する部分を高速なサンプルレートで記録し.パ ルス休止部分を低速にサンプルすることにより、限られたメモリを有効に利用し、かつ必要な波形を詳細にとら えることが可能です (図-21)。

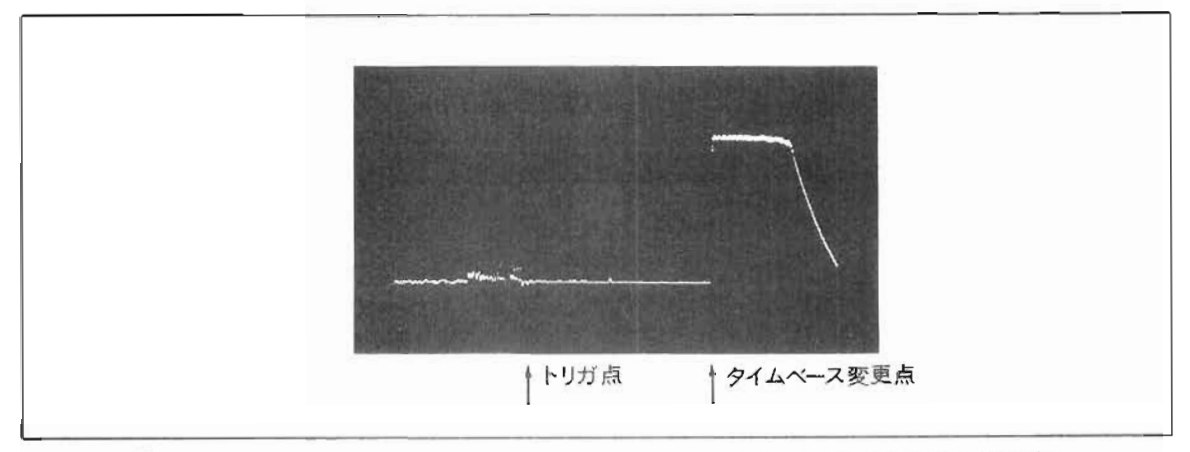

図-21. トグルモードによるソナーバルスの記録結果。YHP5359タイムシンセサイザを 使用して、送信パーストの終りのところで 5180Aにトリガをかけている。

トグルモードにおいて、トリガポジションをメモリの半分に設定し、メインタイムベースのサンプルレートを ディレイクイムベースのそれの2倍にとった場合の正弦波記録結果は図-22のようになります。

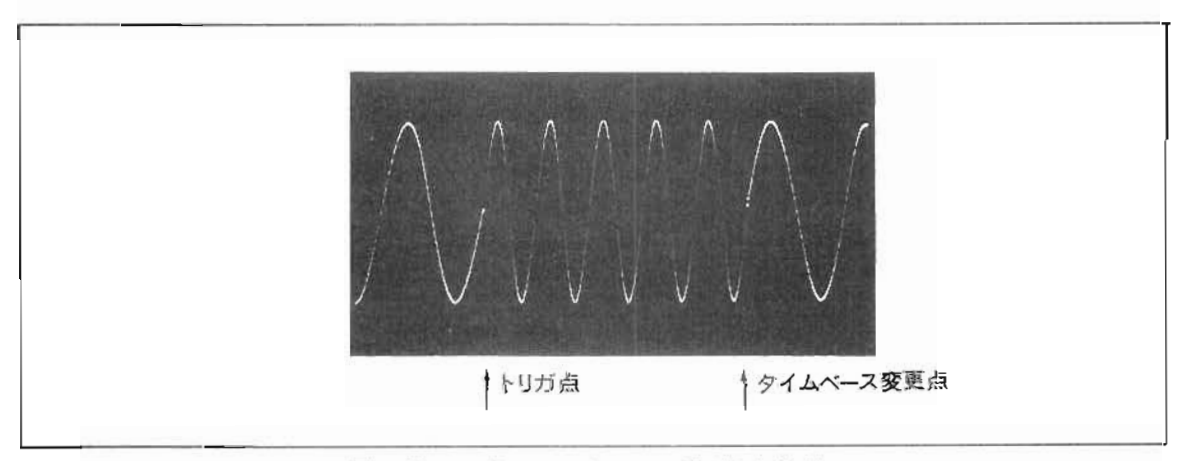

図-22 トグルモードによる正弦波記録結果

トグルモードにおいては、トリカポラションは負の値で設定します。もし正のトリガホラションを設定すると ミックスモートにもどります。トグルモードでは、トリガ前の淡形データはメイツタイムペースでサンプルされ. つづいてトリカとともにディレイタイムペースによるサンプルに移り。指定されたトリガボジション分の記録が なされます。そして最後に再ひメインタイムペースによるサンプリングにもどります。ここでディレイタイムベ ースによる記録部分はメモリ長のちょうど中央にくるような位置になります。

たとえば。トリガホジションを一40%に設定すると、メモリの最初の 30%分はメインタイムペースによるサン プルデータとなり、次の40多分はディレイタイムペースによるデータ、そして最後の30多分が再ひメインタイ ムベースによるテークとなります。

トグルモードにおいても,タイムペース変更点は CRT 上に輝度変調のかかったドットとして示されます。最 初のタイムベース変更点は常にトリガ点と同一になりますから、1つのドットとして現われますが、2番目の変 更点は2つのドットとして現われます。この2つのうち1つはディレイタイムベースによる最後のサンプル点を 示し、もう1つは、メインタイムベースに復帰後の最初のサンプル点を示します。

トグルモードでは、メインタイムベースで記録されるメモリの最初と最後の部分の長さは等しくなり、ディレ イタイムベースで記録される部分がちょうと中央に来るような配列になります ( 図-23)。

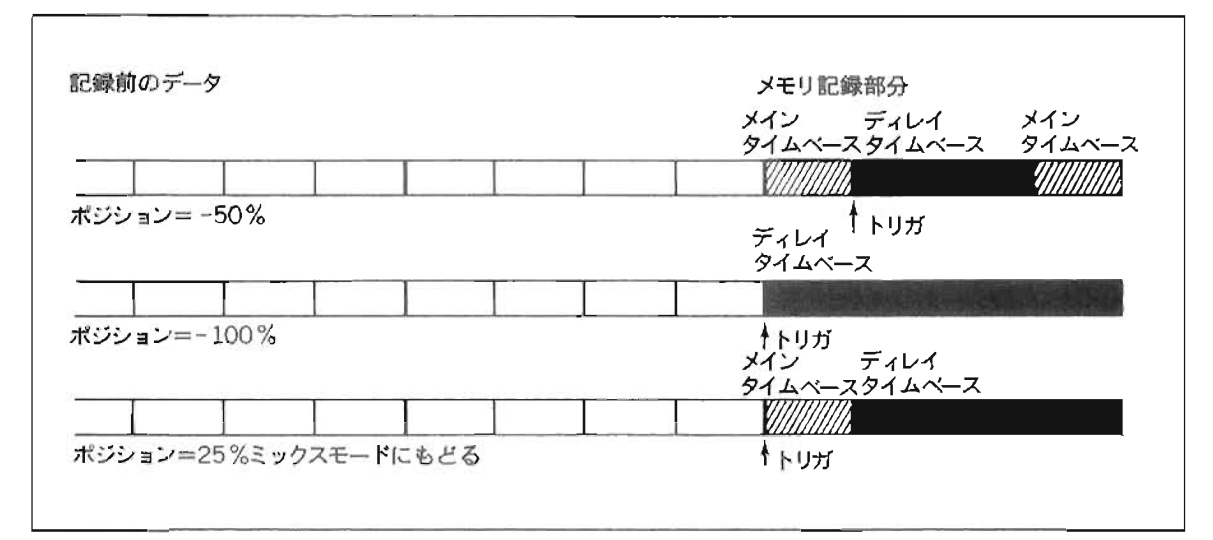

図ー23. トグルモードにおけるメモリへの記録

#### タイムベース. タイムベースモード操作

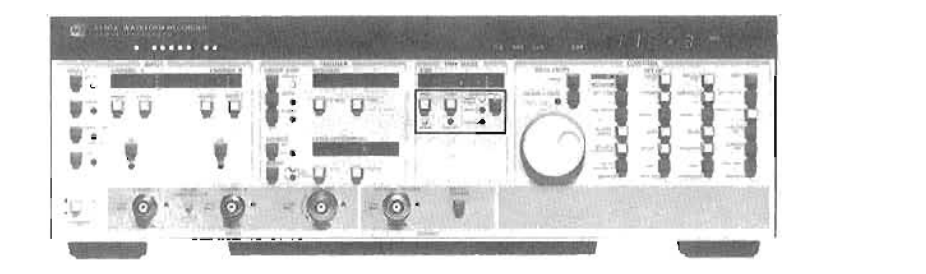

1. タイムベース (Time/sample で設定する場合)

a. メインタイムベースは /SMPL(21)を押し、ロータリーノブで数値を設定。

b. ディレイタイムベースは / SMPL(22)を押し、ロータリーノブで数値を設定。

設定値は 50 ns から 50 ms まで 1-2-5 シーケンスで可能。

2. タイムペース (Time / Sweep で設定する場合)

a . メインタイムベースは SHIFT(30), /SWEEP(21)と押し、ロークリーノブで数値を設定。

- b. ディレイタイムベースは SHIFT(30). /SWEEP(22)と押し. ロータリーノブで数値を設定。
- 3. 外部タイムベース

1MHzから20MHzの任意の周波数の外部タイムベースを使用することが可能。また外部タイムペースを 利用し、50ms / サンプルより低いサンプルレートを得ることができる。外部タイムベースを使用した場 合. - - / SMPL ボタンにより外部タイムベース周波数の分周比を l ~ 1.000.000 の間で選択できる。たと えば、IMHzの外部タイムペースを使用し、分周比 1,000.000に選べば 1s/ サンプルという低速サンプ ルレートも得られる。

4. タイムペースモード

SEQUENCE(23)を押すことにより、Main only (メイン), Mixed (ミックス), Toggle (トグル) モー ドが選択できる。

5180Aのディ·シタルストレージ機能は、電源を切らたい限り波形データを保持しつづけます。あるいはデータ な外部のテープや磁気ディスクにストアすることもできます。外部 CRT に表示される波形も. メモリのディジ タルデータをもとに再生されたものですから、『ちらつき"や"ほやけ"のない鮮明な波形になります。たとえ 1 サンプル / 秒という低速サンブル (外部タイムペースを使用) をしても、ディジタルストレージにより高信頼 波形を得ることができます。5180Aのメモリの特長として次のようた機能を含みます:

- メモリの等分割機能。
- 自動記録のためのオートアドバンス機能。
- 各記録に対する トリガタイムの認知。

#### メモリ分割機能

5180Aのメモリ分割機能は、波形記録に対する柔軟性を飛躍的に向上させます。この機能により5180A内部に 多数の波形データをストアすることができ、またデータ転送も希望のメモリ部分に対して可能になります。さら に、各ノモリ部分(ロケーション)間の波形の比較などもきわめて容易に行なえます。

5180Aのメモリの分割数は最大 32 までです。したがって 32 に分割した場合の名ノモリロケーションの記録長 は 5L2ワー トとなります。

オートアドバンス

メモリ分割機能をさらに高めた "オートアトパンス "と呼ばれる機能も装備されています。この機能は、1つ のメモリロケーションのデータ書き込みが完了すると自動的に次のメモリロケーションが割り当てられ、連続し て起ころトリカにしたがって次々に記録が行たえるものです。これにより、5180Aの磐人動作も可能になります。 すなわち、5180Aは1つの記録が完了すると自らアーミング状態に移り、新たなメモリロケーションを用意して 次の信号を待つからです。たとえば、5180Aにより電源ラインをモニタし、自動的に最大32個までのグリッチの 記録をするということがあげられます (図-24)。

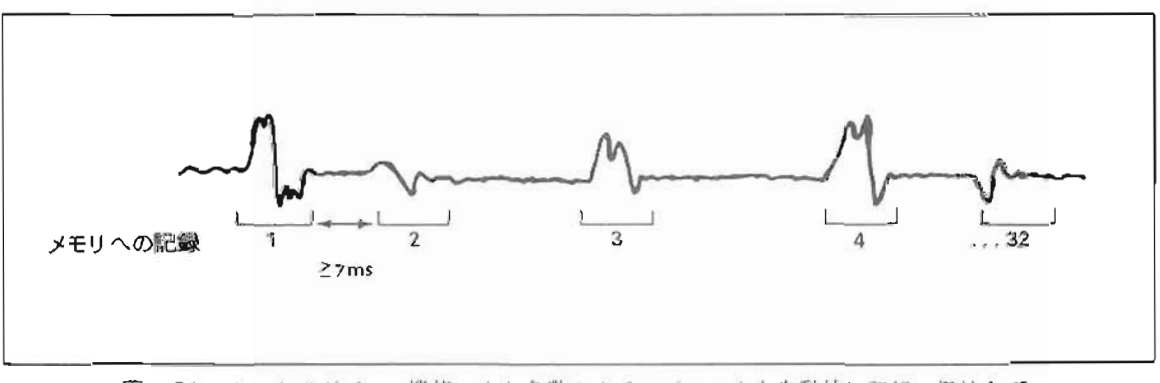

図-24. オートアドバンス機能により多数のトランジェントを自動的に記録. 保持して おくことができる。各トランジェント間の記録休止時間はアームティレイによ りコントロール可能で、最小時間は7msとなる。

トリガタイム

5180A内議のトリガタイマにより、メモリにデータが記録される無に、その記録を開始した「トリガ時刻"も 同様に記録され、トランジェントがいつ発生したのかがわかります。記録される時刻は "SET ZERO" を設定 (ユーザによる) した時刻からの時間間胸となります

このトリガタイムを利用して、図一24にあるような各クリッチの発生時刻を知ることもできます。そして、お のおののグリッチ波形を呼び出し、表示させる(図-25)とともにそのグリッチに対応するトリカ時刻がわかりま す。

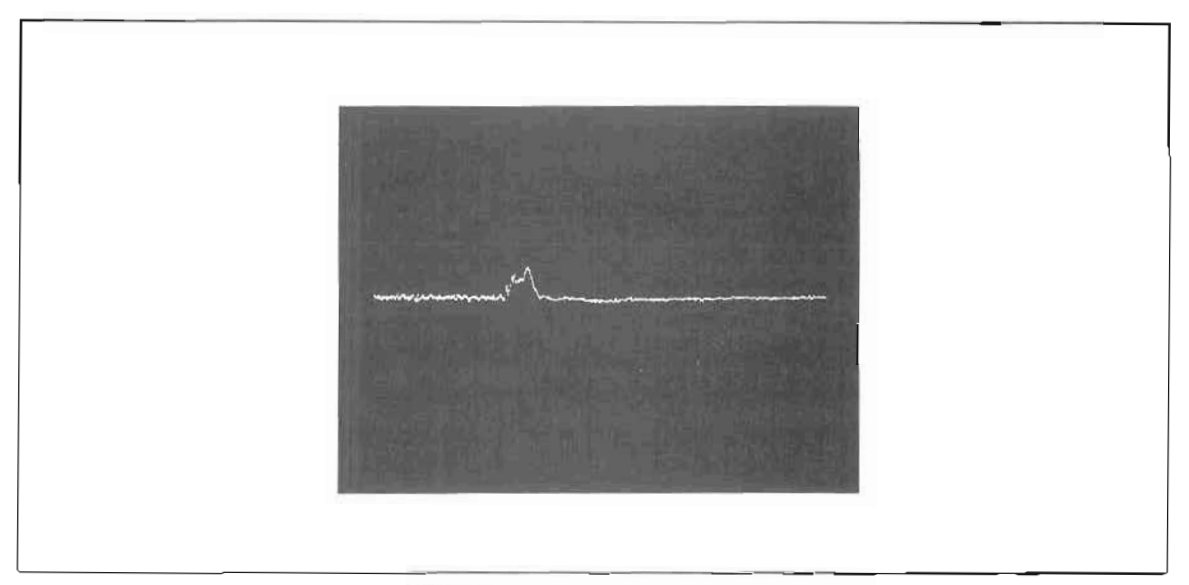

図-25. 5180Aのオートアドバンスモードで記録された多数のトランジェントのうちの 1 波形。トリガ時刻も5180Aに表示させることができる。

メモリ分割, オートアドバンス, トリガタイム操作

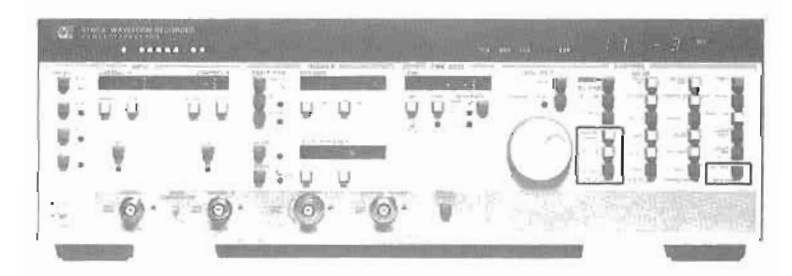

#### メモリ分粥

5180Aのフルメモリ長(16kワード)より短いメモリ長を指定すると、5180Aは自動的にメモリを分割します。

- 1. 記録長 (メモリ長) を決めるために. RECORD LENGTH(39)を押しロークリーノブにより数値を設定する。この操作を行なうと、シングル 掃引モードとRECORD LOCATION (メモリロケーション) が1に自動的に設定される。
- 2. メモリが分割された時点で、記録したいメモリロケーションを指定することができる。RECORD LO-CATION(40)を押し、ロータリーノブにより、メモリロケーションを選択する。選択されたメモリロケ ーン』ンは 5180Aのトレース1に指定され、最新の波形データが外部 CRT に表示される。 [詳しくは後 述の表示 (ディスプレイ)機能を参照のこと。 I

また、RECORD LOCATION(40)を押した場合にもシングル織引モードが同時設定される。

- オー トア ドバンス :
	- 1. AUTO ADVANCE (41) を押すことにより前述のオートアドバンスモードが指定される。そして、シン グル掃引モードに設定される。この手順においては、各トリガの前に 5180A をアーミング状態にしておく ことが必要で, SfNGLE(12) をその都度押してアームする。このように, 1 のメモリロケーションの 記録が完了すると次のメモリロケーションが自動的に割り当てられるが、記録のためのトリガ信号を受け る前に、アーミングされなくてはならない。
	- 2. メモリロケーションの更新ごとに、自動的にアーミングをかけることができる。これを実行するためには、 オートアドバンスを指定した後、オート(AUTO),またはノーマル (NORM) の掃引モードを選択することにより得られる。

オートまたはノーマル掃引におけるオートアドバンスを採用した場合、アームディレイ機能を併用するこ とができる。このアームティレイにより1つの記録(または掃引)から次の記録(掃引)までの休止時間 をコソトロールできる。(詳しくは前述の掃引アーム、アームディレイの項を参照。)

オートアドバンスモードを指定する前には必ず記録を開始するメモリロケーション(RECORD LOCA-TION)を決めておかなくてはならない。5180Aは指定された開始メモリロケーションから順次記録を続 行して行き、最後のメモリロケーションの記録が完了した時点でオートアドバンスモードから解除される。 また、オートアドバンス実行中でも表示に影響を与える他のブッシュボタンを押した時点でオートアドバ ソスは解除される。

#### トリガタイム

- 1. 希望の記録データのトリガ時刻を得る場合は, TRIG TIME(50)を押す。 l時間は "SET ZERO" が設定された時点からの時間間隔となる。
- 2. SET ZERO (トリガタイマをリセット)する場合. SHIFT(30), (SET ZERO)(50)と押す。

トリカタイムは 3 けた(および指数)で表示されるが、さらに分解能を上げて誇れために、SHIFT (30)... SCROLL(49) と押す。この操作により、下位 3 けたが表示される (すなわち有効数字 6 けたの値が得ら れるが.3けたずつ読みとる)。

## 表示 (デ ィスプレイ )機能

記録酸形を外部 CRT 上で分析するために、5180Aはさまぎまな表示機能をそたえています。

- シングルまたはデュアルトレース表示
- カーソル機能
- 水平. 垂直方向の拡大のためのズーム. ゲイン
- 表示波形の水平移動および垂直方向へのオフセット
- 電圧, 電位差, 時間間隔測定
- サンプル点間の補間を行なうラインモード
- 2波形の差の定量測定のための (トレース1)-(トレース2)。

これら機能は独立して利用でき、波形観測および分析を最良の方法で行なえます。

#### シングルまたはデュアルトレース表示

単一波形を CRT に表示する場合は、5180Aの " シングルトレース " 表示モードを使用します。このとき、表 示すべき選択されたメモリロケーションの内容は 5180A の 2 つの表示 トレースのうちの 1つ (トレース 1)に移 されます。"デュアルトレース"モードは、2つの波形を同時に表示するものです。表示する2つの波形の選択 は、希望するメモリロケーション (の内容) を5180Aの表示トレース (トレース) およびトレース2)にそれぞ れ割り当てます。たとえば、5180Aのメモリが8等分された場合、メモリロケーション1をトレース1に割り当 て、メモリロケーション6をトレース2に割り当てるというような操作をします (図一26)。

ンングルトレース表示、デュアルトレース表示にかかわらず、記録ロケーションと表示トレースに割り当てら れるロケーションが等しい場合は表示される威形は"ライブ"波形 (すなわち記録と同時に CRT に再生される 波形)となります。たとえば、デュアルトレース表示モードのとき、記録ロケーションが 1 であり、表示トレー ス 1 およひ 2 が凶 - 26のような割り当てになっている場合。トレース 1 はメモリロケーション 1 に記録きれてい る"ライノ"波形となります (図-27)。

5180A の 2 チャンネル記録(チョップモード)を行なった場合 2 つの信号渡形を剛時記録し. - 1つのメモリロ ケーションに2波形データをストアします。このときA入力のデータはトレース1にB入力のデータはトレース 2に自動的に割り当てられます。

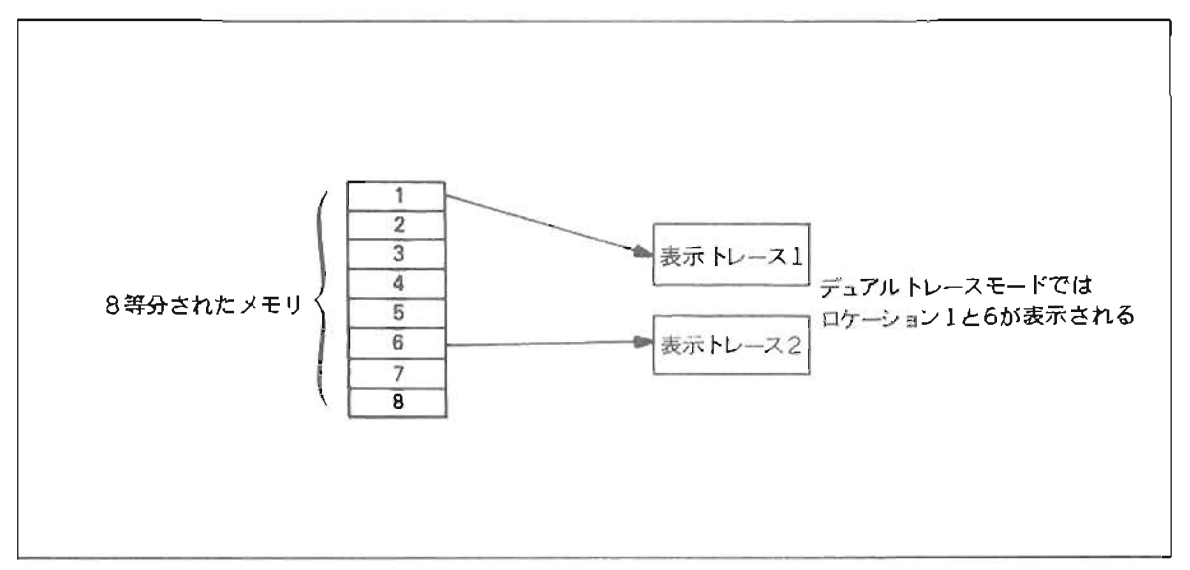

図ー26. 希望するメモリロケーションの内容を各表示トレースに割り当てる。

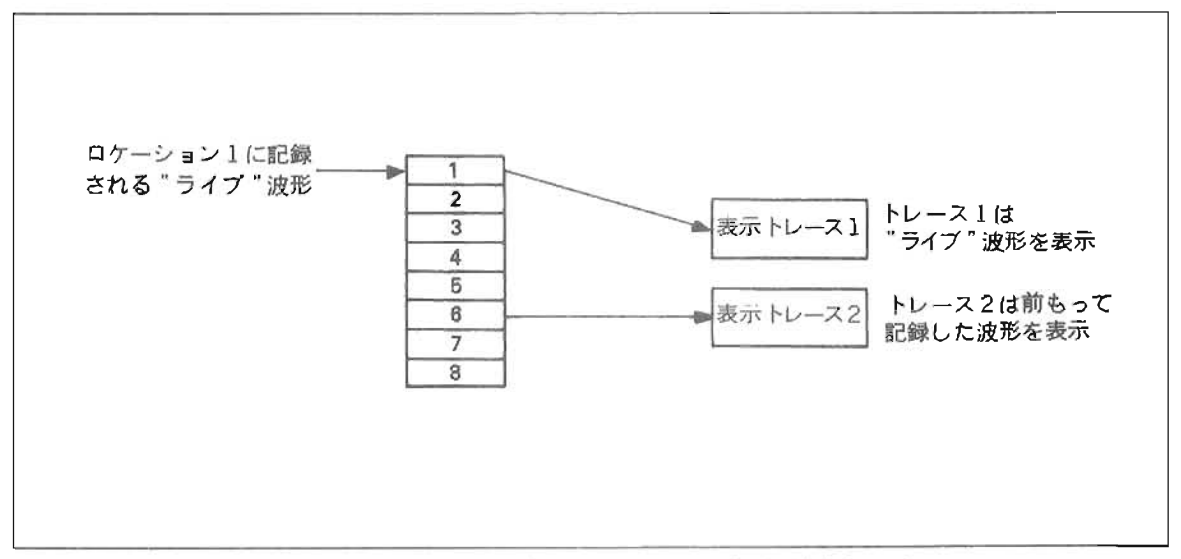

図一27. "ライブ"波形と前もって記録された波形を同時表示できる。

#### シングル/デュアルトレース表示操作

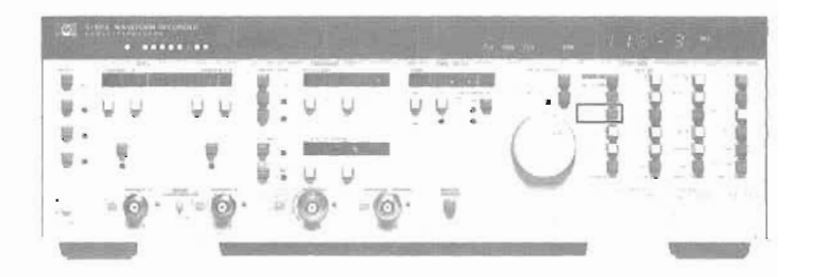

5180Aに接続された CRT ディスプレイには、単一波形 (トレース1)または2波形 (トレース1およびトレ ース2)が避示できます。

1. シングル (単一) トレース表示モードのときは, トレース1の波形がCRTに表示される。

2. デュアルトレース表示モードのときはトレース1およびトレース2の2波形がCRTに表示される。

- 3. ンソグル. デュアルトレース表示のモードの切り換えは, SGL /DUAL (35)を押すことにより実行される。
- 4. トレース1にどのメモリロケーションの波形を表示させるかを決めるために.

a. TRACE I (36), TRACE LOC(38)と押し (ロケーション番号が表示される)。

b. ロータリーノブにより、希望するメモリロケーション番号を選択する。

5. デュアルトレース表示モードが指定された場合にはトレース2に割り当てられるメモリロケーションを決 める必要がある。

- a. TRACE2(37), TRACE LOC(38)と押し(ロケーション番号が表示される)。
- b. ロータリーノブにより,トレース2に割り当てるメモリロケーション番号を選択する。

現在の記録ロケーション(RECORD LOCATION)が表示トレースのどちらかに割り当てられている場合。 表示波形は "ライブ"波形となります。記録ロケーションを変更しても、新たなロケーションは自動的にトレー スIに割り当てられ. 常に最新の波形が CRT 上で観測できます。

#### カー ソル機 能

5180Aの表示機能のなかにはカーソルを利用して融通性の高い観測が行なえるものがあります。5180Aには、 2つのカーソルがあり、"カーソル"と"dカーソル"と呼ばれます。

カーソルおよび Aカーソルは表示の水平方向に移動させて行くことができます。これにより異なる波形の同じ タイミングでの電圧を比較することなどが容易に行なえます。カーソル (および Aカーソル)を CRT上にその ます残しておき、新たな液形を表示させるだけで前と同じタイミングでの電圧比較が行なえるのです。もちろん. カーソルの再設定が行なえることはいうまでもありません。

デュアルトレースモードの場合、カーソルおよびAカーソルはそれぞれ独立にトレース1またはトレース2の どちらにも使用できます (図一28)。そしてこれらカーソルは各トレーストを自由に移動することができ、さら に他方のトレースへうつることも可能です。もし、トレース1とトレース2に割り当てられているメモリロケー ションが異なる場合には、カーソルによる電圧差および時間差測定は、各トレースのトリガ点を基準に潤定され ます.

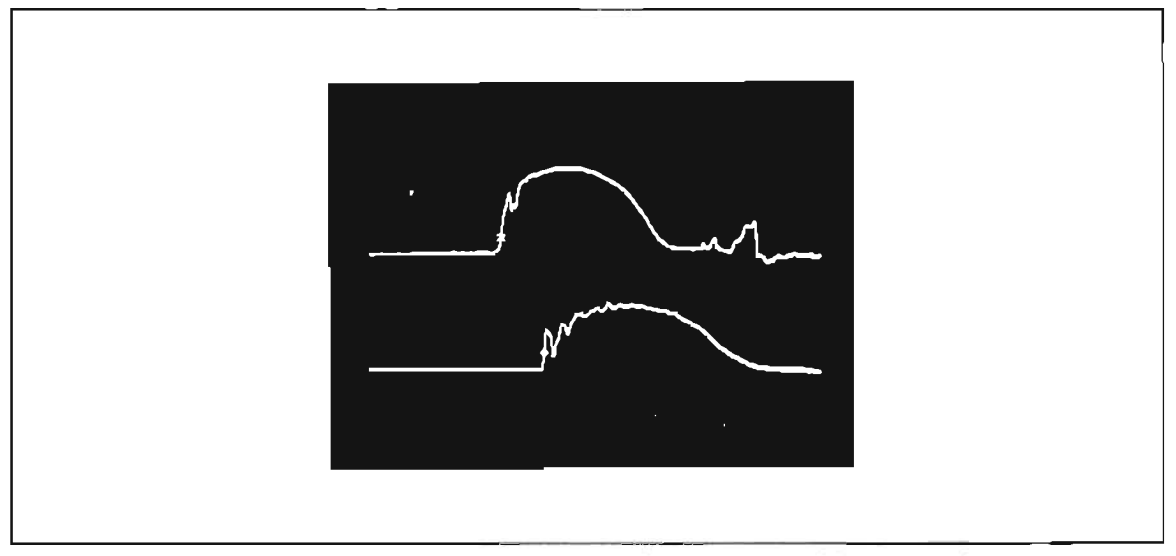

-28L カーソルが トレース 】に,.1カーノルが トレ 2に示されている デー7/レ トレース表示においても電位差、時間間隔測定が可能。

## カーソル撫能妹作

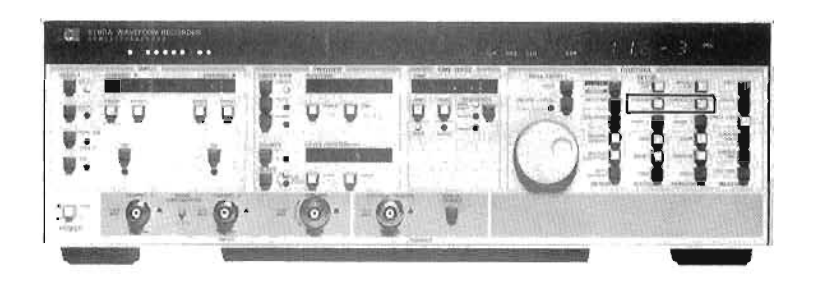

- 1. CURSOR(32)を押すことによりCRT上に ( × )形のカーソルが表示され. ロータリーノブにより移 動 させることができる。
- 2. CURSOR A (33) を押すことによりCRT上に ( + )形の A カーソルが表示され、ロータリーノブに より移動させることができる。Aカーソルが表示される場合は常にカーソルも表示され2つのカーソル裴 示となるo
- 3. デュアルトレース表示の場合,カーソルを表示させる前にTRACEI(36)またはTRACE2(37)を押すこ とによりカーソルおよびdカーソルを希望のトレース(1または2)に表示させることができる。たとえ は、 Δ カーソルをトレース 1 に表示させたい場合, TRACE 1 (36) を押した後 CURSOR Δ (33) を押す。
- 4. カーソルをCRT表示から消す場合は、 SHIFT(30)を押し、CURSOR(32)または CURSOR 4 (33)を押す。

ズーム/ゲイン

記録波形の一部をより詳細に観測する場合、波形の一部を拡大して見られるということは重要です。5180Aは 水平および垂直方向の波形拡大が可能なズームおよびゲイン機能をそなえています。また、デュアルトレース表 示においては、2波形それぞれ独立にズームおよびゲインをかけることができます。

ズームやゲイノ機能により拡大する波形部分を指定する方法は、次の4つの方法の中から選べます。

- 1) もし、カーソルとAカーソルが表示されている場合には、拡大はカーソルとAカーソルとの中間点を基点 に行なわれる。
- 2) カーソルのみ表示され.オカーソルは表示されていない場合. カーソル点が拡大の基点となる。
- 3) カーソルもAカーソルも表示されていない場合. トリガ点が拡大の基点となる。
- 4) カーソルもトリガ点も CRT 上にない場合,表示の中央が拡大の基点となる。

場合によっては、拡大の基点が表示の末端にきてしまい、このポイントを中心に完全なズームあるいはゲイノ 処理が行なえないことがあります。たとえば、記録されたトランジェント波形のピーク付近を拡大の基点として 選んだ場合.ゲインの拡大を2倍にとると、この基点を中心に拡大することは不可能です (図ー29) 。このよう に. 基点を中心にしたズームやゲイン拡大が行たえたいような場合. 5180Aは自動的に拡大のウィンドウを表示. 内におさめ、しかもなるべく拡大の基点に近つけたウィソドウの設定を行ないます。

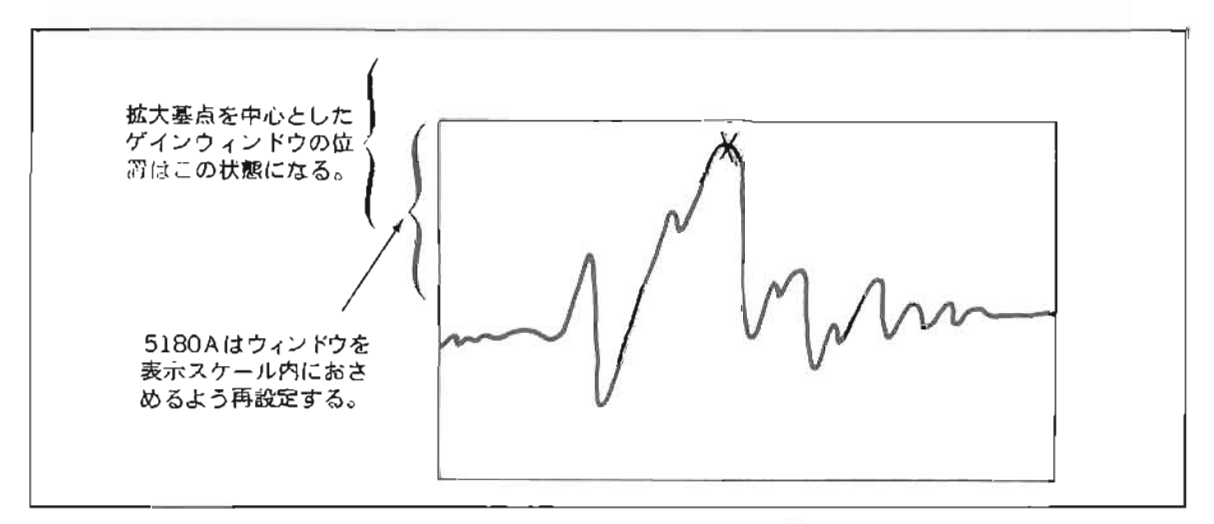

図-29. 拡大基点を中心にしてゲイン拡大が行なえない場合、拡大ウィンドウの上限 か表示の末端におさまるよう再設定された後にケイン拡大される。

#### ズーム (水平方向の拡大)

水平方向の表示拡大を行なうスーム(またはスー:ソク)機能は、設定した拡大基点にそってスケールの拡大 を実行します。そして. メモリの一部分 (スームウィンドウと呼ばれる) が CRT 上に表示されます。5180Aの スームにおける拡大係数は記録に使用されたメモリ長に依存し、メモリ長が長ければそれだけスーム係数の範囲 が広がります。たとえば、8kワードの記録長のデータではCRTに表示されるデータポイントは8個おきの1024 点です (5180Aでは 1024点がCRTに一度に表示できる最大ポイント数。16k ワードの記録長の場合, 16個おき の 1024 点がCRTに表示される。)。そして、スームを実行して行くと7個おき,66個おき,5個おき ………と いうように表示されるデータポイントの問題が小さくなり、疲形をより詳細に観測できるようになります(図- $30<sub>2</sub>$ 

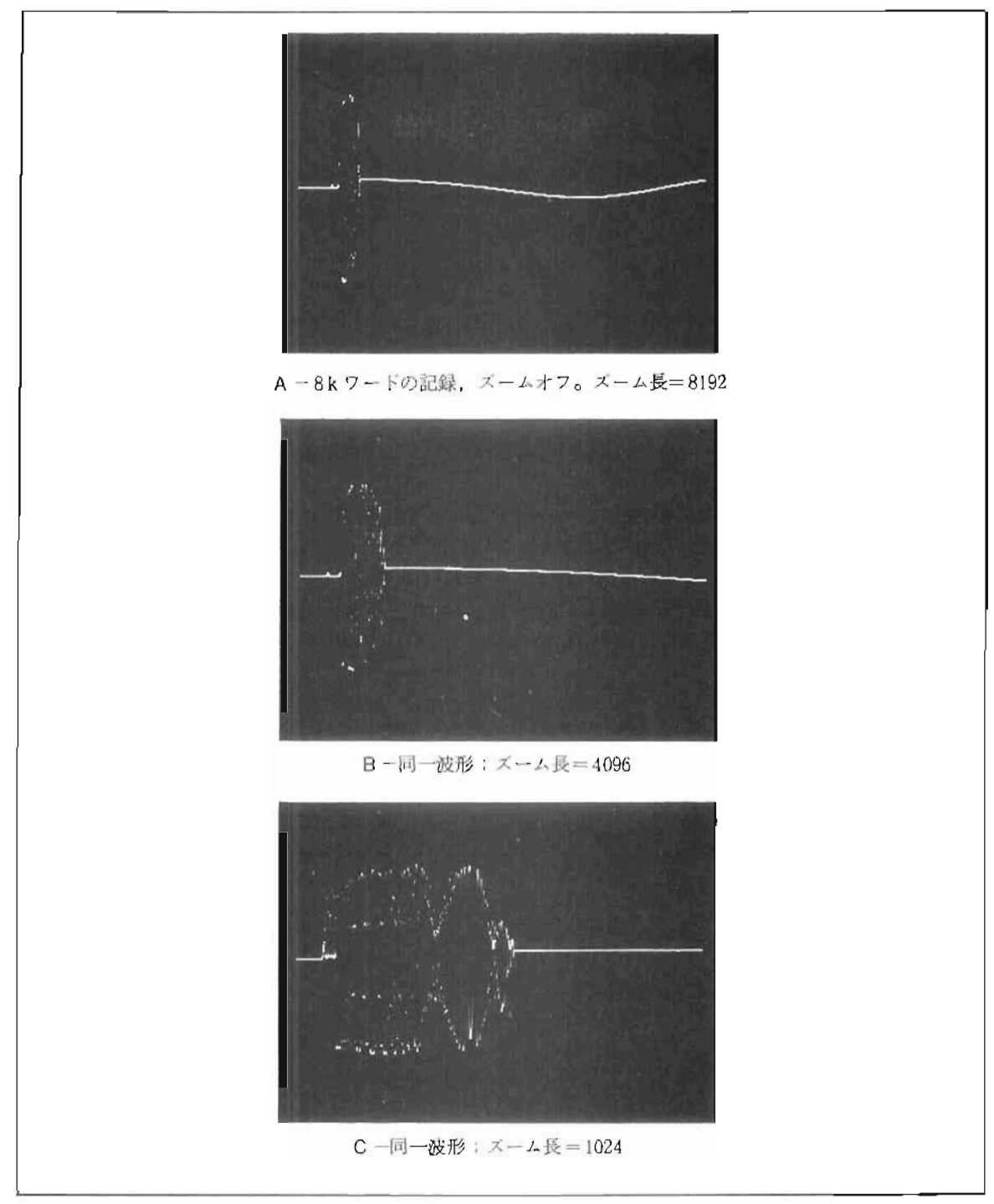

図-30. 8kワード記録波形のズーミング表示例。
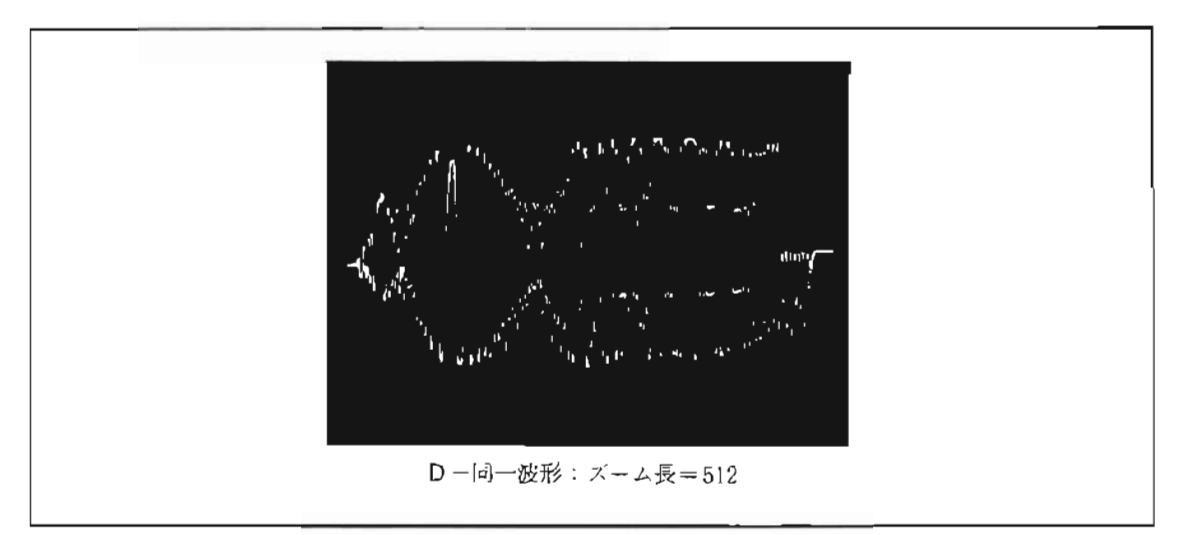

図-30. 8kワード記録波形のズーミング表示例。

スーム長はズームウィンドウという言葉で表わされます。それはディスプレイ可能なメモリロケーションの範 朗ということです。たとえは, ズーム長が 4096 のときは 4k ワードのズームウィンドウが CRT 表示され, メモ リデータのうち4個おきのデータ(1024点)が波形再生に使用されます。メームウィンドウが1024点あるいはそ れ以下のサンプルデータによるものである場合. 5180Aはこれらすべてのデータを表示し, CRT 上の幅まで波 形を広げて表示します。表一2は、利用できるズームの設定と CRT に表示されるデータポイントの関係を表わ しています。

| 設定されるズーム=ズ  | ズームウィンドウ中の   |
|-------------|--------------|
| ームウィンドウ内に含  | データのうち CRT に |
| まれるサンプルデータ数 | 表示されるポイント数   |
|             | すべて          |
| 256         |              |
| 512         | すべて          |
| 1024        | すべて          |
| 2048        | 1/2          |
| 3072        | 1/3          |
| 4096        | 1/4          |
| 5120        | 1/5          |
| 6144        | 1/6          |
| 7168        | 1/7          |
| 8192        | 1/8          |
| 9216        | 1/9          |
| 10240       | 1/10         |
| 11264       | 1/11         |
| 12288       | 1/12         |
| 13312       | 1/13         |
| 14336       | 1/14         |
| 15360       | 1/15         |
| 16384       | 1/16         |
|             |              |

表ー2 利用できるズーム設定

チョップA, B (2チャンネル記録)モードで記録されたデータに対するズーミングは前述と若干異なった扱 いを受けます。それは、チョップA.Bモードにおける各チャンネルのデータはメモリに交互にストアされてい るため,ズームウィンドウ中の各チャンネル当りのテータ数が半分になるからです。たとえば.ズームウィンド ウを1024点に選ぶと、CRTに表示される各波形のデータ数は512となります。

[トレース 1 (Aチャンネル)で512 点. トレース 2 (Bチャンネル)で 512点. 合計1024点が表示される。]

## ゲ イ ン (垂 直 方 向 の 拡 大 )

ゲイン調整も簡述のズーミングと同様に、拡大する基点を中心にゲインウィンドウを設定して電圧レンジの拡 大を行ないます。5180A フロソトバネルにゲイン係数が表示されますが.この値は表示のフルスケール電圧レソ ノの半分の他です。

たとえば、波形記録に際して使用された電圧レンジが = 1.024 V から 1 022 V のレンジだとすると. 5180Aフロ ントパネルに表示されるゲイン係数はこのフルスケールの半すなわち 1.024 [V] となります(実際にはこの段階 ではゲイン調整は行なっていないが,ゲイン係数としては 1.024 [V] となる)。 ケインの拡大はこのゲイン係数 に対して2のべき乗ステップで実行され、0.512[V]. 0.256[V]. 0.128[V] というようになります。あるい はゲイン縮小も可能で. 2.048[V] というようなゲイン係数も設定できます (図-31) 。

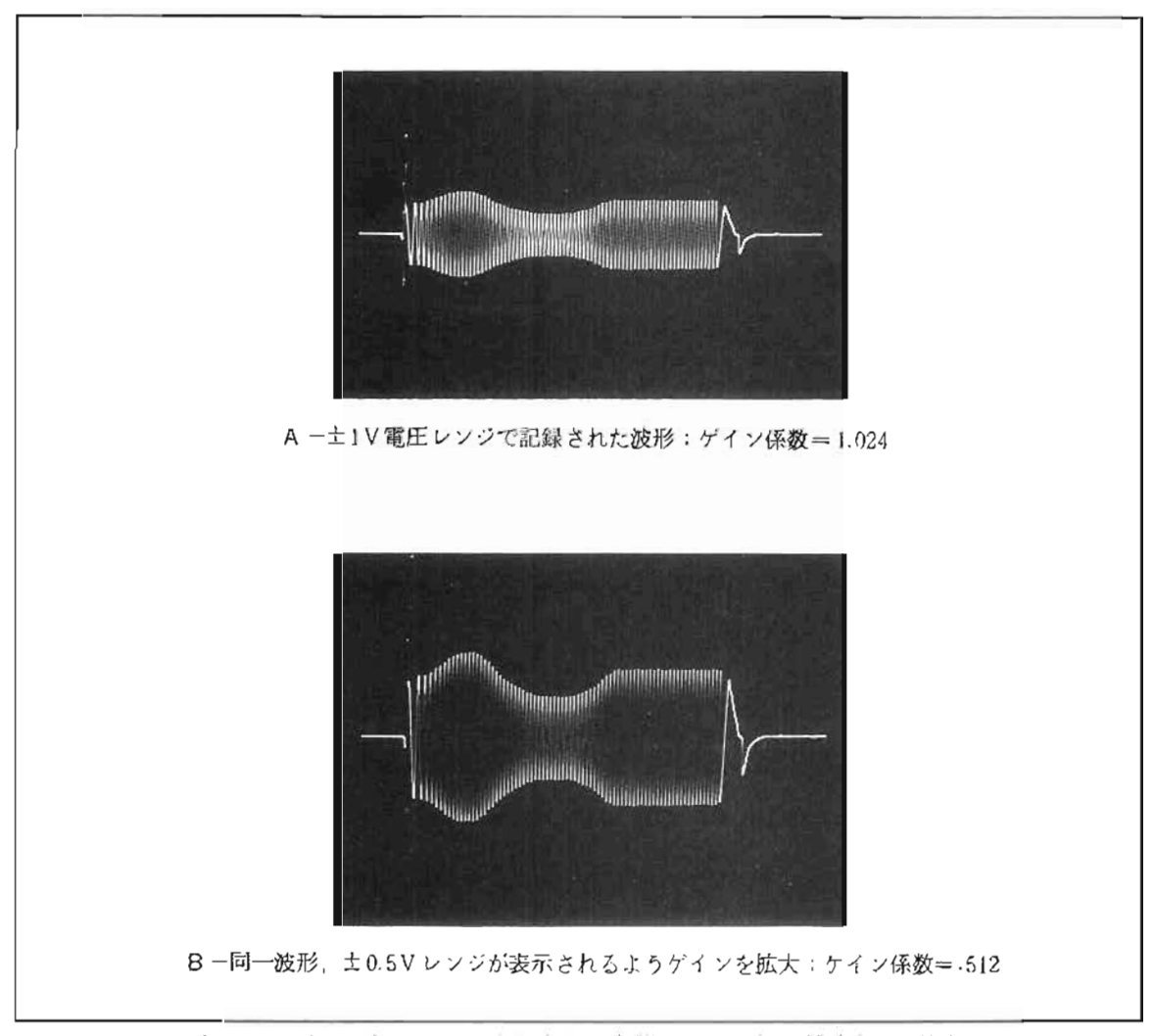

図-31. ±1V電圧レンジで記録された波形におけるゲイン拡大および縮小

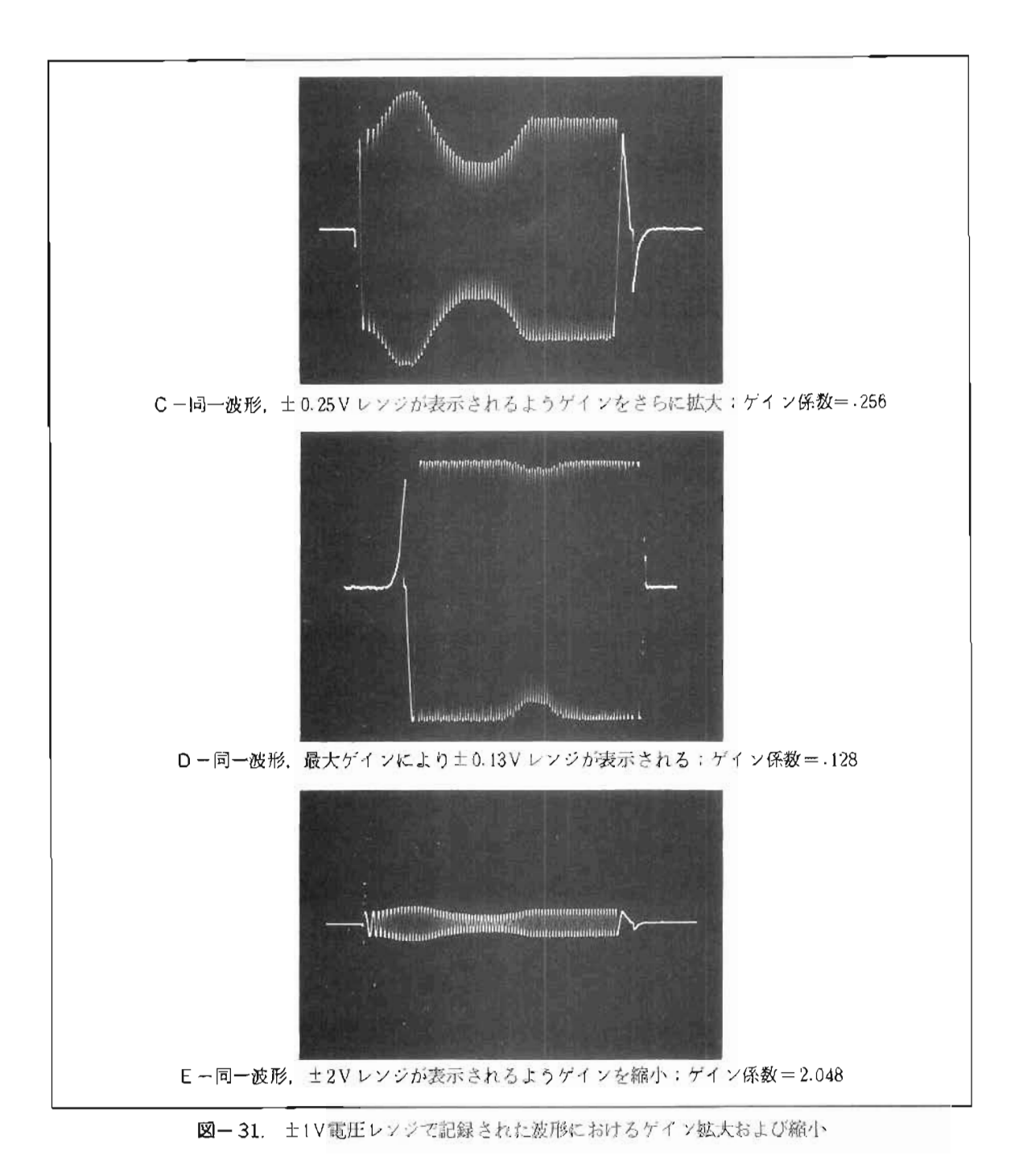

A およびB入力の2波形記録を行なってもゲイン係数設定はA, B入力独立に行なえます。

ズーム/ゲイン操作

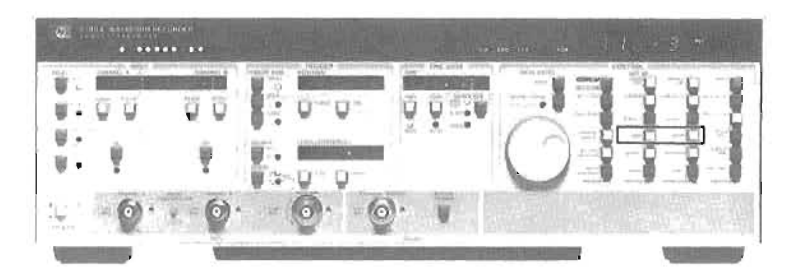

- 1. ズーム / ゲインの拡大基点を指定する場合は, CURSOR (32)を押し, 表示されたカーソルをロータリー /プによりホglの点まで移動 させる。ズーム/ケイソウィソドゥはこの戚点 rl心 に設定 される。ただ し 拡大基点が CRT の末端に近く、ウィンドウが CRT 内におさまらない場合には、ウィンドウが CRT 内 におさまるように再設定 される。
- 2. シングルトレース表示のときは、ズーム / ゲイン実行の際にトレース 1 が表示されていることを確認する こと。デュアルトレース表示の場合には、ズーム / ゲイン実行前にトレース1かトレース2のどちらかを 指定すること。 トレース1またはトレース2の選択は、TRACE1(36)またはTRACE 2(37)ボタンを押す。 A, B2チャンネルモートで記録された波形に対しては. A入力波形が トレース1に, B入力波形が トレ ース2に割り当てられている。
- 3. 拡大する波形および基点が決まったならば、ZOOM (45) を押し、ロータリーノブを回すことによりズー ムが実行される。このとき5180Aフロントバネルにはズームウィンドウのサイズが表示される。ゲイン拡 大を行うにはGAIN(42)を押し、ロークリーノブで拡大を実行する。このとき5180A フロントパネルには ゲイン係数が表示される。

#### 波形の水平ポジションと垂直オフセットの選択(ポジション/オフセット)

記録波形にズームやゲインを施した際に、水平ポジションや垂直オフセットのコントロール(ポンション/オ フセット機能)を行ない、波形の表示位置を移動させて行く(すなわちズーム / ゲインウィンドウの位置を移動 させる)ことができます。デュアルトレース表示モードの場合には,ポジション / オフセットコントロールは各 波形独立にかけられますし、A.B2入力記録の場合にも各入力に対してポジション / オフセットは独立にかけ られます。

水平ポジションの選択は,ズームウィンドウの左端が全メモリ中の何番目のデータポイントとするかで決まり ます。このことからポジション選択は0から(メモリ長ーズームウィンドウのサイズ)の範囲で行なうことにな ります。たとえば、メモリ長が2kワードで、ズームウィンドウ長が512の場合、ポジション選択は 0から 1536 (=2048-512)の範囲で可能です (図-32)。

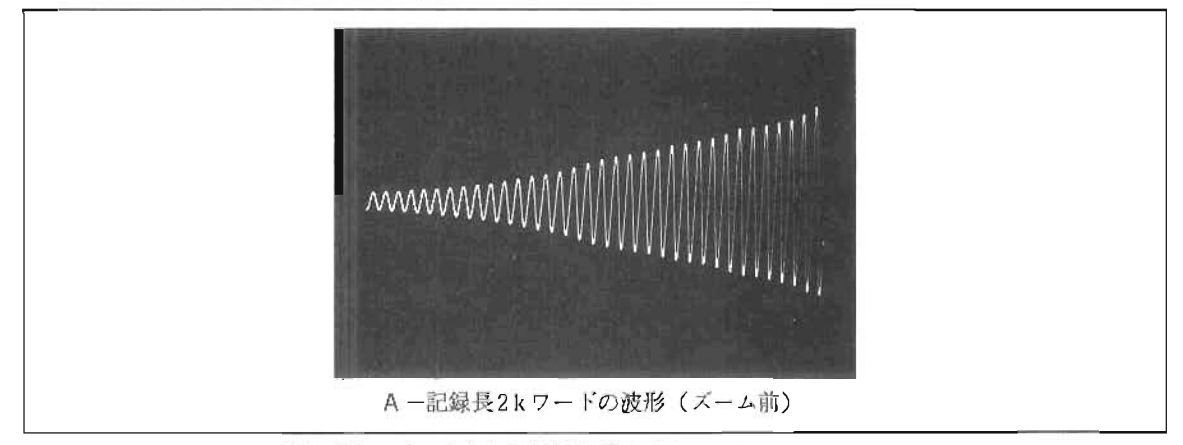

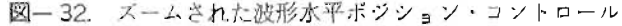

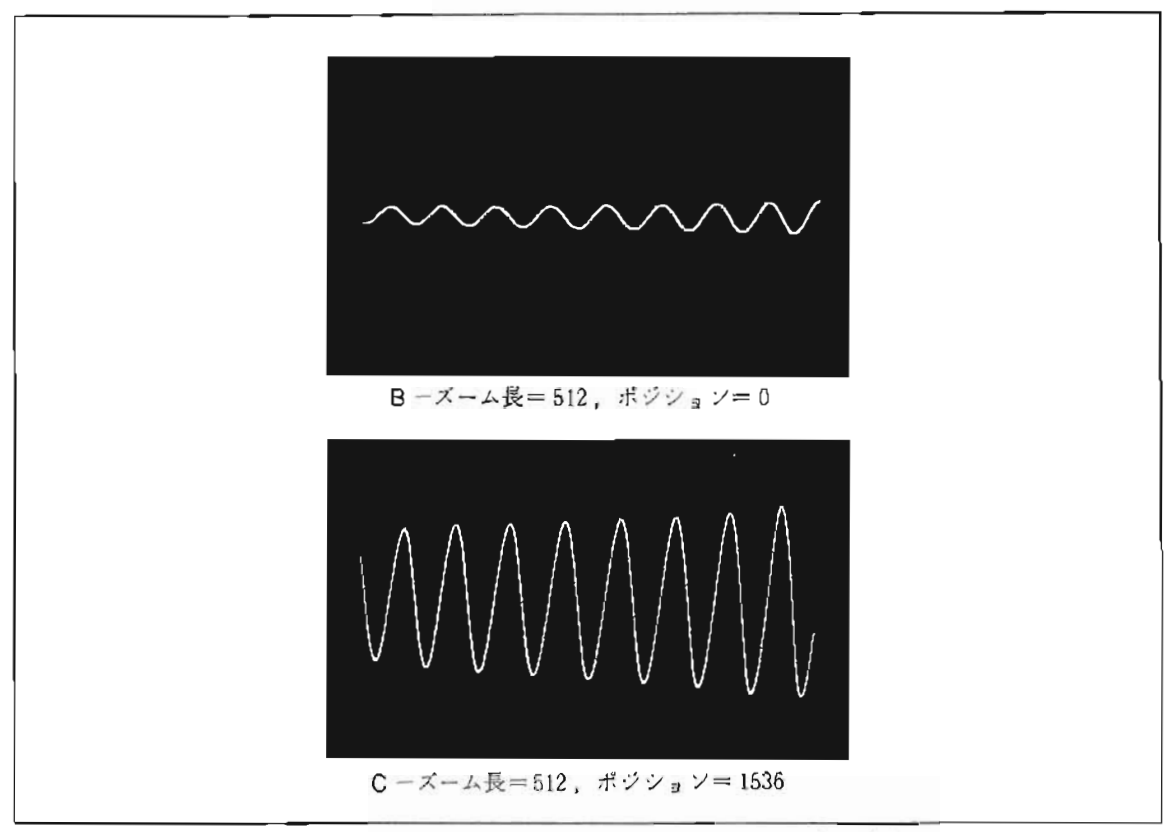

図-32. ズームされた波形水平ポジション・コントロール (つづき)

垂直オフセットは、表示された波形に加えられるDC電圧オフセットということができます。そして設定分解 能は入力のフルスケール電圧レンジの0.1%で、フルスケール電圧の半分までの最大オフセットが可能です。 たとえば、士1.0Vの入力電圧レンジで波形が記録されたとすると、最大オフセット(正または負)は 1.0Vとな り設定分解能は2mVとなります (図-33)。

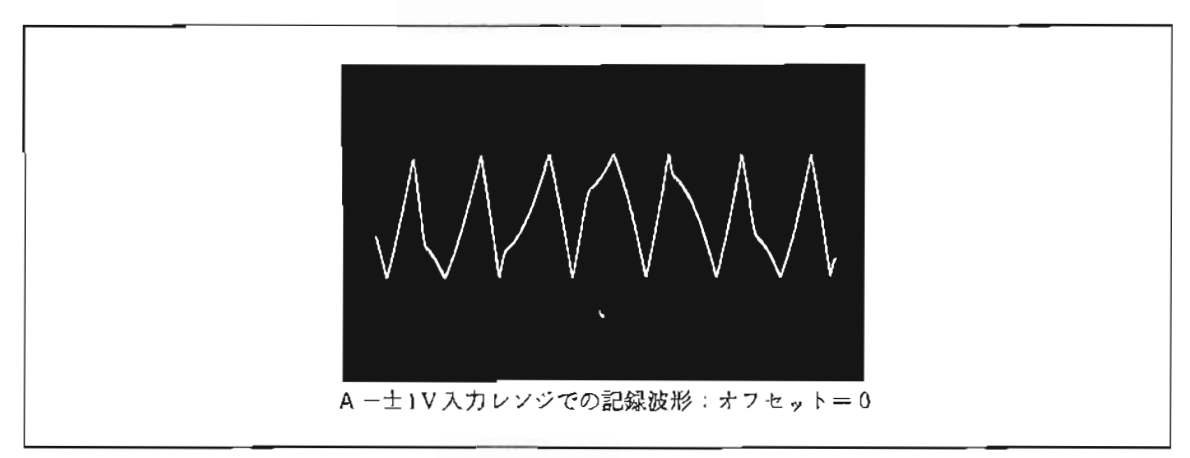

図-33. 表示波形の垂直オフセットコントロール

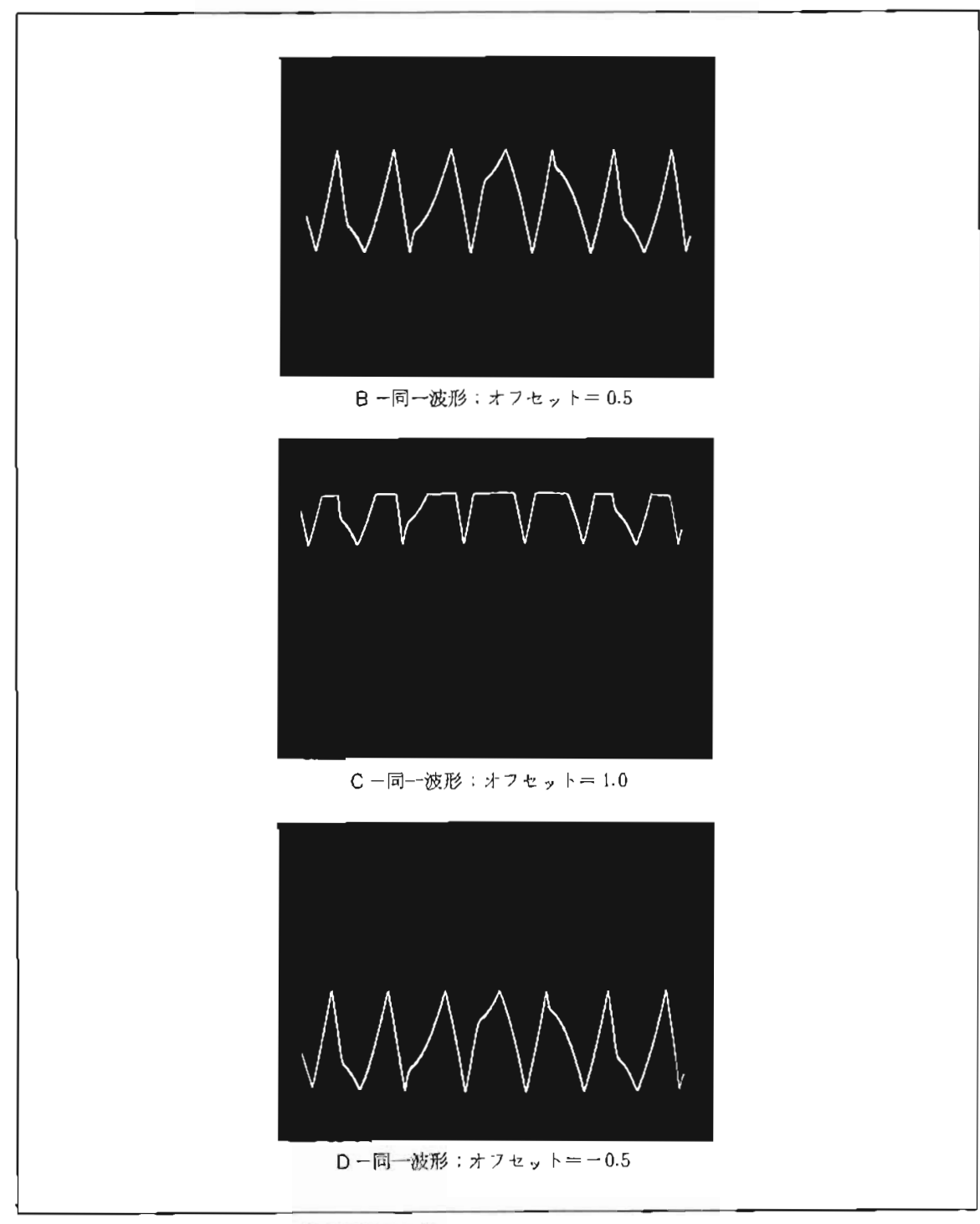

図-33. 表示波形の垂直オフセットコントロール (つづき)

テュアルトレース表示または、A.B2入力記録において2波形表示がされているとき、オフセットは各波形 独立にかけることができます。ですから、ゲインとオフセットの調整を組み合わせて行なうことにより2波形を 分離して表示し、波形比較を明確に行なうことも可能になります(図-34)。

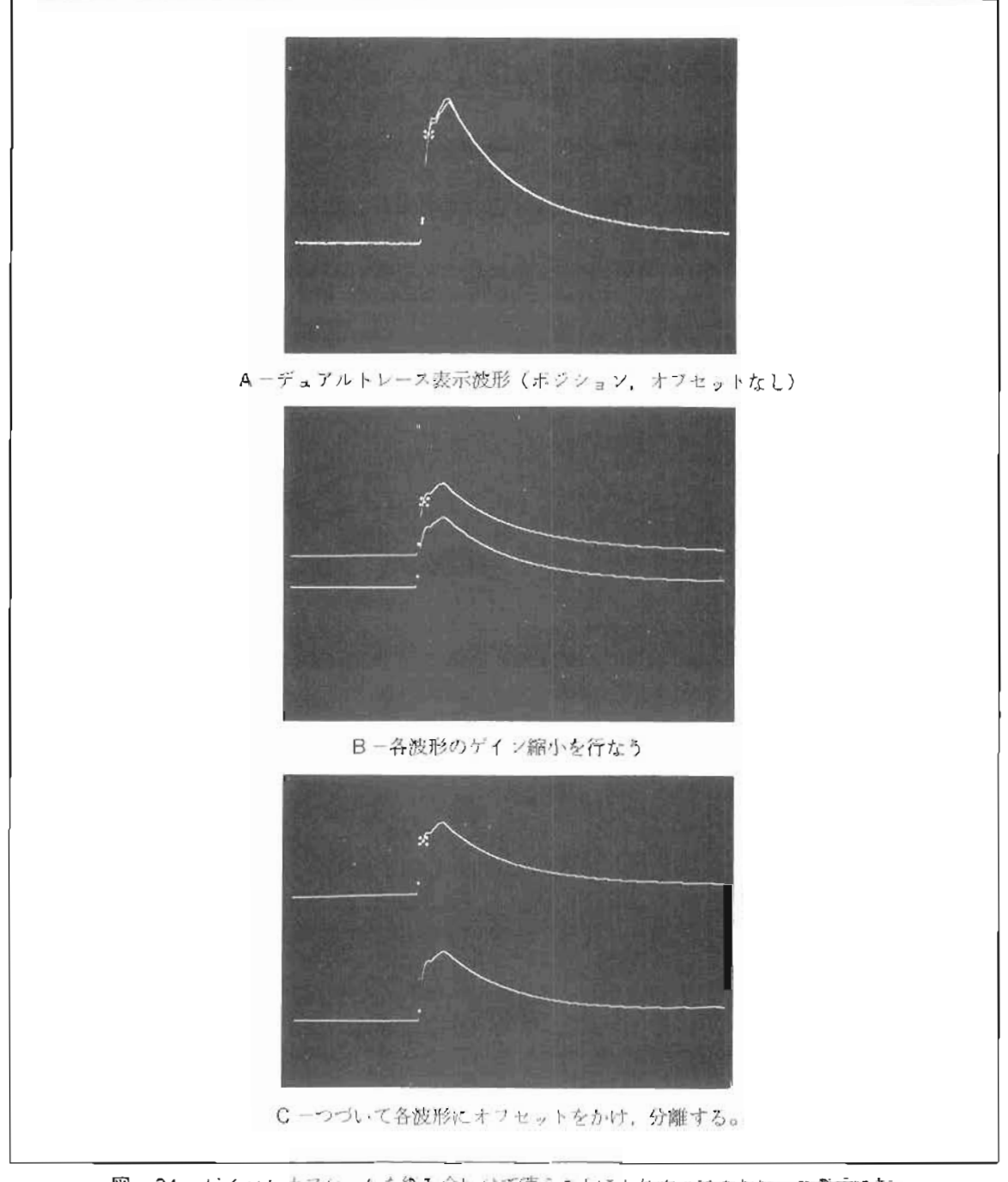

図-34. ゲインとオフセットを組み合わせて使うことによりテュアルトレース教示にお けるより明確な観測 / 比較が行なえる。

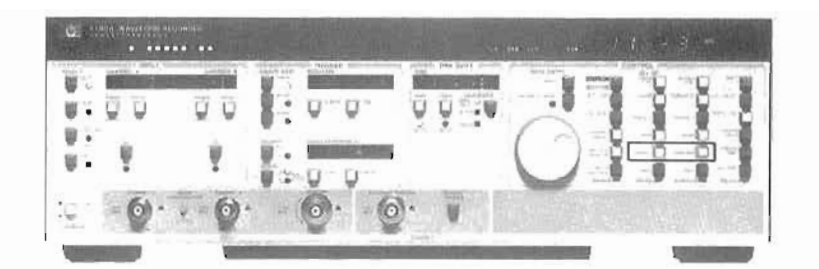

ポジション及びオフセットは各表示トレースに対して独立にかけられるため、どの表示トレースにポジション /オノニット操作を行なうのかをあらか じめ決めておく必要がある。シングルトレース表示のときは、ポジショ **ソ/オフセットはトレース!に対して実行される。デュアルトレース表示のときはトレース1かトレース2のど** ちらかを指定しておくこと。トレース1 またはトレース2の選択は. TRACE1 (36) またはTRACE2 (37) ボタ /を押す。

表示波形にズーミングがかけられていれば、ズームウィンドウのポシションを移動(すなわち表示波形を水平 方向に移動)させることが可能。

- l. ズームウィンドウを移動 (水平移動)するために. POSITION(46)を押しロータリーノブによりポジシ a ソを選択する。5180A フロントバネルに表示されるポジション番号は、ズームウィンドウの左端のデー タのアドレスを示す。
- 2. 表示波形にオフセットをかけるために. OFFSET(43)を押し. ロータリーノブによりオフセット値を選 択する。5180Aフロントパネルには波形に重畳されたオフセット電圧が表示される。ただし、表示波形に オフセットをかけてもカーソルによる電圧測定には何ら影響を与えない。
- 3. ズーム, ゲイン, ポジション, オフセット等の解除をして, もとの波形表示にもどすために, FIXED (47)(ズーム. ポジションの解除)またはFIXED(44)(ゲイン,オフセットの解除)を押す。

#### 電圧/時間測定

記録波形において、あるサンプル点の電圧および時間を測定することも容易です。測定点の選択にはカーソル 機能を利用し、5180Aはカーソルの点の電圧または時間 (トリガ点からの時間) の表示をします (図-35)。

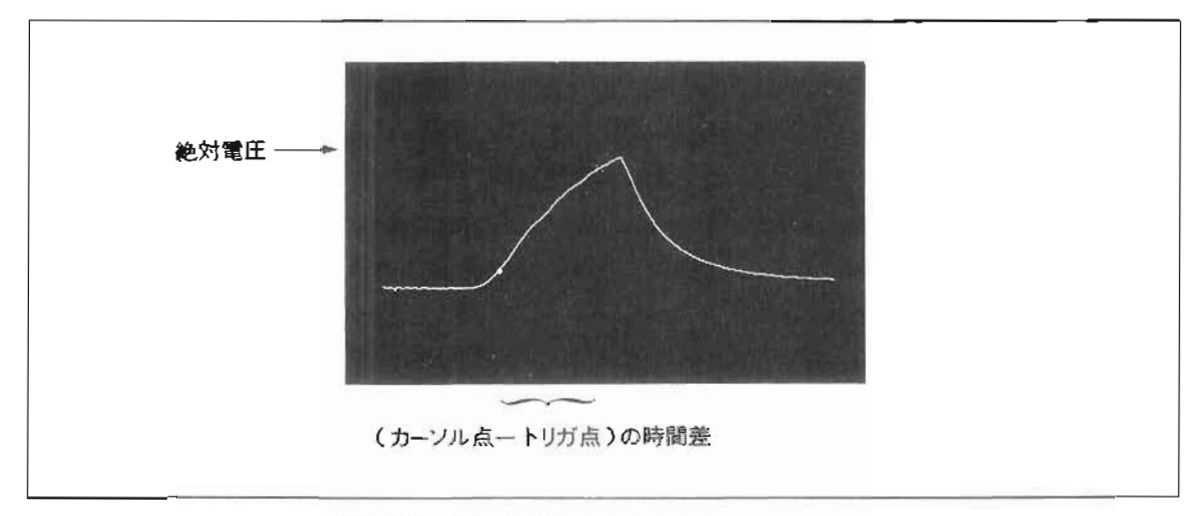

図ー35. シングルカーソルによる電圧、時間測定

さらに、2つのカーソル(カーソルおよびAカーソル)を利用してカーソル間の電位差および時間差の測定も 行なえます。 2 つのカーソルを希望の点に移動させてやれば,5180A は 2 点間の電位差および時間差を算出し, フロントバネルに表示します (図-36) 。この機能は,立ち上り時間,トランジェント電圧,スルーレート測定に 便利です。

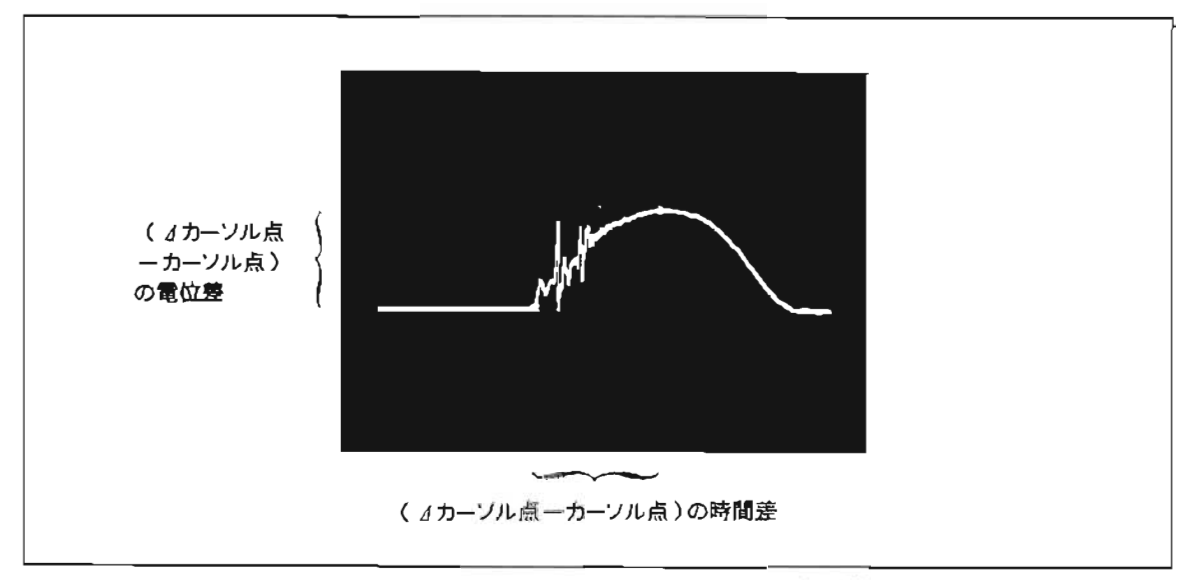

図-36. デュアルカーソル (カーソル, イカーソル)による電位差.時間差測定。

デュアルトレース表示や2入力記録の場合でも、電位差および時間差の測定は行なえ、さらにトレース間の測 定 も可能です。トレースの選択は "カーソル機能 "の項を参照して下さい。

## 電圧/時間測定操作

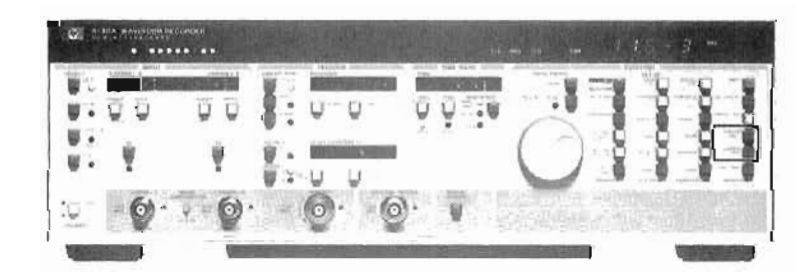

電圧 / 時間測定に先だってカーソル (そしてdカーソル) を表示波形上に呼び出す必要がある。この操作につ いては前述の "カーソル機能 "の項を参照。カーソルの移動についても同様。

- 1. カーソル電圧または電位差を知るために、CURSOR VOLT (48)を押す。
- 2. カーソル時間または時間差を知るためには. CURSOR TIME (49)を押す。
- 3. カーソル時間 / 時間差測定において、結果は3けた (および指数)で表示されるが、 さらに高い表示分解 能を必要とする場合には、SHIFT(30). SCROLL(49)と押す。この操作により下位 3 けたが表示され る。(6けたの結果を2回にわけて読み出すことになる。)

## ドット/ライン表示

アナログ入力信号がA/D変換され. 離散的なディジタルデータとなった場合. そのデータによる波形の再生は やはり離散的な"ドット"による表示になるのが、もっとも単純な形態です。5180Aは"ドット"による波形表 示の他に、各ドット間をつないだ(補間した) "ライン"表示の波形再生も可能です。この機能により波形のモ ニタが容易になります (図-37)。このドット間の補間のテクニックとして、再生時における歪みが最小になる ようアナログフィルタが利用されています。ただしこのフィルタの性質上、連続したサンプル点のレベルの差が 著しく大きい場合は、補間のカーブがそのサソプル点に到達しない場合があります。しかし、カーソル等による レベル測定は内蔵ディジタルデータをもとに実行されるので確度は保証されます。

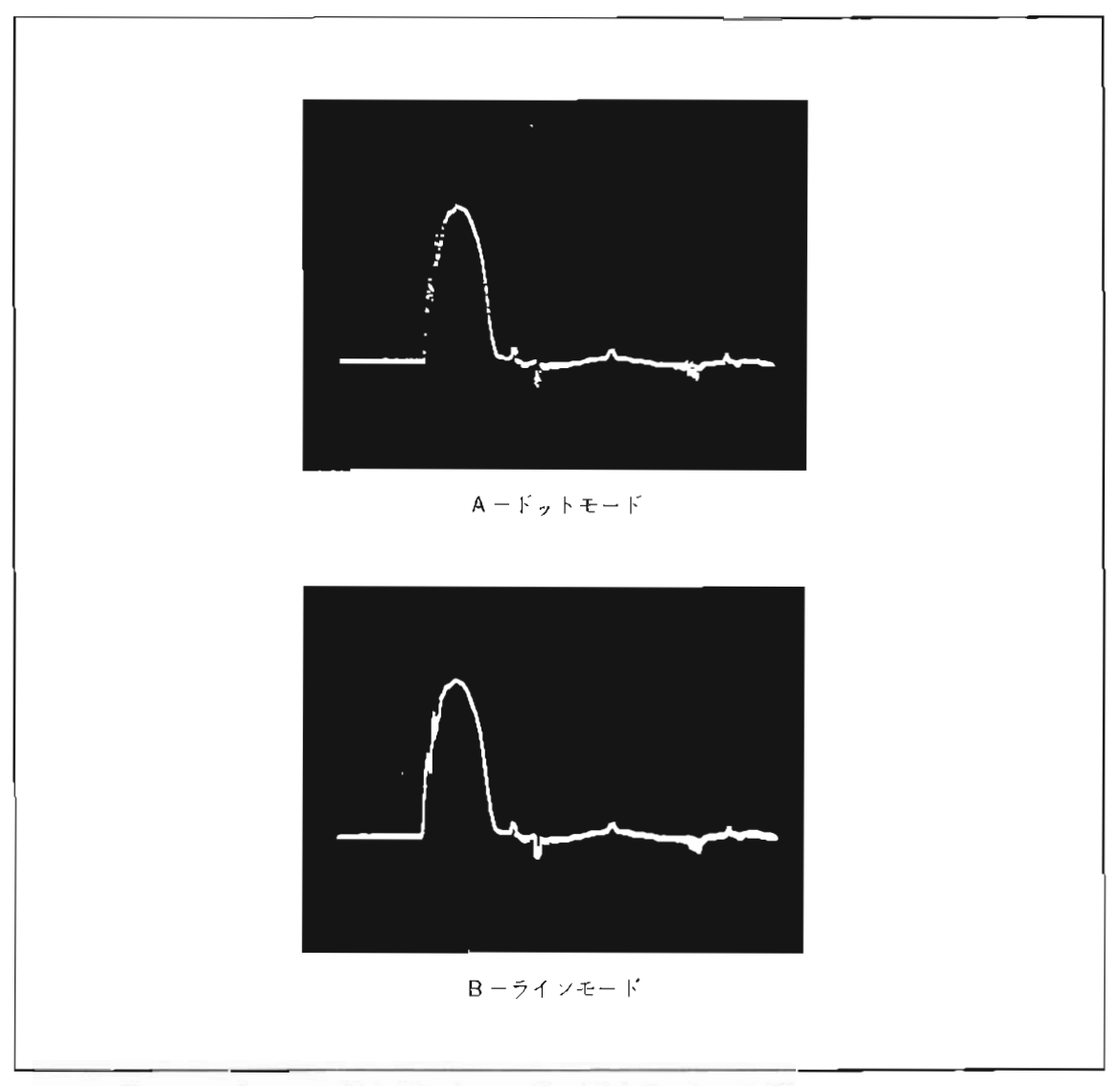

図-37. ドットモードおよびラインモードによるトランジェント波形表示。

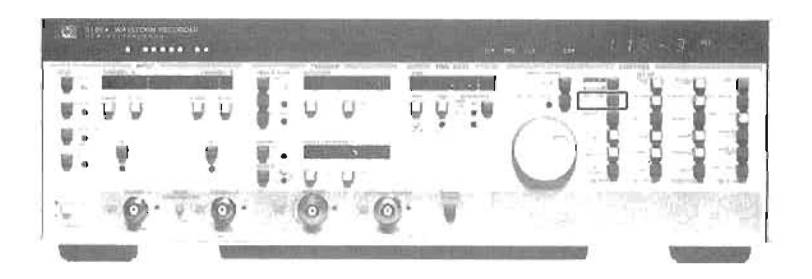

DOT / LINE (31) ボタンによりドットモードとラインモードの切り換えを行なう。

## $(h\nu - \lambda 1) - (h\nu - \lambda 2)$

5180Aは、その表示機能に加えて2波形の差を計算して結果を表示する(トレース1) - (トレース2) とい う処理機能をそなえています(図-38)。 この2波形の差を計算しても、もともとの2波形テークメモリは何 ら影響を受けません。

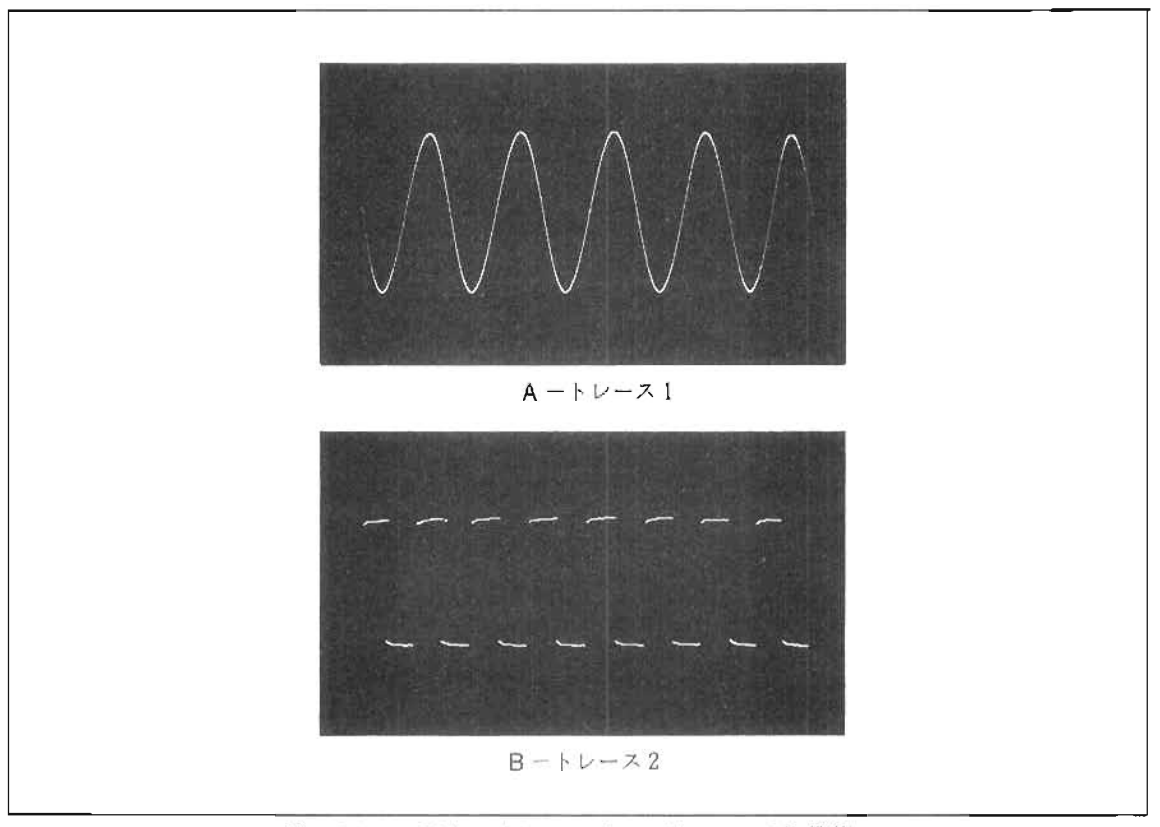

図-38. 5180Aの(トレース) - (トレース2)機能。

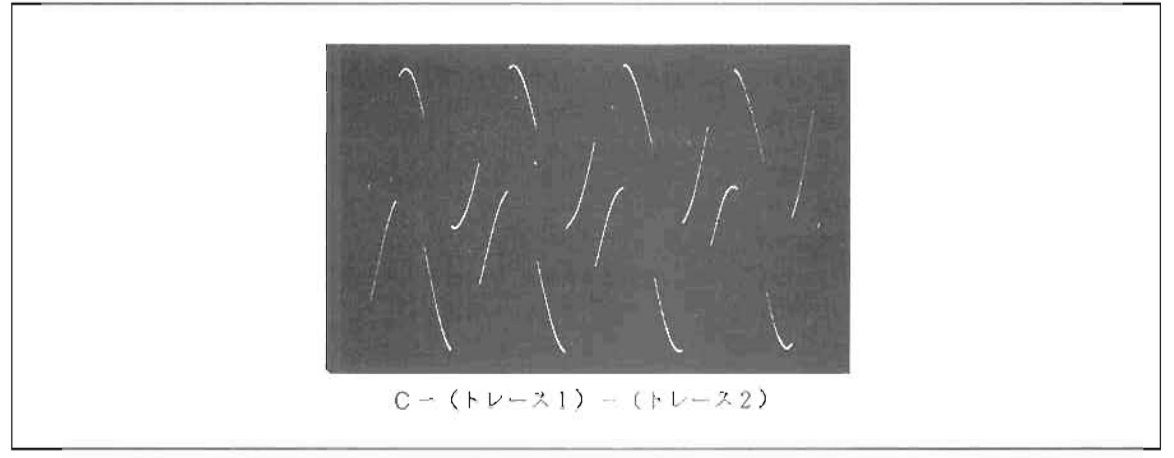

図-38. 5180Aの (トレース1) - (トレース2)機能。 (つづき)

もし、A.B入力モードで2波形が記録された場合、A入力のデータがトレース1に、B入力データがトレー ス2に割り当てられますから. (トレース1) - (トレース2)はすなわち (A入力データ) - (B入力データ) ということかできます。

(トレース1)-(トレース2)操作

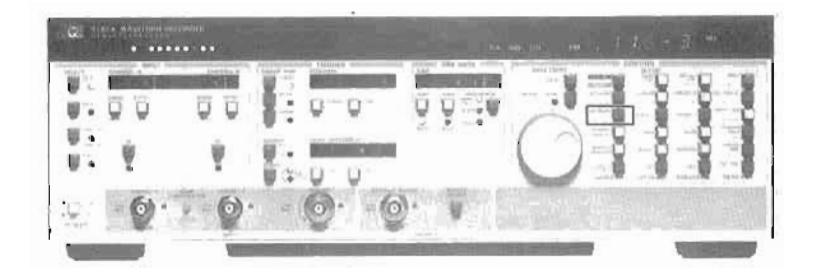

- 1. (トレース 1) (トレース 2) を実行するために, SHIFT (30)を押し, TR 1-TR 2 (35)を押す。
- 2. SGL/DUAL(35)を押すことにより、もとの波形にもどる。
- 3. 差をとるトレース1および2に割り当てるメモリロケーションの選択は "シングルまたはデュアルトレー ス表示 "の項を金殿。

# 入 力 部

5180Aで利用できる入力は、2つの高インヒーダンス入力 (A, B入力) と、50 $\Omega$ インピーダンスを持つ補助 入力(AUX入力)です。そして、これらの入力は次のような組み合わせの使用が可能です。

- **A入力のみ(高インビーダンス)**
- B入力のみ (高インピーダンス)
- **A.B2入カモード(チョップモード)**
- **AUX(補助)入力のみ(50Ω)**

#### 入力チャンネル

1 チャンネル記録における最大サンプルレートは20MHz で、2 チャンネル記録〈チョップA、B〉において はチャンネル当り最高5MHzのサンプルレートになります。 2チャンネル記録モードの場合. すべてのサンプ ルレートにおいてB入力のサンプルタイミングはA入力より100ns 遅れます。また. このモードでは内部 トリガ は∧入力に対 してかかります。

#### 入 力電圧レンジ/オフセット

袖助(AUX)入力のフルスケール電圧レンジは一1.024Vから+1.022Vで固定ですが、A,B入力はそれぞれ独 立に電圧レンジや電圧オフセットの選択が可能です。このA.B入力は±100mVから土10Vまでの入力電圧レン ジを1−2−5 シーケンスで選択でき.一幅広いレベルの信号に対処できます。また. 電圧オフセットの設定が任意 に行なえ、DC オフセットのかかった信号に対しても入力フルスケールレンジを有効に使えます。さらに、AC/ DC の入力桔合の選択も白山です。

A.B入力には2つのキャリブレーション機能をそなえています。すなわち、入力アンプのオフセット誤差を 知るためのOV(接地)信号と、ゲイン誤差を校正するための 100mV信号が各入 カに与えられるのです。 OV(接地)信号によるオフセット誤差と100mV信号によるゲイン誤差を知っておくことは、緩の波形記録結果 の補正に役立ちます。たとえば、オフセット誤差が3mVで、ゲイン誤差すなわち 100mVの測定誤差が 2mV(読 みは98mV)であったとすると、以後の記録結果はまず3mVを差し引き、つぎにゲイン補正係数 (100 mV/ (98mV-3mV)」をかけ合わせることにより誤差分を排除することができるのです (図-39)。

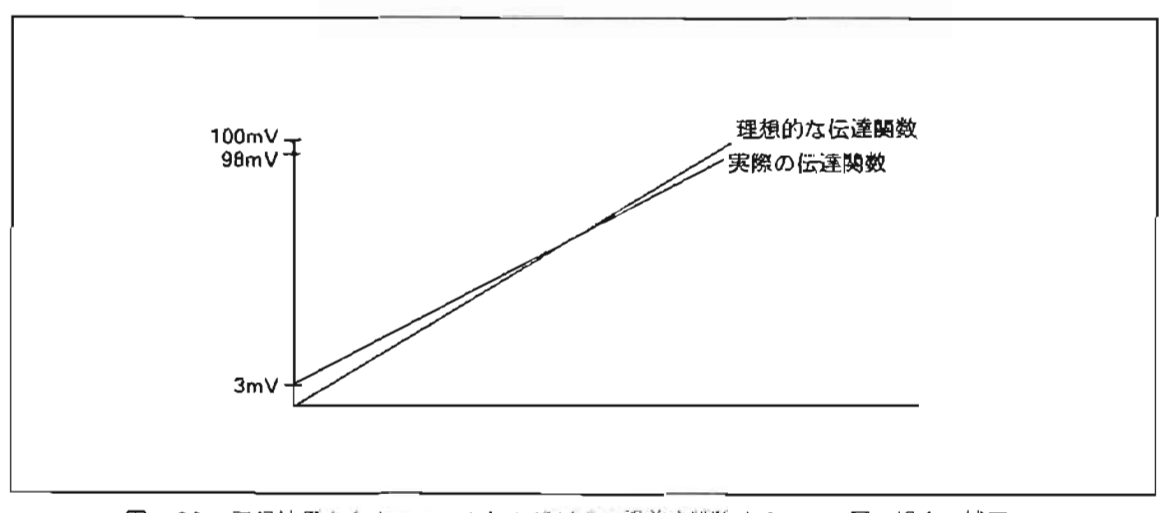

図-39. 記録結果からオフセットおよびゲイン誤差を排除する。この図の場合、補正の ためには結果データから3mVを引き. 100mV/95mV のゲイン係数をかけ合 わせる。

入力チャンネル選択,レンジ/オフセット選択操作

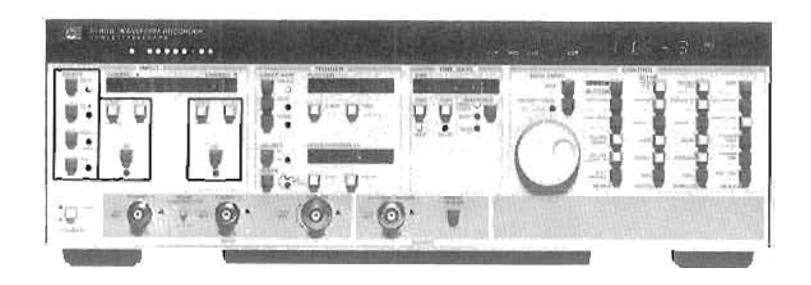

#### 1. 入力チャンネル選択

- a. CHA (1)を押すとA入力が選択される。
- b. CHB (2) を押すとB入力が選択される。
- c CHOP A.B(3)を押すとA.B2人カモードになる。
- d. 補助(AUX)入力を指定する場合は、AUX(4). UNLOCK / LOCAL(26)と押し、再び AUX(4)を押す。
- e. AまたはB入力を接地 (GND)する場合は、SHIFT (30)を押し、GND A (1)またはGND B (2) を押 す。また. 100mV の校正信号を与えるときは, SHIFT(30)を押し, 1VA(3)または 1VB(4)を押
- 入力チャンネルが選択されると、選択プッシュボタンの右のLEDが点灯する。
- もし、GNDまたは 100mV信号が与えられているときはLEDは点滅する。
- 2. レンジ / オフセット選択
	- a. A およびB 入力の入力電圧レンジの設定は,RANGE (6) または (9) を押し, ロータリーノブによりレンジ を選択する。表示されるレ/ク値は.フルスケ-ルレンノの半分の値となる。
	- b. 入力オフセットの設定は, OFFSET(7)または (10)を押し, ロークリーノブにより数値設定する。 オフセットをOVに解除するには、SHIFT(30),ZERO(7) (または (10)) と押す。
	- c. AC/DC結合はA, B入力独立に選択できる。操作は、選択ボタン ((8) または (11)) を押す。 AC結合が選択されるとLEDが点灯する。

## 無人 /自動測定

5180Aは、無人、自動測定のための次のような便利な機能をそなえています。

- 融通性の高いデータ出力とHP-IB機能。
- 表面パネルロックアウト

### 融通性の高いデータ出力と HP-1B

5180Aの便利な機能の中に、ボクンを押すだけで、5180AのHP-1B アドレスを表示できる機能と,外部のデ タグル7●ロ,クやX-Yレコーダへのデータ山力がポタノLつで行なえる也能があります。

データ出力の形態は 5180A のHP-IB アドレスと襲面パネルの "CRT / PLOT" スイッチの設定の組み合わせ で. いくつかのモードが選択できます。

もし. "CRT/PLOT"スイッチが "CRT" にセットされ. HP-IB アドレスが "トークオンリー " ( アドレ ス50~52)にセットされている場合、次のようなデータ出力が実行されます。

- アドレス50: YHP7225Bや 9872B/C のようなチャートアドバンス機能を持たないHP-GL プロッタへのデ ータ出力。
- アドレス51: YHP9876Aなどのプリンタへのデータ出力。
- ・7 ドレス52 YHP7245B 9872S/Tのようなチ十- ト7 ドバンス煉能を持ったHP-GLプロッタへのデ-タ 心力。

もし, "CRT/PLOT"スイッチが "PLOT"にセットされると, 5180A はX-Y レコーダ用のアナログデータ を出力します。X-Y レコーダには高速に動作できないものもあるため、5180Aは表面バネルでデータ出力のス ヒードをコントロールできます。そしてオペレータは 1 つのプロット点から次のプロット点までのプロット遅延 時間を100ms から400ms まで 50ms ステップで設定できます。

#### バスアドレス, OUTPUT, スピードコントロール操作

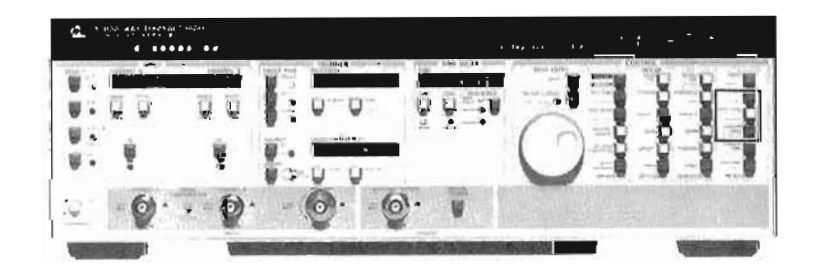

- 1. 現状のHP-1Bアドレスを知るには. SHIFT(30), BUS ADDR(38)と押す。
- 2. HP-GL ブロッタおよび X-Yレコーダへのデータ出力をする場合. SHIFT(30). OUTPUT(34)と押す。
- 3. X-Yレコーダへデータを出力する場合,プロット速度を選択するために, SHIFT(30). SPEED(48)と押し、ロータリーノブによりスピードを選択する。
- 4. テーク出力を中断するには、UNLOCK / LOCAL (26) を押す。

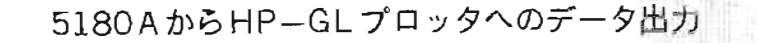

5180AによるHP-GLプロッタへの波形データ出力は次の手順で行ないます。

- 1. 5180AのHP-IBアトレスを50または52にセットする。 アドレス50: チャートアドバンスなしのプロッタ。 アドレス52: チャートアドバンス機能を有するプロッタ
- 2. ブロッタを"LISTEN ONLY" モードに設定する。
- 3. 5180AとプロッタをHP-IBケーブルで接続する。
- 4. 5180A裏面バネル "CRT / PLOT" スイッチが "CRT" にセットされていることを確認。
- 5. SHIFT (30), OUTPUT (34) と押すことによりデータ出力が開始される。

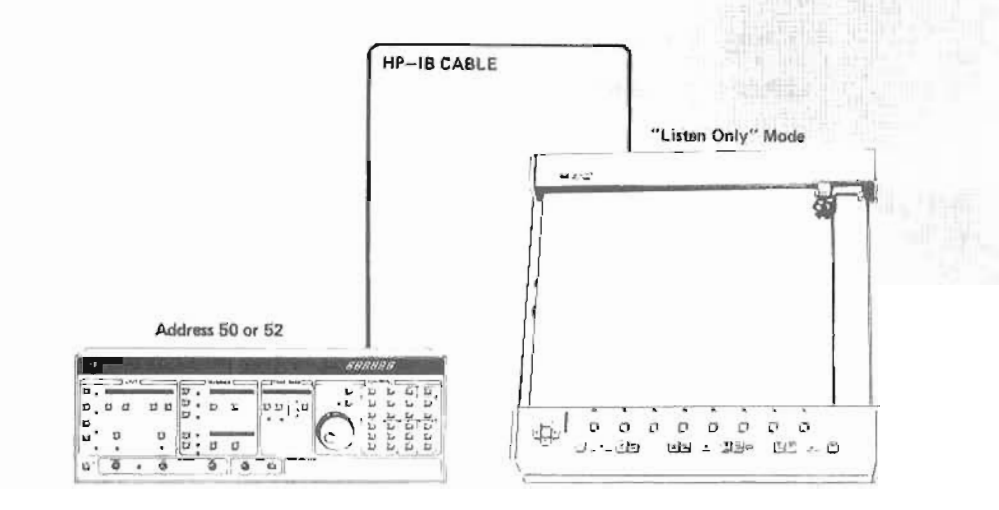

5180A からHP-GLプロッタへ直接データ出力するためのセットアップ

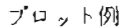

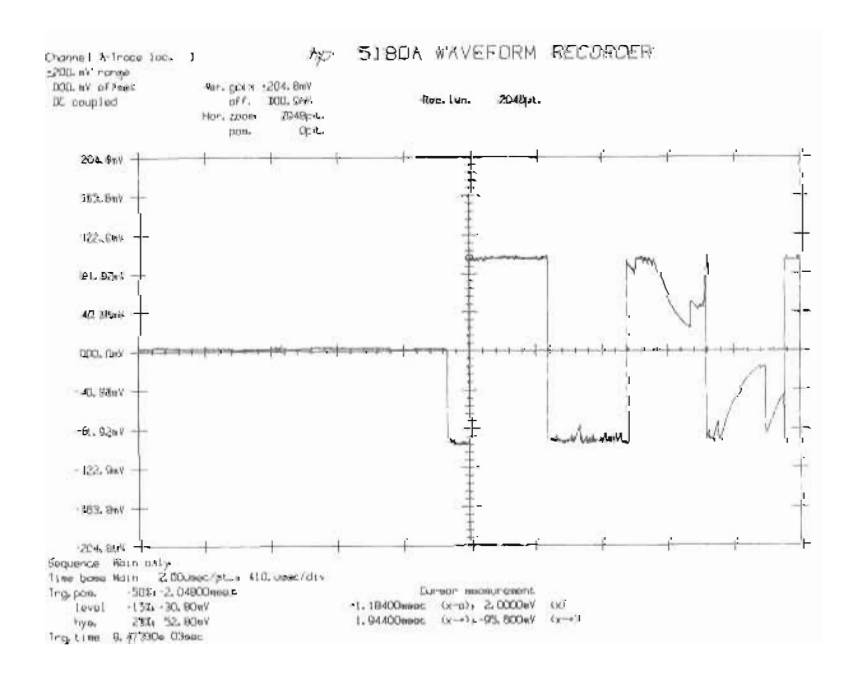

表面パネルロックアウト

 $\ddot{\phantom{a}}$ 

5180A を無人動作させるとき, 動作中は表面パネルのブッシュボタンの機能を無効にし, 誤 まって設定を変え てしまうことを防止できます。たた1つ有効なボタンはロック解除(UNLOCK)ボタンで、これを押せばロックは 解除されます。

ロック. ロック解除 (UNLOCK). ホールド操作

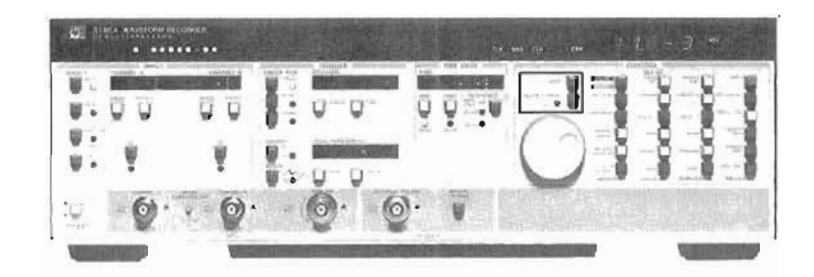

- 1. 表面パネルボタンの機能を無効にする (ロックする) ときは、SHIFT(30). PANEL LOCK(26)と押 す。ロ, LEDが点灯 していることを確認。
- 2. ロックを解除する場合. あろいはリモート状態 (HP-IB)からローカル動作にもどす場合は, UNLOCK/ **LOCAL(26)を押す。**
- 3. ロータリーノブによる数値設定の変更が必要なくなった場合には、HOLD(25)を押すことによりノブによ るデータエソトI)-を不能にできる。

# 5180AHP-IPの利用

ここでは、5180AのHP-IB機能について簡単に述べます。詳しくは、5180Aオペレーティングガイドまたは プログラミングノートをご利用ください。

5180Aは表ー3に示されるようなインターフェイス機能を持っています。

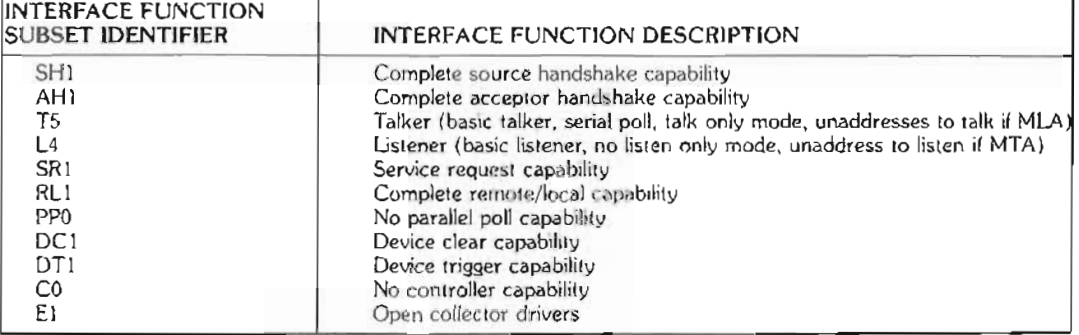

表-3. 5180Aインターフェイス機能

HP-IBでは表-4に示されるような12の基本的なメッセージがあります。表 -4 てはメッセージの定義. 5180Aでの利用のされ方、そしてYHP 9825 デスクトップコンピュータでの使用例が示されています。

| <b>MESSAGE</b>                | DESCRIPTION                                                                                                    | 5180A USE                                                                                                    | SAMPLE 9825A<br><b>STATEMENTS</b><br>(5180A SET TO<br>ADDRESS 04) |
|-------------------------------|----------------------------------------------------------------------------------------------------|----------------------------------------------------------------------------------------------------|-------------------------------------------------------------------|
| Data                          | Transfers device dependent infor-<br>mation from one device to one or<br>more devices on the bus.                                                   | Sends measured data. Accepts<br>input instructions or recorded data.                                                         | red 704. A<br>wrt 704. "SA1"                                      |
| Trigger                       | Causes a group of selected de-<br>vices to simultaneously initiate a set<br>of device-dependent actions.                                            | Causes the 5180A to arm for trig-<br>gering. Same as "SA4" command                                                           | trg 704                                                           |
| Clear                         | Causes an instrument to be set to a<br>predefined state (a certain range,<br>function, etc.)                                                        | Aborts current measurement.<br>clears HP-IB I/O buffers; discon-<br>nects Data Entry Knob (DEK).                             | clr 704                                                           |
| Remote                        | Permits selected devices to be set<br>to remote operation, allowing para-<br>meters and device characteristics<br>to be controlled by bus messages. | Disables front panel keys except<br>UNLOCK/LOCAL (#26). Front<br>function values not changed.                                | rem 704                                                           |
| Local                         | Causes selected devices to return<br>to local (front panel) operation.                                                                              | Returns to front panel control.<br>Front panel function values not<br>changed.                                               | 1c1704                                                            |
| local<br>Lorkout              | Disables local (front planel) con-<br>trols of selected devices.                                                                                    | Disables UNLOCK/LOCAL (#26).                                                                                                 | $\ln 7$                                                           |
| Clear<br>Lockout<br>and Local | Returns all devices to local (front<br>panel) control and simultaneously<br>clears the Local Lockout message.                                       | Re-enables UNLOCK/LOCAL<br>(#26); returns to front panel control.                                                            | c17                                                               |
| Retruite<br>Service           | Indicates a device's need for inter-<br>action with the controller.                                                                                 | 5180A requests service when pre-<br>viously selected event(s) have<br>occurred. See Note at end of this<br>section, page 56. | wr1704. "SR2"<br>eir7, "next"                                     |

表-4. 基本的HP-1Bメッセージ

| <b>MESSAGE</b>                                                                                                    | DESCRIPTION                                                                                                    | <b>5180A USE</b>                                                                                                    | SAMPLE 9825A<br><b>STATEMENTS</b><br>(5180A SET TO<br>ADDRESS 04) |  |
|----------------------------------------------------------------------------------------------------|----------------------------------------------------------------------------------------------------|----------------------------------------------------------------------------------------------------|-------------------------------------------------------------------|--|
| Status<br>Presents status information of a<br>Byte<br>particular device; one bit indicates<br>whether or not the device currently<br>requires service, the other 7 bits<br>(optional) are used to indicate the<br>type of service required. |                                                                                                    | Bits defined as follows:<br>B1=1: Error; read error code<br>and reset B1=0 by sending "OE".<br>B2=1: Output pending: initiate<br>plot and reset B2=0 by send<br>ing "OP"<br>B3=1: Measurement complete;<br>reset B3=0 by starting new<br>measurement.<br>B4=1: Measurement in progress<br>B4=0: Not recording.<br>B5=1; Busy; resets B5=0 when<br>all commands complete. Use for<br>multi-measurement commands<br>including AUTO ADVANCE.<br>(B5=0 only in "SINGLE" sweep<br>arming.)<br>B6=1: Failure.<br>B7=1: Service requested; reset<br>B7=0 by reading status byte<br>or when condition disappears.<br>B8=0 Always during normal<br>operation. | rds(704)                                                          |  |
| Status<br>Bit                                                                                                    | A single bit of device-dependent<br>status information which may be<br>logically combined with status bit<br>information from other devices by<br>the controller. | No response                                                                                                    |                                                                   |  |
| Pass<br>Control                                                                                                    | Passes bus controller responsibili-<br>ties from the current controller to<br>a device which can assume the hus<br>supervisory role.                              | Not generated.                                                                                                    |                                                                   |  |
| Abort                                                                                                    | Unconditionally terminates bus<br>communications and returns con-<br>trol to the system controller,                                                               | Clears all interface functions.                                                                                                    | cli 7                                                             |  |

表-4. 基本的HP-IBメッセージ (つづき)

HP - IBによる5180Aのプログラミングを行なう前に、5180A裏面バネルのアドレス設定スイッチによりアド レス設定をしておきます(図-40)。

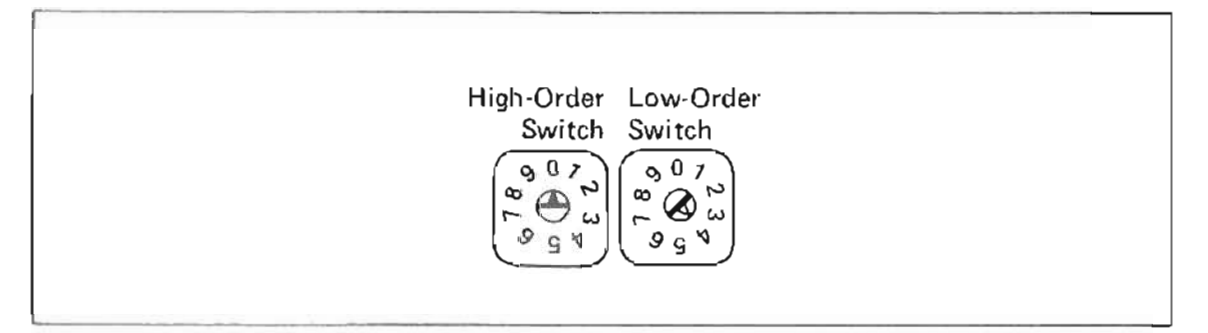

図-40. HP-IBアドレス04.

| <b>SELECTED</b> |                          | <b>CHARACTER</b> |                                               |
|-----------------|--------------------------|------------------|-----------------------------------------------|
| <b>ADDRESS</b>  | <b>LISTEN</b>            | <b>TALK</b>      | <b>USAGE MODE</b>                             |
| 00              | SP                       | @                | ADDRESSABLE                                   |
| 01              | r                        |                  | 38                                            |
| 02              | .,                       | A<br>B<br>C      | ×                                             |
| 03              | #                        |                  | $\ddot{\phantom{a}}$                          |
| 04              | \$<br>%                  | D<br>E<br>F      |                                               |
| 05              |                          |                  | ٠.                                            |
| 06              | &                        |                  | $\ddot{\phantom{a}}$                          |
| 07              |                          | Ğ                | м                                             |
| 08              |                          | H                | $\ddot{\phantom{1}}$                          |
| 09              |                          |                  | н                                             |
| 10              |                          | J                | $\ddot{\phantom{0}}$                          |
| 11              |                          | Κ                | $\ddot{\phantom{a}}$                          |
| 12              |                          |                  | ,,                                            |
| 13              |                          | M                | w                                             |
| 14              |                          | $\overline{N}$   | $\ddot{\phantom{0}}$                          |
| 15              |                          | O                | $\ddot{\phantom{1}}$                          |
| 16              | 0                        | P                | $\lambda$                                     |
| 17              |                          | $Q$ $R$ $S$ $T$  | ۰,                                            |
| 18              | $\mathfrak z$            |                  | $\mathbf{v}$                                  |
| 19              | 3                        |                  | $\mathbf{v}$                                  |
| 20              | 4                        |                  | $\sqrt{2}$                                    |
| 21              | 5                        | U                | 53                                            |
| 22              | 6                        | V                | $\mathbf{v}$<br>$\bullet$                     |
| 23              | $\overline{\phantom{a}}$ | W                | $\mathbf{u}$                                  |
| 24              | 8                        | X<br>Y           | .,                                            |
| 25              | 9                        |                  | .,                                            |
| 26              |                          | Z                |                                               |
| 27              |                          |                  | .,                                            |
| 28              | ć,                       |                  | .,                                            |
| 29              | $=$                      |                  | $\ddot{\phantom{a}}$                          |
| 30              | $\mathbf{L}$             |                  |                                               |
| $50*$           | N/A                      | Talk only:       | 7225A, 9872B/C plotters; no paper advance     |
| $51*$           | N/A                      | Talk only:       | Printers and other tabular output, e.g. 9876A |
| $52*$           | N/A                      | Talk only:       | 7245B, 9872S/T plotters with paper advance    |
| 90-99           | N/A                      | Service Mode     |                                               |

表-5. ASCII コード

\*5180A裏面パネルの<sup>™</sup> CRT / PLOT<sup>™</sup> スイッチが<sup>™</sup> CRT<sup>™</sup> になっている場合。 " PLOT " になっている場合はすべて。X-Y レコーダヘデータを出力する。

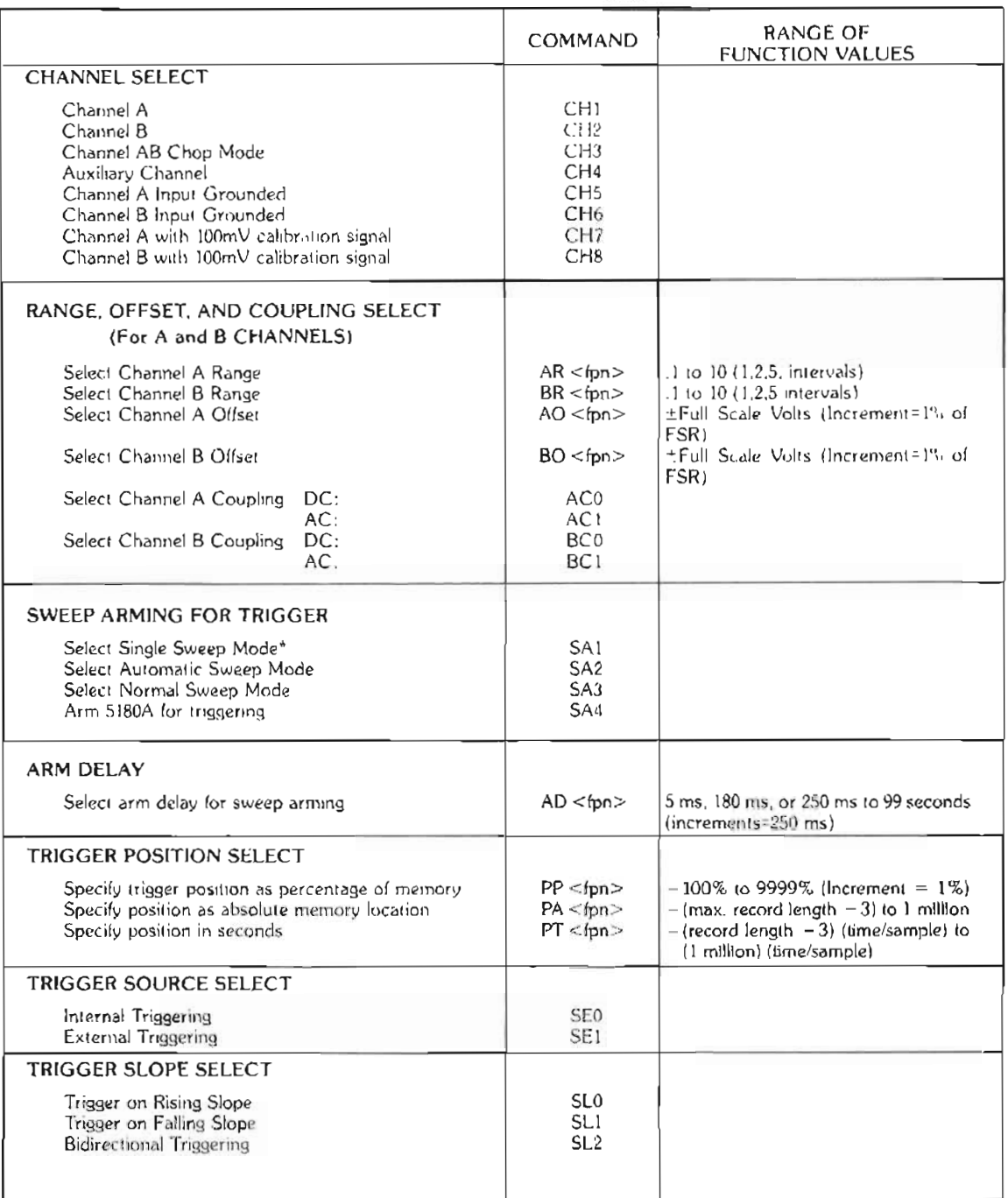

# **袤ー6. HP-1B コマンド(要約)**

+ トリガのためのアームはしない。アームするためには SA4を併用する。

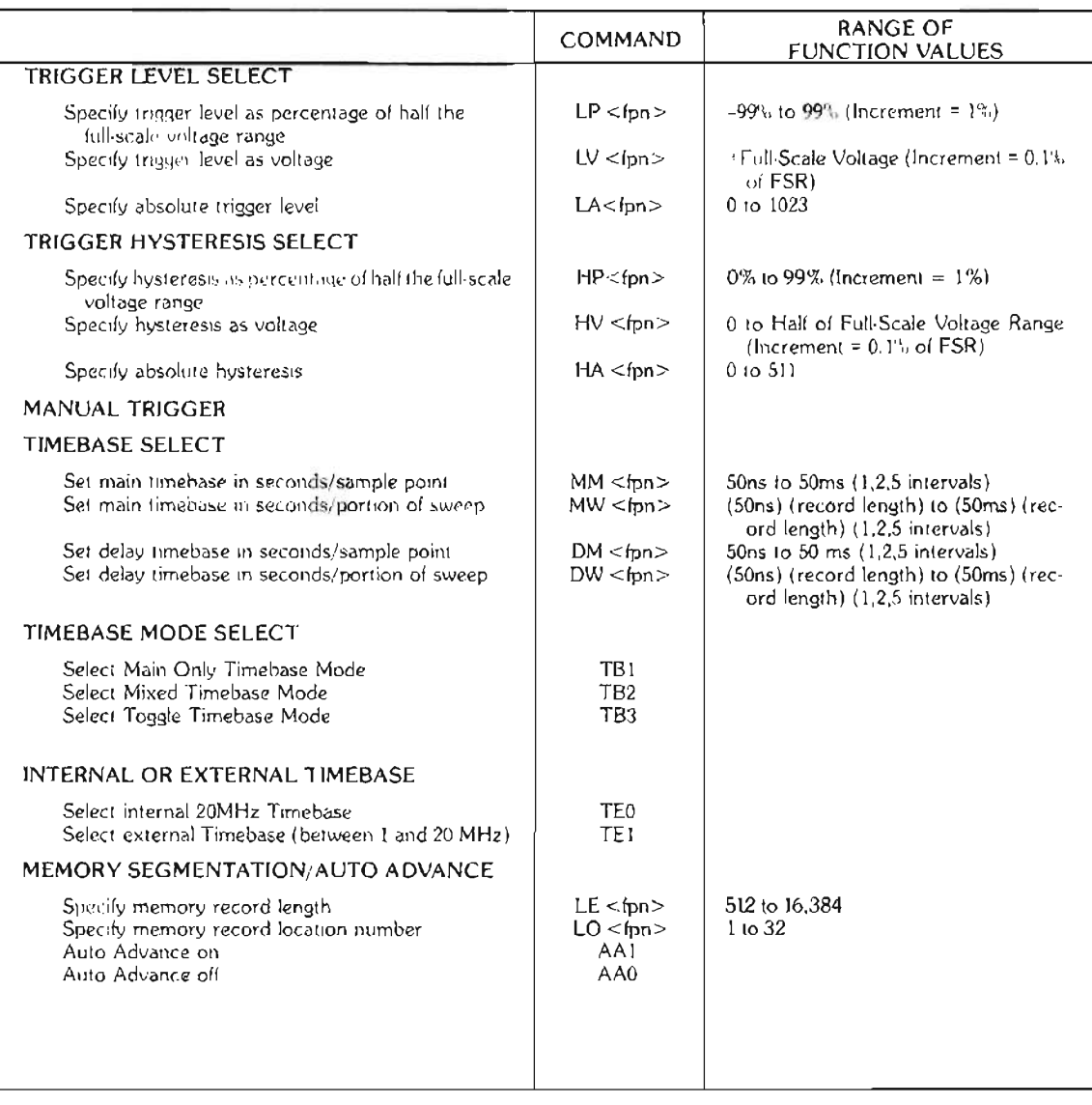

# 表-6. HP-1B コマンド (要約) 一つづき-

# 表-6. HP-IBコマンド (要約) -つづき-

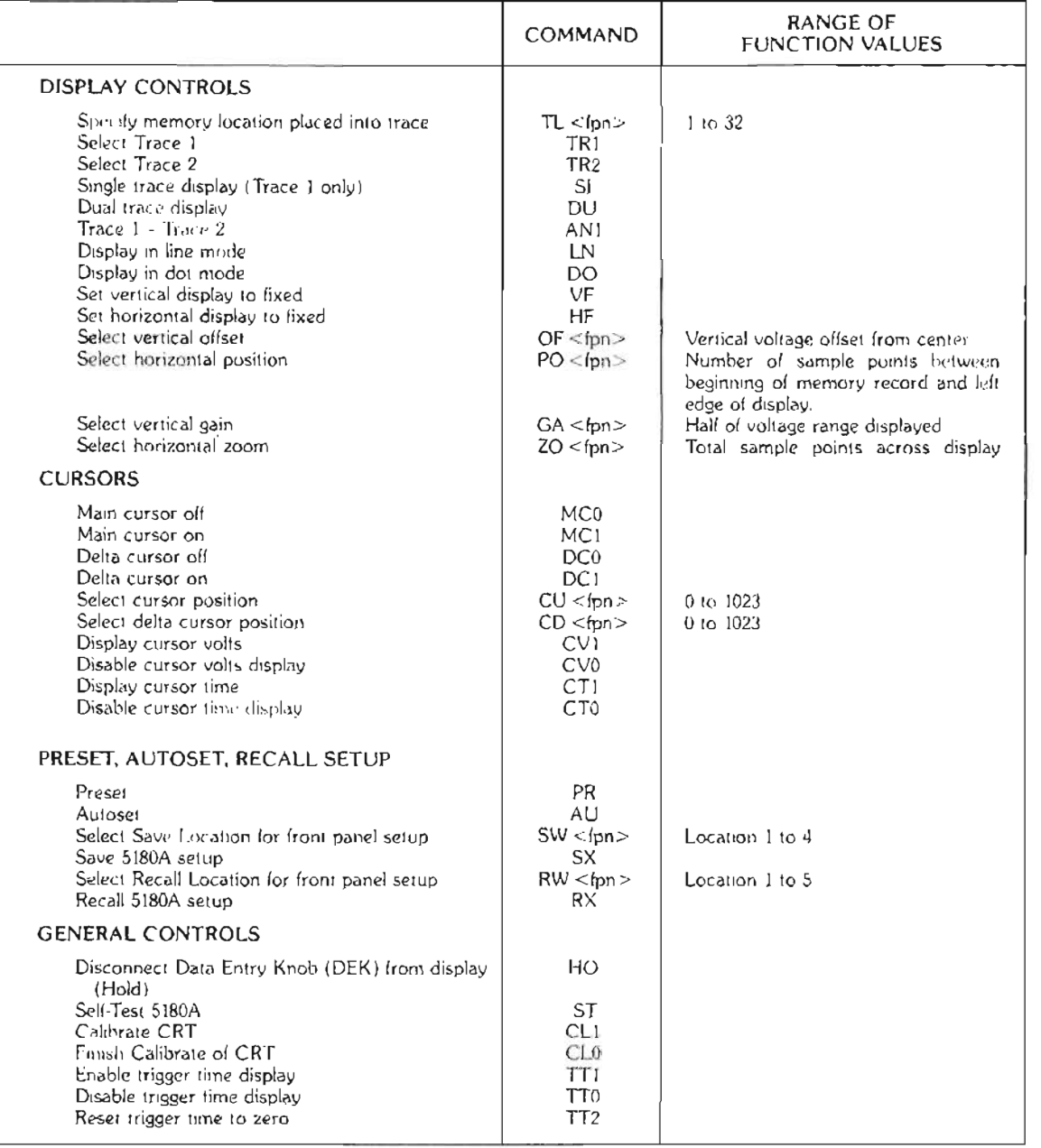

| OUTPUT CONTROL*                                                                                                    | COMMAND                                                                                                    | <b>SPECIFY VALUES</b>                                                            |
|----------------------------------------------------------------------------------------------------|----------------------------------------------------------------------------------------------------|----------------------------------------------------------------------------------|
| Output ASCII Record<br>Output ASCII, select start address and number<br>of words                                                                                                    | $OB <$ $pp$<br>$OS <$ ipn s:                                                                                                    | Record #<br>Record #, Address, # Words                                           |
| Output Binary Record<br>Output Binary, select start address and number of<br>of words                                                                                                    | BB <sub>1D13</sub><br>$BS <$ fpn's:                                                                                                    | Record #<br>Record #, Address, # Words                                           |
| Output Plot**<br>Speed Control for X-Y Recorder Output                                                                                                    | <b>OP</b><br>$SP <$ fpn $>$                                                                                                    | 100 to 400 ms (Increment = 50ms)                                                 |
| <b>INPUT CONTROL*</b>                                                                                                    |                                                                                                    |                                                                                  |
| Input ASCII Record<br>Input ASCII, select start address and number<br>of words<br>Input Binary Record<br>Input Binary, select start address and number<br>of words                                                                                                   | $JB$ <fpn><br/><math>JS</math> <math>&lt;</math> fpn's <math>&gt;</math><br/><math>IB &lt;</math> fpn<math>&gt;</math><br/><math>15</math> &lt; fon's &gt;</fpn> | Record #<br>Record #, Address, # Words<br>Record #<br>Record #. Address, # Words |
| LEARN MODE COMMANDS*                                                                                                    | <b>COMMAND</b>                                                                                                    | <b>SPECIFY VALUES</b>                                                            |
| Send Input Amplifier Settings<br>Send Sweep, Trigger Position and Level Settings<br>Send Timebase Settings<br>Send Memory Block Length and Location<br>Send Contents of Display<br>Send XYZ Settings, Including Cursors<br>Send Last Error Code<br>Send All Settings | $Ol <$ fpn $>$<br>OT < fpn<br>$OX <$ fpn $>$<br><b>OM</b><br>OG<br>OC<br>OE.<br>OA < fpn                                                                         | Record #<br>Record #<br>Record #<br>Record #                                     |

表一 6. HP-IB コマンド(褒約)ーつづきー

#### サービスリクエスト機能

5180Aのサービスリクエストを起すために選ばれる事象を表一7に示します。サービスリクエストのピットマ スクは8 ビットですが、5180Aではそのうち5 ビットを使用します。そして、表に示された1つまたはそれ以上 の事象が同時に選択される場合は数値を合計することによってサービスリクエストが起こされます。

たとえば、エラーの発生または測定完了でサービスリクエストを得たい場合は、ビット値1と4を合計(=5) します。この場合サービスリクエストコマンドは"SR5"となります。

"SRO"コマンドは、サービスリクエストを不能にします。

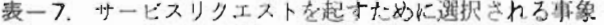

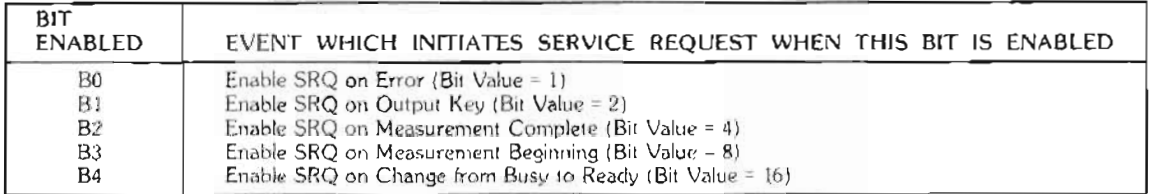

<sup>\*\* &</sup>quot;融通性の高いデータ出力とHP-IB "の項を参照。

5180A は何らかの動作上のエラーが生じた場合、その情報を表面パネル上に表示し、オペレータにフィードバ ックする機能をそなえています。表-8にエラーメッセージを示します。この他にハートウェア上の不良はFA xx yy という形で表示されます。

| <b>ERROR MESSAGE</b>                                                                                                    | <b>TYPE OF ERROR</b>                                                                                                    | SPECIFIC CONDITION                                                                                                    |
|----------------------------------------------------------------------------------------------------|----------------------------------------------------------------------------------------------------|----------------------------------------------------------------------------------------------------|
| Er 1.00<br>$E_1$ 110<br>Er 1.20<br>$Er$ 1.30<br>$Er$ 1.40<br>Er <sub>1.50</sub><br>Er 1.60<br>Er 1.61<br>Er 1.62<br>Er 163<br>Er 1.64<br>Er 1.65<br>Er 1.70<br>$Er$ $1.71$<br>Er 172<br>$Er$ 2.yyy | HP-IB transmission error<br>HP-IB input error<br>HP-IB input error<br>HP-IB input error<br>HP-IB input error<br>HP IB input error<br>HP-IB input error<br>HP-IB input error<br>$HP \cdot IB$ input error<br>HP-IB input error<br>HP-IB input error<br>HP-IB input error<br>HP IB input error<br>HP-IB input error<br>HP-IB input error<br>HP-IB address error | no listener when addressed to talk<br>expected digit 0-9<br>illegal command<br>expected alpha character<br>function value out of limits<br>floating point number not permitted<br>too many minus signs in mantissa<br>two decimal points in mantissa or decimal point in exponent<br>more than one "E" or "e"<br>too many minus signs in exponent<br>too many digits in exponent<br>expected floating point input<br>mantissa out of range $(-8.000,000)$<br>floating point number too large<br>floating point number too small<br>$yyy = i\log a$ address |
| Er 4.00<br>Er 6.01<br>Er 6.02<br>Er 14.00<br>$Tr =$                                                                                                    | Autoset unable to find signal<br>External trigger hysteresis not adjustable<br>Bidirectional triggering not available with external trigger source<br>CMOS battery discharged<br>Dual Trace display mode or TR1-TR2 selected when Trace 1 contains same memory<br>record location as Trace 2                                                                  |                                                                                                    |

表-8. 5180Aエラーメッセージ

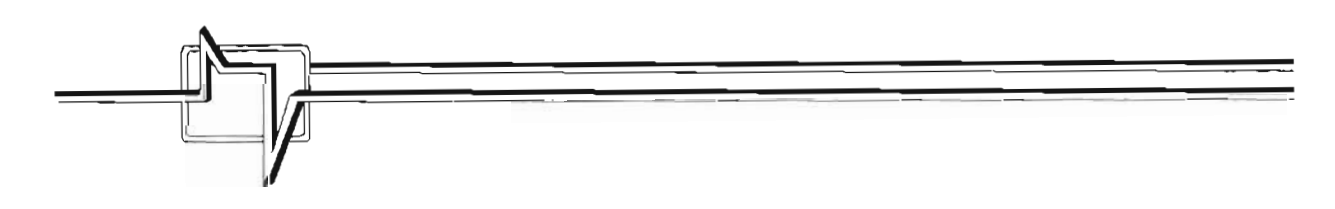

# 5182Aウェーブフォーム・レコーダ /ジェネレータとは ?

YHP5182A ウェーブフェーム・レコーダ / ジェネレータは単発すたはくり返し信号をディジタイズL...記憶L.. また再生できます。電圧波形は最高 20MHz (50ns / サンプル )のサンプリング・レートでディジタイズされま す。各電圧サンプルは10 ビット・ワードに変換され. 5182Aのメモリに記憶されます。16Kワードの波形メモ リ全体を一波形の記録に使用でき、またノモリを最大 32個に分割して使用することも可能です。 メモリ内の波 形は最高 20 MHz のサンプル・レートで5182Aから再生できます。 メモリ・レコードは一度たけ、または連続し て、もしくは発生の間にディレイを設けて連続に再生できます。

5182Aはコンピュータを使うことなくメモリの内容を外部ディスプレイやハードコピー機器に出力できます。 5182 A はオンロスコープ、XYZ ディスプレイ、ストリップ・チャートまたは XY レコーダ用の信号を出力しま す。ディジタル·プロッタやプリンタはHP-IBにより制御します。

5182AはHP-1Bを介して完全にプログラマブルで、自動計測システムを構築できます。また各パラメータは フロント・バネルからも設定できます。このような特性により5182Aは研究開発のツールとして、また生産ライ ンの自動テスト・システムで有効に使用できます。

ノモリ・レコードはコンピュータに送られ、保存、修正、または解析できます。また逆に生成、記録または修 正された波形は 5182Aに送られ、発生または表示できます。データの転送にはHP-IB とDMAの 2つの方法が あります。ダイレクト・メモリ・アクセス(DMA)ではデータを最高1Mワード/秒の速度で転送できます (コンピュータに依存します)。

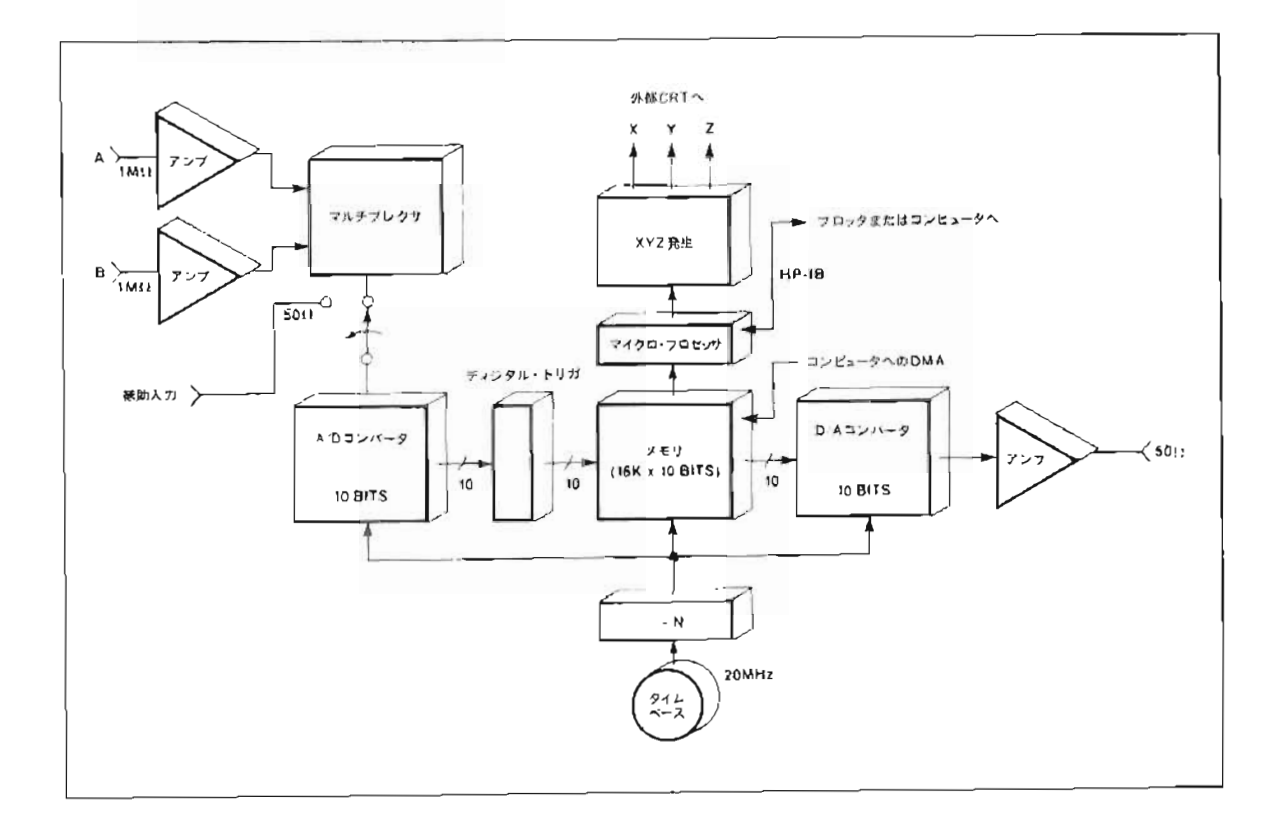

# 5182Aの波形再生機能と操作

5182A ウェーブフォーム・レコーダ / ジェネレータは、20 MHz·10bit D/Aコンパータにより、最高サンプ ル・レート50ns で波形再生を行ないます。D/Aコンバータの出力は内蔵されたアンプで増幅され、50Ω負荷 で-5.12V~5.11Vの範囲で出力されます。この増幅されたD/Aコンバータの出力信号中のタイムベースに関連 するスプリアス成分は、2次 10 MHz ローパス・フィルタを通して抑制されています。ジェネレータ出力信号と SYNC信号はフロントバネル右下のBNCコネクタから出力されます。このSYNC信号は再生の1サイクル毎に 負論理のバルスとして発生されます。これらのジェネレータ出力はフロントパネルからコントロールし、調整で き立す

## メモリへの波形記録

ほとんどの場合、出力波形は既に記録された波形を再生したものや、コンピュータで生成したものです。波形 の記録については、5180Aの項を参照ください。

5182Aには標準波形をメモリに記録する2つの機能。GEN SINE機能とSELF TEST機能があります。 GEN SINE機能ではレコード長を512ポイントに設定し、メモリロケーション1に1周期のサイン波を記録し ます。そして、フロントパネル・パラメータを裹ー 9 のように初期設定し、周波数 39 kHz で出力します。また、 SELF TEST機能ではレコード長を1024 ホイントに設定し、メモリロケーション1 に2 周期のサイン波を、メ モリロケーン』ン3に矩形波を、他のメモリロケーションにランプ波を記録します。

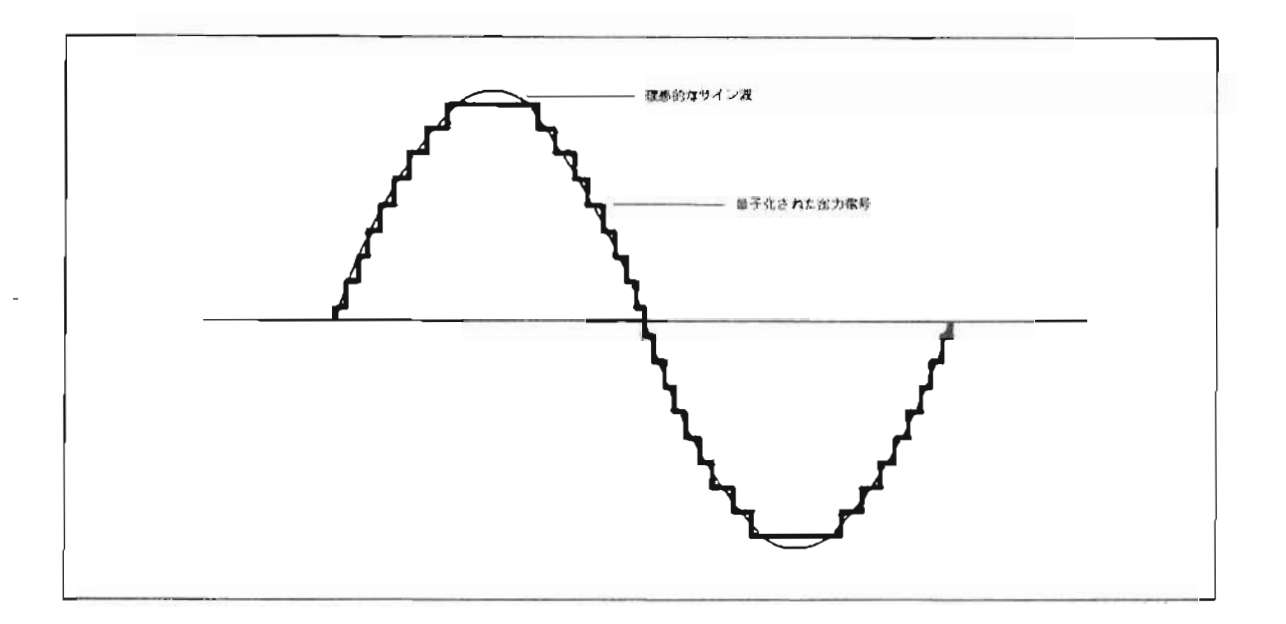

図一 40. ジェネレータ出力信号はD/Aコンバータによりステップ状の電圧値に量子化されます。 10 bit D/Aコンバータにより出力されるフルスケールの信号 (例えば、GEN SINE) は 1024段階の電圧値を持ちます。また、出力信号とSYNC信号はフロントパネルの BNCコネクタから出力されます。

## ジェネレータのフロントパネル設定

● GEN PRESET機能

GEN PRESET機能は、すでにメモリにストアされている波形を再生する場合に便利な機能です。SHIFT (30). GEN PRESET(44)を押すことにより、規定の設定値にフロントパネルを自動的に設定します。このた め、厳小限のマニュアル設定を行なうだけで捕えた波形を再生できます。

・GENSlNE鞭能

GEN SINE機能により1周期のサイン波をメモリに記録し、さらに周波数39kHzのサイン波を再生するため に必要な. 表ー9のフロントバネル設定を行たいます。GEN SINEを実行するには. SHIFT(30), GEN SINE(36)を押します。

### ● RECALL LOCATION機能

RECALL LOCATION機能では既に記憶しているフロントバネル設定を呼び出し、バネル設定を自動的に行 なえます。 RECALL LOCATION(29)を押しロータリノブによりロケーションを選択します。そして、 SHIFT(30). RECALL(29)を押しリコールします。

同じフロントハネル設定を何度も必要とする場合には、セーブロケーションにそのパネル設定をセーブ / リコ ールできます。ハネル設定はリコールされると、その設定がセーブされた時の状態に自動設定されます。5182A は4つのパネル設定(1-4)がセーブ/リコールできます。5番目のセーブ・ロケーションには、レコーダか らジェネレータに切り換えた場合、その直前のレコーダのフロントパネル設定がセーブされます。このため、不 用意にジェネレータがオンにされた場合でも、レコーダの設定がロケーション5に記憶されています。 (RECORD LOCATIONが押された場合. セーブロケーション5 にその時のフロントパネル設定が記憶され.) 既にセーブされていたレコーダの設定は新しいフロントバネル設定に変更されます。)

さらに、パワーオフ直前のフロントパネル設定が6番目のロケーションに記憶されており、パワーオン時には そのバネル状態が設定されます。また、内部バッテリによりバワーオフ後最低4日間、これらのバネル設定は保 持されます。

| 能<br>機              | <b>GEN PRESET</b> | <b>GEN SINE</b>  |
|---------------------|-------------------|------------------|
|                     |                   |                  |
| GEN START           |                   |                  |
| <b>GEN STOP</b>     | RECORD LENGTH     | 512              |
| <b>GEN SYNC</b>     | $\Omega$          | $\theta$         |
| GEN PEAK AMP litude | 0.512V            | 0.512V           |
| <b>GEN OFFSET</b>   | 0 V               | 0V               |
| SIGNAL              | ON                | ON               |
| ENABLE              | <b>GENERATOR</b>  | GENERATOR        |
| SWEEP ARM           | 変化しない             | <b>AUTO</b>      |
| RECORD LENGTH       | 変化しない             | $512*$           |
| RECORD LOCATION     | 変化しない             |                  |
| TIMEBASE TIME/SMPL  | 変化しない             | $50ns^*$         |
| TIMEBASE SEQUENCE   | 変化しない             | MAIN ONLY        |
| メモリ内のデータ            | 変化しない             | 512 ポイントのサイン波一周期 |
|                     |                   |                  |

表-9. GEN PRESET/GEN SINEにおけるフロントパネル設定値

\*注:  $1/(512 \times 50$ ns  $)$  = 39.062.5Hz.

# メモリ波形の再生手順

- (1) 以下の波形をメモリにロードします。
	- 実際に記録された波形 または
	- コンピュータにより生成される波形 または
	- SHIFT(30). GEN SINE(36)を押すことにより生成される波形 または
	- SHIFT(30)、SELF TEST(31)を押すことにより生成される波形
- (2) SHIFT(30). GEN PRESET(44)を押し、ある決まった設定値にフロントパネル設定を行ないます。 た だし. SHIFT. GEN SINEを押した場合. 不必要です。
- (3) SHIFT, GEN SINEを押した場合、サイン波の周波数は / SMPL(22)を押し、ロータリノブによりサン プルレートを変化できます。 (GEN SINEではサンプルレートが50nsに設定されています。 )
- (4) ジェネレータ出力のピーク値は 0.512Vに設定されていますが. この値を変化させる場合. SHIFT(30). GEN PEAK AMP(42)を押し、ロータリノブにより変化できます。
- (5) 波形再生のため、掃引アームを選定します。
	- ●単発波形 SINGLE(12)を押します。
	- ●くり返し波形 AUTO(13)を押します。
	- ●ディレイのあるくり返し波形 NORMAL(14)を押します。ディレイ時間はSHIFT(30), ARM DELAY(18)を押し、ロータリノブにより設定できます。
- (注) CHOP A, Bモードで2つの波形を記録し再生した場合, 2つの波形のサンプルは1つのジェネレータ出 力信号として出力されます。

## 出力信号の設定

出力信号の振幅やオフセットの設定方法、および、スクート/ストップ·ボイントの設定による記録波形の部 分出力の方法を説明します。

#### ピーク値の設定

ジェネレータのピーク出力電圧はSHIFT(30). GEN PEAK AMP(42)を押し、ロータリノブにより、以下 のような3つのレンジで設定できます。

- 5.12 Vレンジ 520mV~5.12V 40mVステップ毎
- 512m V レンジ 52.0m V ~ 512m V 4m V ステップ毎
- 51.2mV レンジ 5.20mV ~ 51.2mV 0.4mV ステップ海

ロータリノブを回すことによりレンジとステップサイズを変化できます。GEN PEAK AMP機能により各 レ ンジの最小値に設定した場合. オシロスコープで観測した出力信号には " ファジュ " が現れます. - ノブを回した. 場合,エ ンコー ドされたサンプルがD/A コンバータを通して出力される前に,5182A内部でリスケールされる からです。そのため、各レンジの最小値付近では出力信号の分解能は悪くなります。またレンジが変化する場合. 20dB(または 40dB)のアッテ不一タが働きます。

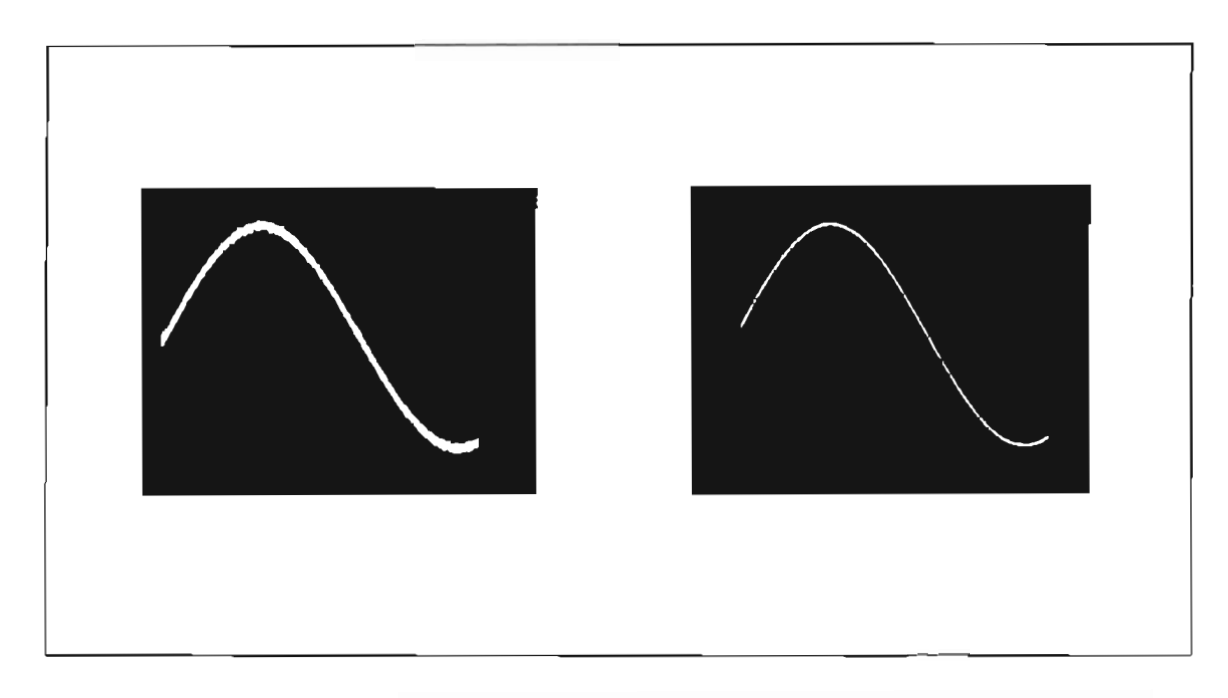

図-41. GEN PEAK AMP機能によりレンジを変化させた場合のジェネレータ出力信号。左はある レンシの最小値における波形で、右は次のレンジの最大値における波形。

GEN PEAK AMPは発生できる電圧の最大値を示し、必ずしも発生中の波形のビーク電圧に一致しません。 発生可能な電圧の最大値は次式で現わされます。

 $MAX$ [ $Vout$ (-)] = -GEN PEAK AMP MIN [Vout (+)] = (511/512)  $\times$  GEN PEAK AMP

このため出力信号のピークーピーク値を設定するには、正·負のピーク値にそれぞれカーソル△およびカーソ ルを移動させ、カーソル間の電圧が設定しようとするヒークーピーク値になるようにGEN PEAK AMPを調節 します。

## オフセット

SHIFT(30). GEN OFFSET(43)を押しロータリノブを調節して、出力信号にDC電圧を加えられます。こ のGEN OFFSET機能はGEN PEAK AMP機能と独立しており、-5.12Vから+5.11V(10mVステップ)の 範囲で設定できます。例えばGEN PEAK AMP=5.12Vの場合、出力信号の範囲は以下のようになります。

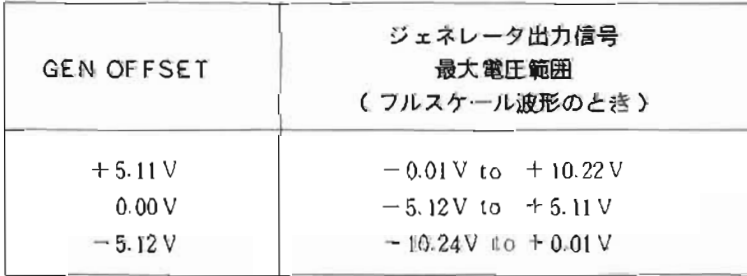

また、出力設定を初期状態に戻す場合には、SHIFT(30). PRESET(44)を押します。GEN PEAK AMP およびGEN OFFSETにより設定した場合、CRTディスプレイ上の破形は変化しません。

### スタート / ストップ・ポイント

スタート / ストップ・ポイントの設定によりメモリ内の波形の一部を選択し出力します。すなわち、スタート ・ポイントからストップ・ポイントまでのすべてのサンプルポイントを再生します。

スタート / ストップ・ポイントはディスプレイ Eのカーソルで示されており、SHIFT(30), GEN START (45)/SHIFT(30), GEN STOP(46)を押しロータリノフにより、カーソルをメモリ波形の任意の点に移動で きます。ただし、スタート・ポイントはストップ・ポイントの前に存在しなければなりません。また、出力され る+イントの総数(スタート / ストップ・ポイントを含む)は個数個でなければなりません。 SHIFT(30). GEN PRESET(44)(または RECORD LENGTH(39))を押した場合、スタート/ストップ・ポイントはそれ ぞれレコードの最初 / 最後のポイントへ移動します。

# SYNC出力のポジション

SHIFT(30). GEN SYNC(47)を押しロータリノブにより. SYNC出力の位置を設定します。 SYNC 出力 の位置はスタート・ポイントを基準とした時のスタート・ポイントからのサンプル数により設定します。したが って、スタート・ポイントが移動するとSYNC出力の位置も移動します。GEN SYNCが正の値である場合 SYNC出力の位置がスタート·ポイントの後に位置することを示し、また負の場合スタート·ポイントの前に 位置することを示します。

SYNC出力の位置がスタート·ポイントの前に位置したり、あるいはストップ·ポイントの後に位置する場合、 出力信号は変化します。つまり、ストップ(またはスタート)·ポイントにおける電圧値を SYNC バルスの出 力位置まで保持します。(図-42参照)

SYNC出力の位置はCRTディスプレイの下部に負のパルスとして表示されます。 SYNC出力はレベル0~ ー0.75Vのパルスです (1サンプル期間)。立ち下りのエッジがSYNC出力の位置を示します。

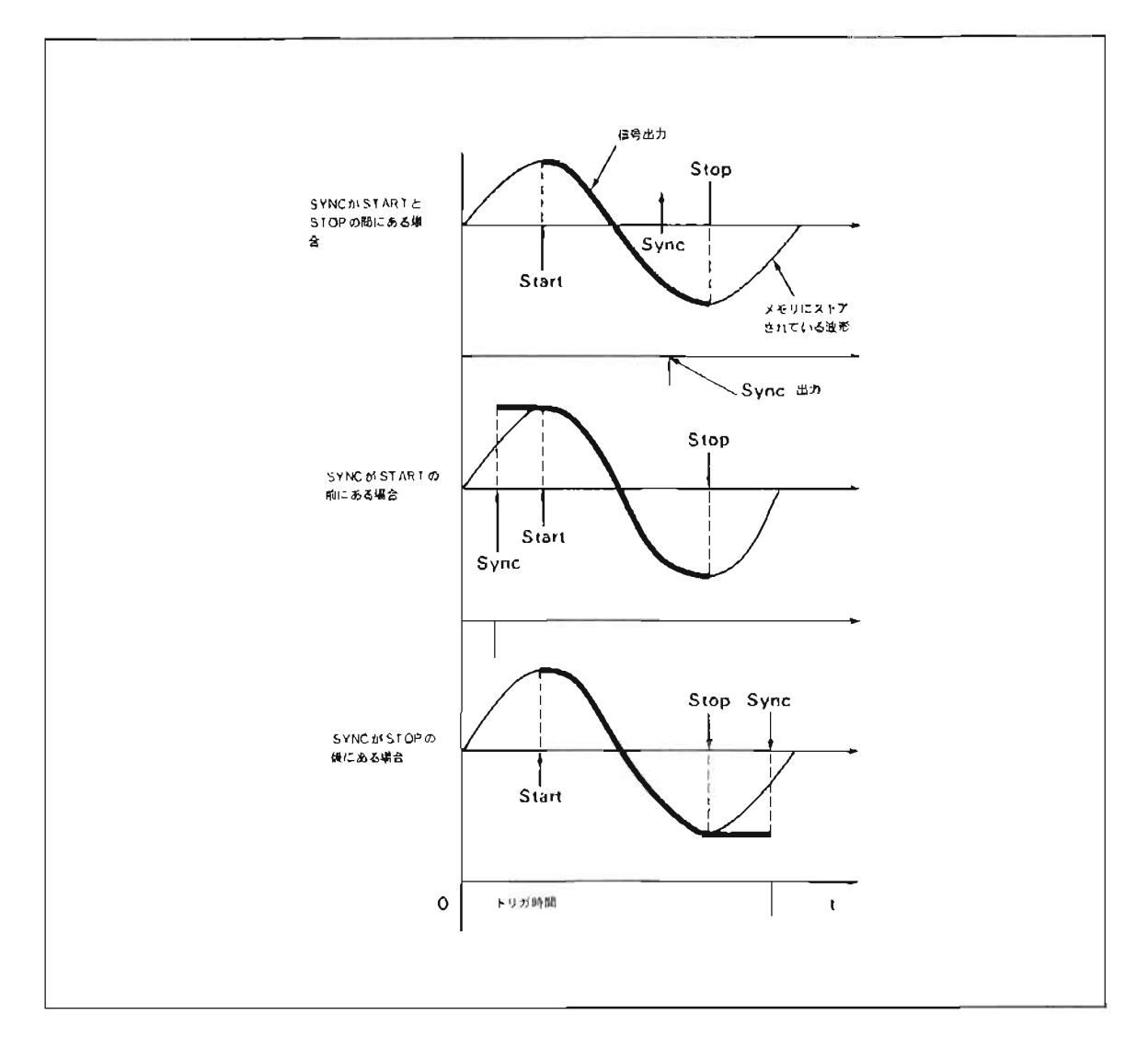

図-42. START, STOP, SYNCの位置とそれにより影響を受けるSYNC出力、信号出力

# 掃引アームの設定

以下のモードにより、単発波形、繰り返し波形、あるいはアーミング遅延を持つ繰り返し波形を再生します。

1. シングル・モード

ッソグル掃引をアームするため, SINGLE(12)を押します。 シングル・モードでは一度波形再生を行 ないます。内部トリカの場合, SINGLE(12)を押した直後に波形を再生します。また、外 部トリガの場 合、SINGLE(12)を押すとアーム状態になり、ボタン右側のARM LEDが点灯します。そして、 MANUAL TRIGGER(24)を押すか、または外部トリガを受けると波形を一度だけ再生します。

2 \*- ト モー ド

オート掃引の場合, AUTO(13)を押します。 波形再生が始まるとTRG LEDが点灯し、 アーミング遅 延のない繰り返し波形を再生します。

3. ノーマル・モード ノーマル掃引の場合, NORMAL(14)を押します。ノーマル・モー ドでは自動的にアームされ トリガ待 ちの状態になります。内部トリガの場合、アーム状態になるとすぐに波形呼生を始めます。また、外部ト リガの場合、アームされた後にMANUAL TRIGGER(24)を押すか、外部トリガを受けると波形再生を 始めます。

このモードではARM DELAY機能があり、再アームまでの時間を設定できます。出力されるメモリレコード のラスト・ポイントから次の再生までアームを遅延させ、ラスト・ポイントの出力値を保持します。このアーミ ング遅延時間は0.18sから99sまで(0.25sステップ)設定でき、最小アーミング遅延時間は7msです。

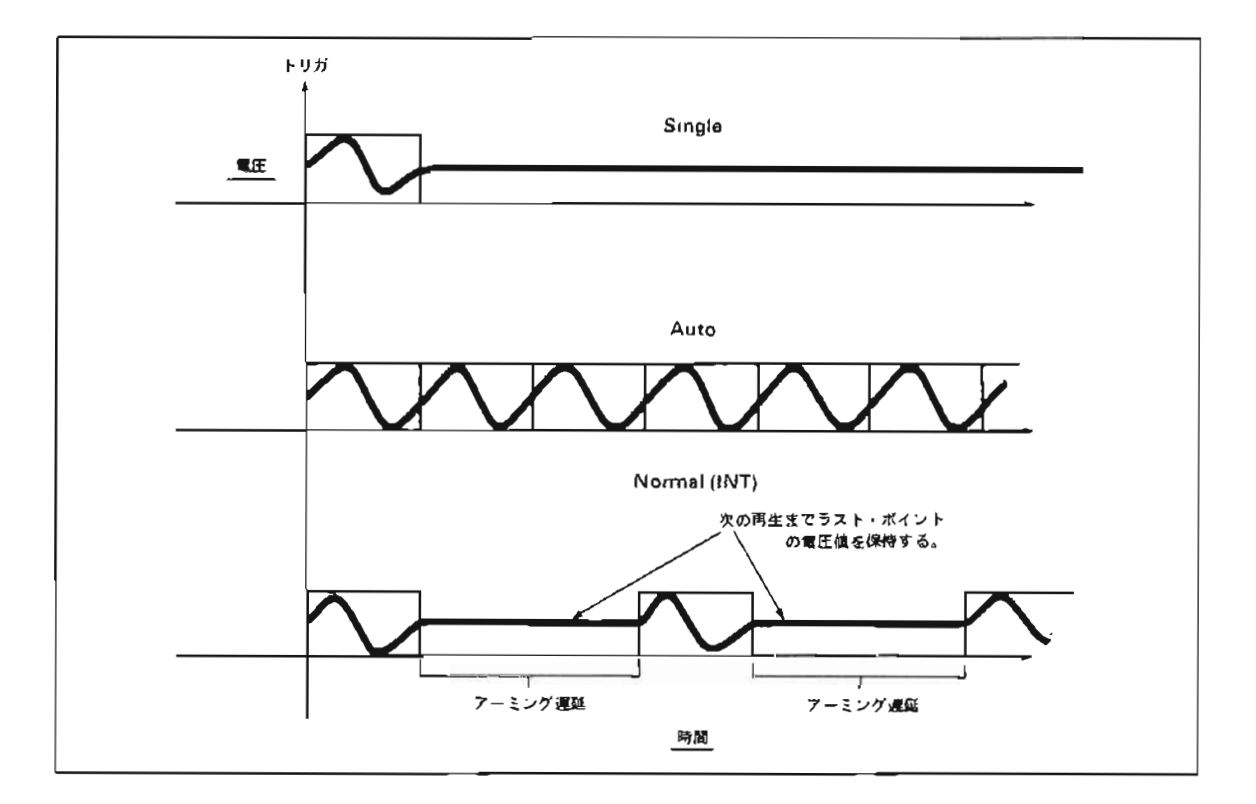

図- 43. SINGLE, AUTO, NORMALモード使用時の波形再生

# 外部 トリガ信号の使用

外部トリガ信号は、シングル・モードまたはノーマル・モードで波形再生を行なう場合に用いられます。外部 トリガレベルの決定は通常のアナログ方式で行なわれます。外部トリガ信号の範囲は-2.56V~+2.54Vであり, トリガレベルはこの範囲内において20mVの分解能で設定できます。また,外部トリガのヒステリシスレベルは 公称値 100 mV です。

# タイムベース ・モー ドの設定

ジェネレータ·モードとレコーダ·モードではタイムベースの働きが異なります。また、SEQUENCE(23) を押すことでタイムベ-スモー ドが選択できます。

## MAIN ONLY (メイン)タイムベース・モード

波形をMAIN ONLYモードで再生する場合。メインタイムベースを用います。メインタイムベースは Time /sample(またはTime/Swecp)で設定するには / SMPL(21)(または SHIFT(30), /SWEEP(21)) を押しロータリノブで設定します。オシロスコープで観察した場合、実際のジェネレータ出力信号はディスプレ イと同様に表示されます。

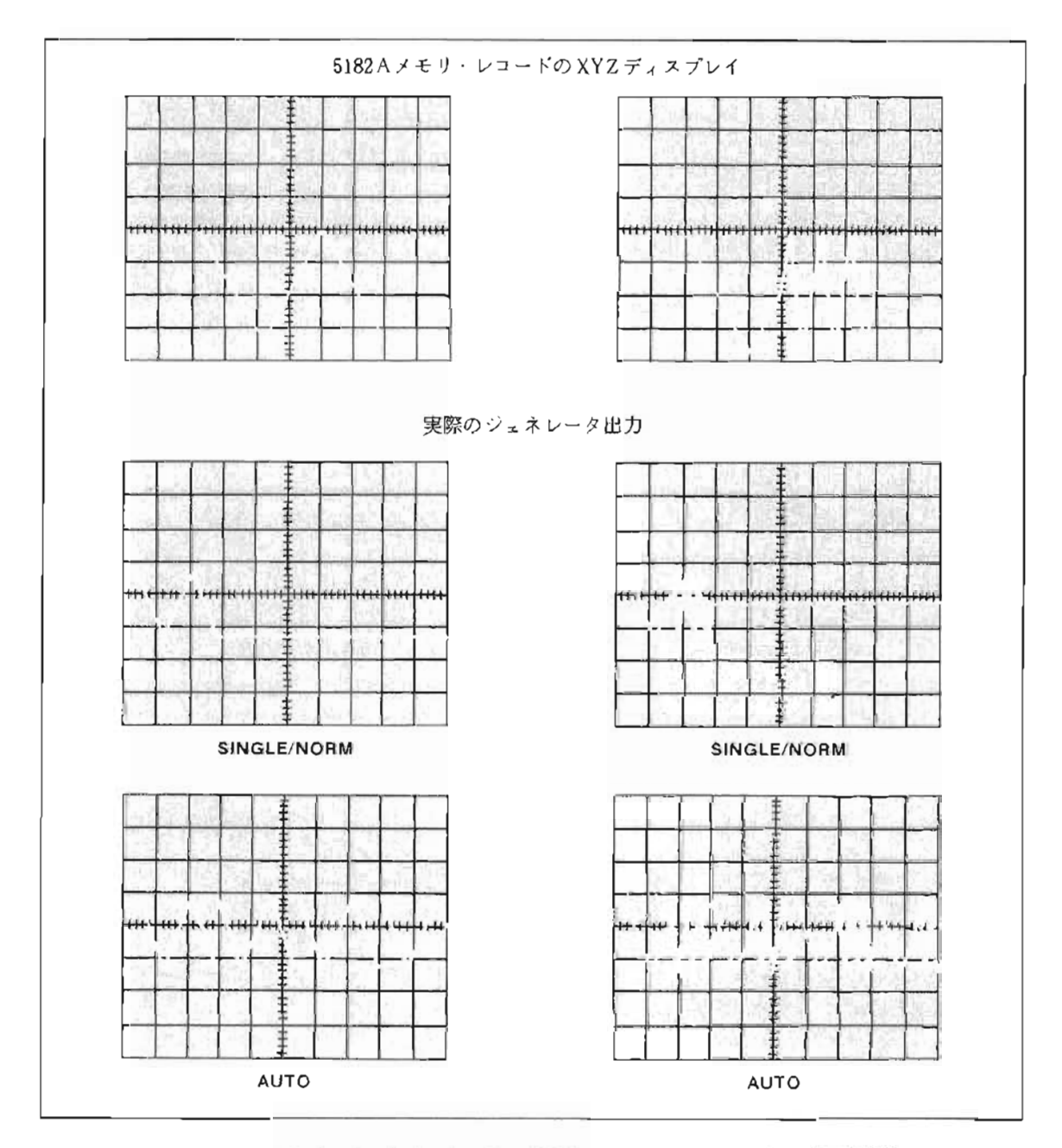

図-44 メイン・ダイムベース・モードで再生した場合のジェネレータ出力信号。

### MIXED (ミックス)タイムベース・モード

MIXEDモードで波形を再生する場合、ノイン・タイムベースとディレイ・タイムベースを用います。MAIN/ SMPLとDELAY/SMPLが異なる場合には、実際の出力信号はディスプレイと同様には表示されません。ディ スプレイにはメモリに記録されている波形を表示するからです。その波形のサンプルポイントは一定の問隔で出 力されますが、時間的にスケーリングされるわけではありません。オンロスコープで観測した場合、ジェネレー ク・タイムペースのうち速いサンプルレートを持つタイムペースが時間軸方向に圧縮されます。

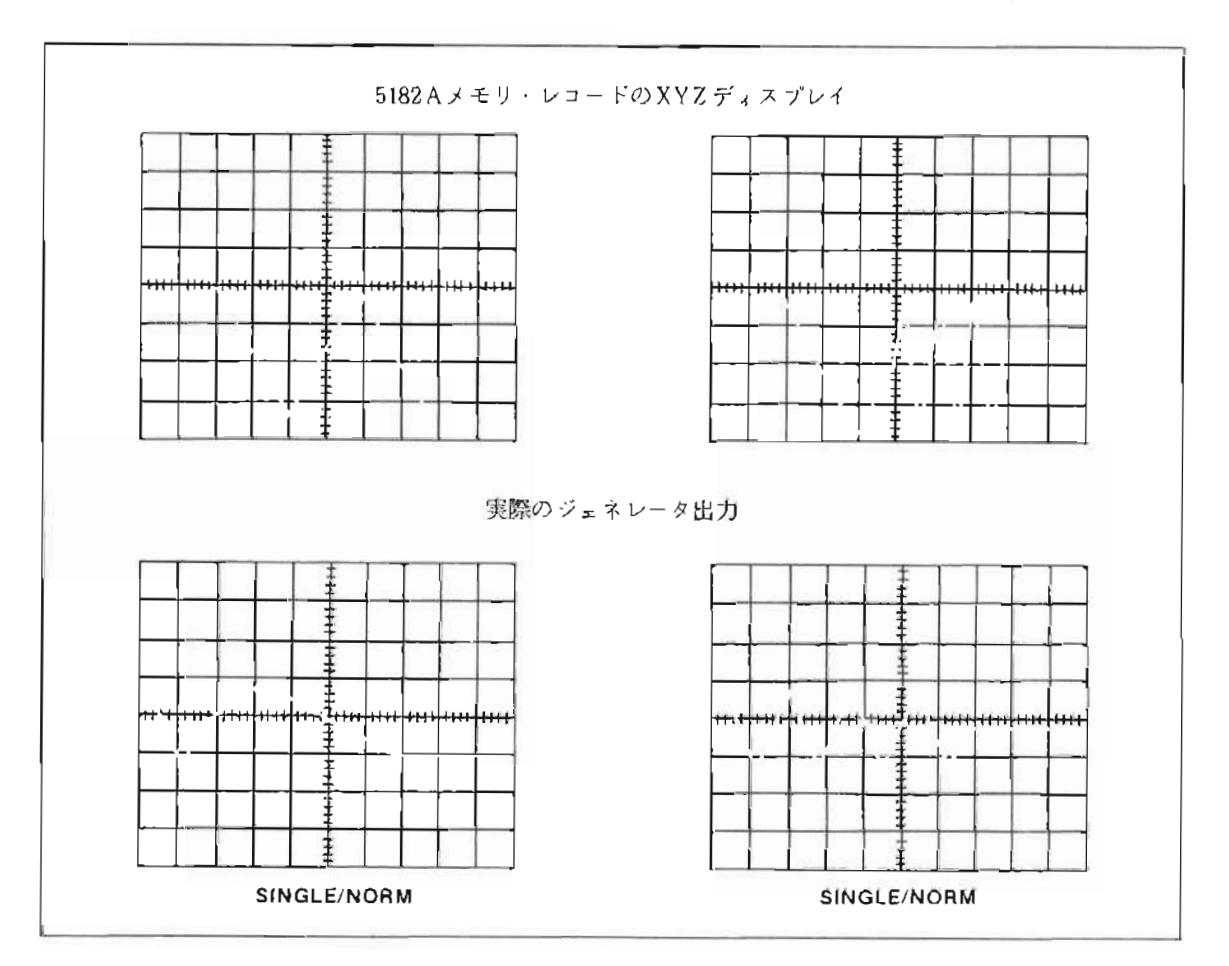

図-45. ミックス・タイムベース・モードで再生した場合の出力信号。この例では、メイン・タイム ペースはディレイ・タイムペースより速いサンプル・レートに設定されている。このモード では、AUTO SWEEP ARMは使用できない。

ジェネレータ・タイムペースがメインからディレイに切り替わる時間は、ジェネレータのトリガ・ポジション の絶対値により決定されます。例えばトリガポジションを25%(または一25%)に設定すると、レコード長の 25%の点でタイムペースが変化します。この設定はGEN STARTやGEN STOPに関係なく行なえます。また、 タイムベースが切り替えられた時0~100nsのディレイが生じますが、カーソルにより時間差測定をする場合 には自動的にこのディレイを補正します。

TOGGLE(トグル)タイムベース·モードは使用できません。また、ミックスモードではオートスイーファ ームは使用できません。ジェネレータのタイムペースの働きを表一12 に示します。

| タイムベース・<br>シーケンス | 掃引アーム  | 5182Aが使用<br>する<br>タイムベース | 波形はディスプ<br>レイと同一か? | 備<br>考       |
|------------------|--------|--------------------------|--------------------|--------------|
| MAIN ONLY        | SINGLE | MAIN                     | Yes                |              |
| MAIN ONLY        | AUTO   | MAIN                     | Yes                |              |
| MAIN ONLY        | NORMAL | MAIN                     | Yes                |              |
| MIXED            | SINGLE | MAIN                     | No                 | 低サンプルレートの部分は |
|                  |        | DELAY                    |                    | 時間的に拡大される。   |
| MIXED            | NORMAL | MAIN                     | Nσ                 |              |
|                  |        | DELAY                    |                    |              |
| MIXED            | AUTO   | 使用できない                   |                    |              |
| TOGGLe           | 使用できない |                          |                    |              |

表-10. ジェネレータ時のタイムペース動作

#### 出力特性について

サンフリング定理によると、正確な波形再現を行なうには、サンプリング周波数は入力信号に含まれる最も高 い周波数の2倍以上なくてはなりません。このことはジェネレータ出力が理想的なフィルタを持つことを仮定し ています。理想的なフィルタの周波数特性を図ー46に示します。この理想的なフィルタはサンプリング 周波数 の一以下の周波数成分を通過させ、それ以上の成分を排除します。

実際には、理想的なフィルタを実現することは不可能です。実際のフィルタは通過帯域と減衰帯域の間に図ー 46のような過渡域を持ちます。 5182Aの2次フィルタは 12dB/オクターブすなわち20dB/ディケードのロール オフ・レートを持ち、カットオフ周波数は10MHzです。

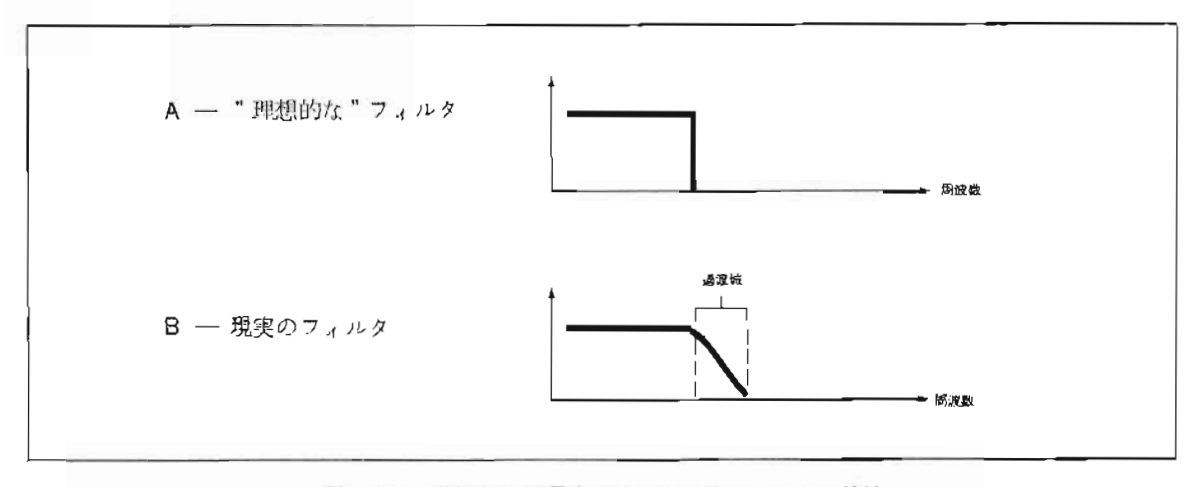

図-46 理想および現実のOUTPUTフィルタの特性
フィルタリングしない出力には信号に関連するスプリアス出力とサンプル・レートに関連するスプリアス出力 があります。

信号に関連するスプリアス出力は信号周波数に関連します。図-47 はGEN SINE ジェネレータ出力信号のス ペクトラム・アナライザ・ブロットを示しています。アンチ・エリアジング・フィルタにより第2高調波は搬送 波に対し-58dB(スペックでは-48dBc)となっています。

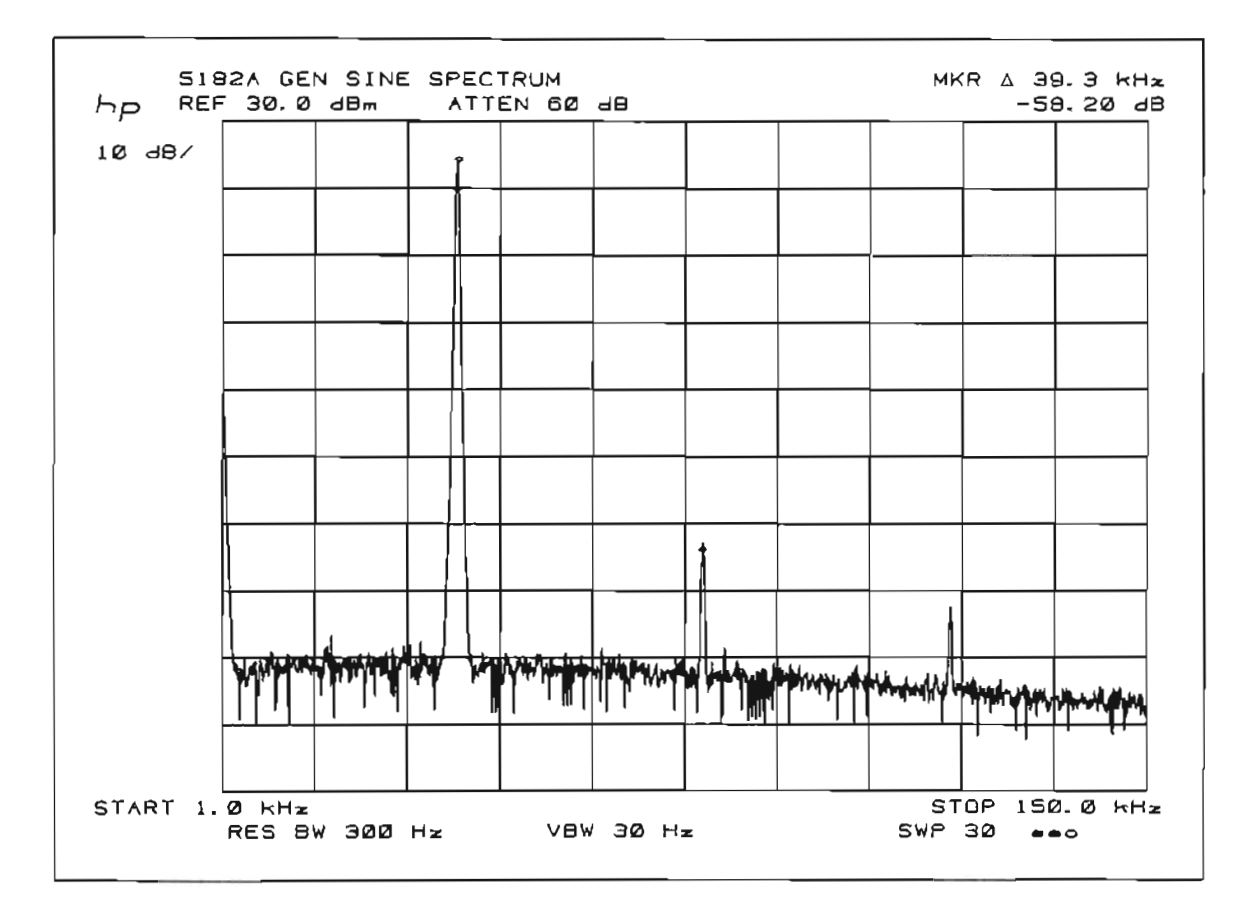

図ー 47. このスペクトラム・アナライザ・プロットは、5182Aの卓越したパフォーマンスを示してい ます。第2高調波は39kHzの信号(GEN SINE機能による)に対し一58dBで、他のすべ ての高調波はこれより低レベルです。

サンプル・レートに関連するスプリアス出力はタイムベース・レートの高調波周波数に現われます。出力信号 は、まるでサンプル・レートの一以下の周波数成分が短形波で乗算(あるいは変調)されたように出力されます。 ベースパンド(サンプル・レートの号以下の周波数成分)の信号は、サンプリング周波数の整数倍の周波数のサ イドバンドにくり返し現われます。例えば、39kHz の信号を20MHz でサンプルする場合、サンフル・レートに 関連するスプリアスは以下に現われます。

 $n \times 20$  MHz  $-39$  kHz \*ここでnは整数です

 $n \times 20$  MHz

 $n \times 20$  MHz +39 kHz

再現される信号に含まれる最も高い周波数成分が10MHz よりかなり小さい場合、サンプルされた波形を正確 に再現するためには、外部フィルタを使用します。

## 5180A 5182Aの相異点

- 1) 5182Aは5180Aに20MHz D/Aコンバータと出力アンプを付加したものです。5182Aではバッテリ・バッ クアップされたCMOSメモリにフロントパネル設定を記憶するだけでなく、記録した波形も記憶できます。
- 2) 5182Aのセルフテスト機能では2周期のサイン波をメモリ・ロケーション1(1Kワード)に、矩形波をメ モリ・ロケーション3に,ランプ波を他のすべてのメモリ・ロケーションに記録します。5180A ではランプ 波をすべてのメモリ・ロケーションに記録します。
- 3) 最大入力レンジは5180Aでは 10V.5182Aでは 50Vです。
- 4) 5182Aにはオフセット・キャリブレーション機能があり、SHIFT(30)、OFFSET CAL (6または9)を 押すことにより、オフセット・エラーを補正します。これは、入力にグランドを与え平均オフセットを計 算し、入力オフセットから差し引くことにより補止します。

## 用 語 集

ADC: アナログーディジタルコンパーク (A/D コンパーダ) 。

- ARM DELAY(アームディレイ):1つのメモリロケーションへの記録完了後、次のノモリロケーション記録 のためのアームがかけられるまでの遅延時間。5180Aはこの時間を変えることができる。
- AUTO ADVANCE (オートアドバンス):1つのメモリロケーションのデータ書き込みが完了すると自動的に 次のメモリロケーションが割り当てられ、連続して起こるトリカにしたがって次々に被形記録が行なえる機能。
- AUTOSET(オートセット): の返し入力信号に対して5180A自身が、フロノトパネルのすべての機能を最 適測定状態に自動設定する機能。
- CHOP MODE(チョップモード記録):A入力とB人力波形を交互にサンプリングする5180Aの2人力記録モ ー $F_a$
- DATA ENTRY KNOB (データ入力用ロータリーノブ): フロジトバネルのプッシュボタンに対応した数値 の入力したは変更に使用されるノフ。
- OIFFEPENTIAL NONLINEARITY(微分非直線性): 使用されるA/Dコンバークの実際の伝達関数スティ ッフサイズと理想的伝達関数ステップサイズとの差異の最大値。
- DIGITAL TRIGGER(ディジタル・トリガ): トリガ点の決定がA/D コンパークの出力と設定トリガレベル をティジタル的に比較することによって行なわれるきわめて正確なトリガ機能。
- DIGITAL TRIGGER LEVEL (ディジタル・トリガレベル): オヘレークがトリカレベルとして5180Aに セットするディジタルデータ。
- DISPLAY TRACE(表示トレース):CRTに表示したいメモリの内容(チーク)をストアする表示用に特別 に設けられたメモリロケーションを指す。
- DYNAMIC RANGE(ダイナミックレンジ): A/Dコンバータのフルスケール電圧レソジと判別可能な最小電 圧 (=分解能) との比を指す。(dBで表わした場合, 10 ヒットのA/D コンパータのダイナミックレンジは 60dB(=20log10 1024)となる)。
- EXPANSION POINT(拡大基点):スーミングやゲイン拡大の基点として採用されるサンプル点。
- FULL-SCALE VOLTAGE RANGE (フルスケール電圧レンジ): A/Dコンバータが正確にディジタイズで きる入力信号電圧レンジを指す。たとまば、フルスケール電圧レンジは-1.0V~+1.0Vまたは 2V というよ うに表わされる。
- GAIN WINDOW(ゲインウィンドウ): CRT上に表示させる電圧レンジをオペレータは選択できる。このと き、表示されるフルスケール電圧レンジの半分の値がゲイソウィソトウと呼ばれる。
- INTEGRAL NONLINEARITY(積分非直線性):A/D コンバータの伝達関数に引かれたオフセットのない -次関数に対する実際の伝達関数の最大偏移を指す。

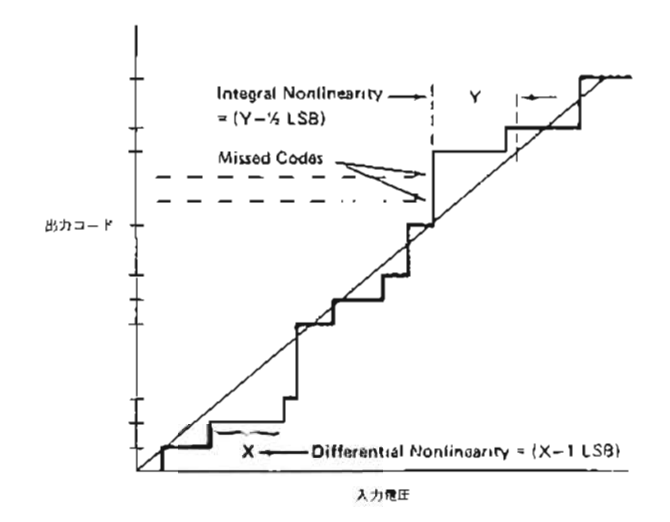

- MAIN TIMEBASE MODE (メインタイムベース・モード): 波形のサンプリングをノインタイムペースの みを用いて行なうモード。
- MEMORY SEGMENTATION (メモリ分割): 5180Aの16にワードメモリは最大32個まで等分割して使用で きろ。
- MIXED TIMEBASE MODE (ミックタイムベースモード): 波形のサンプリングをまずメインタイムベー スのサンプルレートで行ない、記録の途中でディレイタイムペースのサンプルレートへ切り換わるモート。サ ソプルレート切り換え点は任意に設定できる。
- NYOUIST SAMPLING THEOREM (ナイキストのサンプリング定理): A/D変換されたデータにより正確 な波形再現を行うためには、サンプリング周波数は入力信号周波数の少なくとも2倍以上なくてはならない。
- POST-TRIGGER RECORDING (ポストトリガ記録): トリガ点から記録開始までにディレイがかかる。 そのディレイ時間(またはサンプル数)はオペレータにより任意に設定できる。
- PRE-TRIGGER RECORDING (プリトリガ記録): トリガ点前のデータ記録が可能。

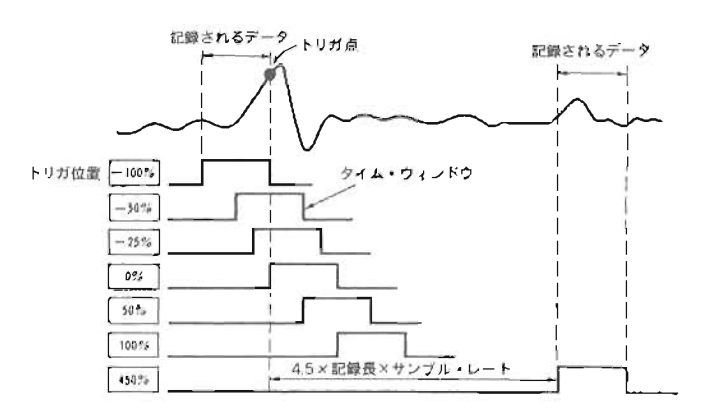

PRESET (プリセット):フロントバネルのすべての機能を自動初期設定する。

- OUANTIZATION ERROR (量子化誤差): いかなるA/Dコンパータにも存在する誤差で、アナログ信号を 離散的なディジタルコードに変換するために発生する。量子化誤差はビット数に依存する。
- RECORD LENGTH(記録長):記録に使用されるメモリ長。分割されたメモリ長も同義。メモリ長はユーザ ーが指定できる。
- RECORD LOCATION (記録ロケーション): 波形記録データがストアされたメモリ番号。
- RESOLUTION(分解能): A/Dコンバータにより認識可能な最小電圧変化量。この値は、A/Dコンバータの フルスケールをビット数で決まるステップ数で割ることにより得られる。(たとえば、10ヒットのA/Dコンハー タがZV のフルスケールレンジで使用される場合は、分解能は約 2mV(=2V/1024)となる。)
- SAMPLING RATE (サンプルレート): A/Dコンパータが入力アナログ波形をディジタイズする周期(速度)。 (20MHz のサンプルレートを採用した場合は、サンプル点間の時間は50msとなる。)
- SAVE LOCATION (セーブロケーション): フロソトバネルの設定情報を記憶させておくメモリ。再び呼び 出すこと(リコール)により、フロントパネルは自動再設定される。
- SWEEP ARMING (掃引アーム): 5180Aの掃引がアームされると内部メモリに波形データが送られて行き, トリガが可能にたる。ただし、アーム状態でメモリに送られているデータは次々にリフレッシュされ、ラッチ されることはない。トリガがかかるとデータはラッチされる。5180Aには3種類の掃引アームモードがある。
- TIME BASE (タイムベース): A/D コンパークのサンプルレートを決定する。5180Aは2つのクイムベース (メインおよびディレイ) を持ち、それぞれ独立にサソフルレート設定が可能。
- TOGGLE TIMEBASE MODE (トグルタイムベースモード):1つの波形記録の順序としてまずメインタイ ムペースてリンプルし、つづいてディレイタイムペースに切り換り、ふたたびメインのタイムペースサンフル にもどる。クイムベース切り換え点は選択可能。

TRIGGER POINT (トリガ点): 5180Aの掃引がアームされたのちのサンプルデータのうち、トリガ条件を 満たすはじめてのデータポイントを指す。

200M WINDOW(ズームウィンドウ): CRT上に表示される波形を構成するデータサンプル数。ウィンド ウのサイズは選択可能。

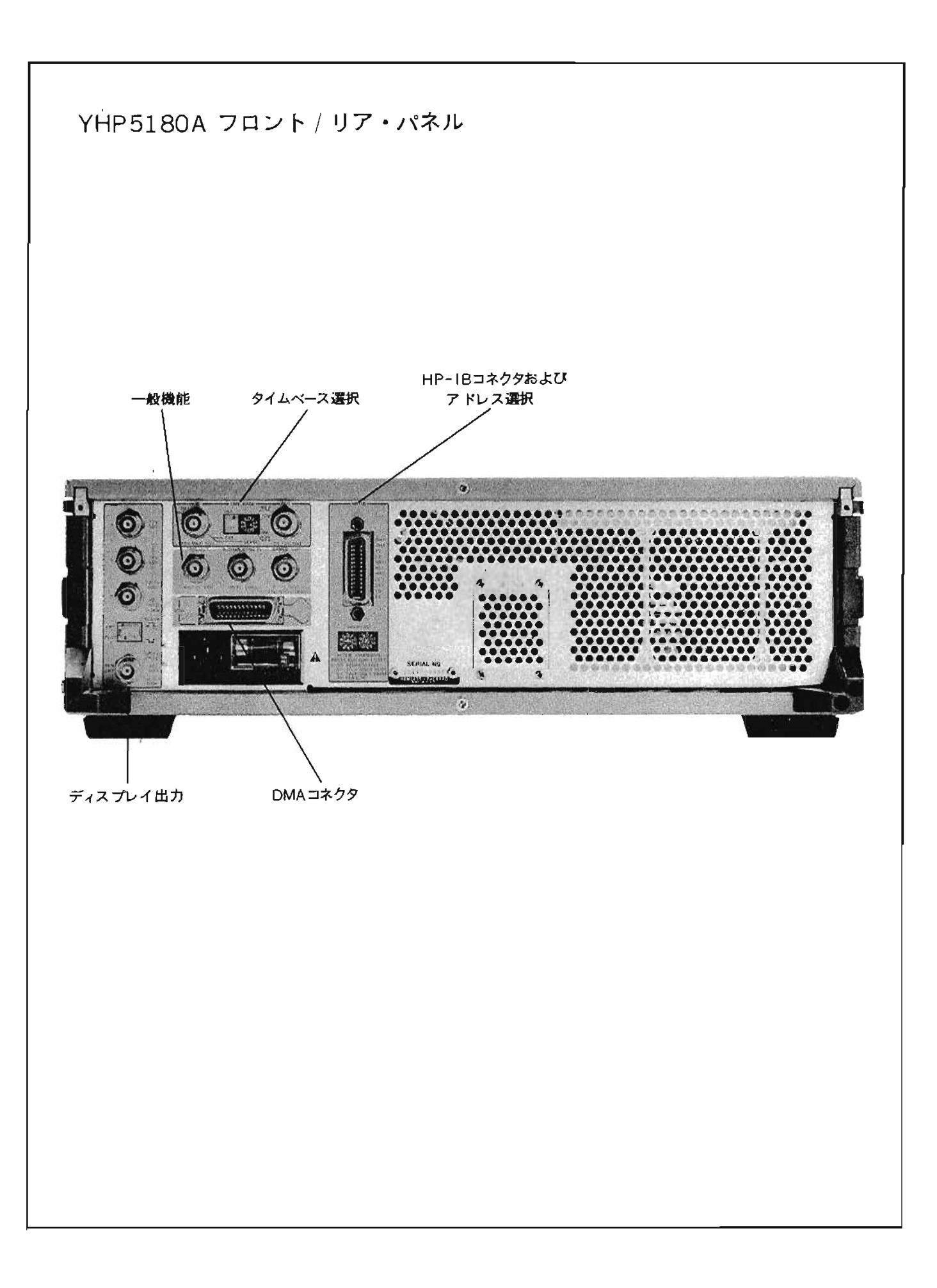

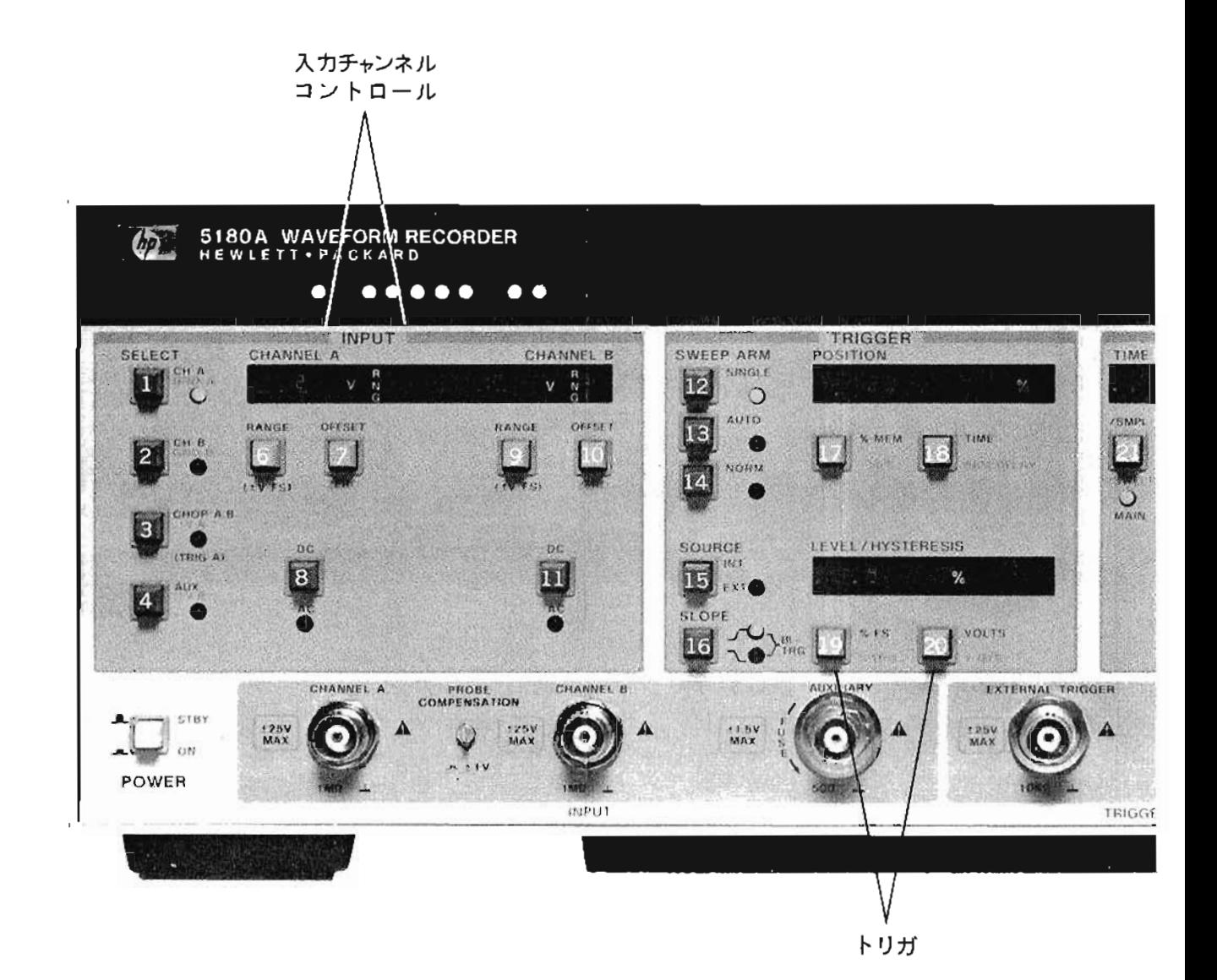

 $\bar{1}$ 

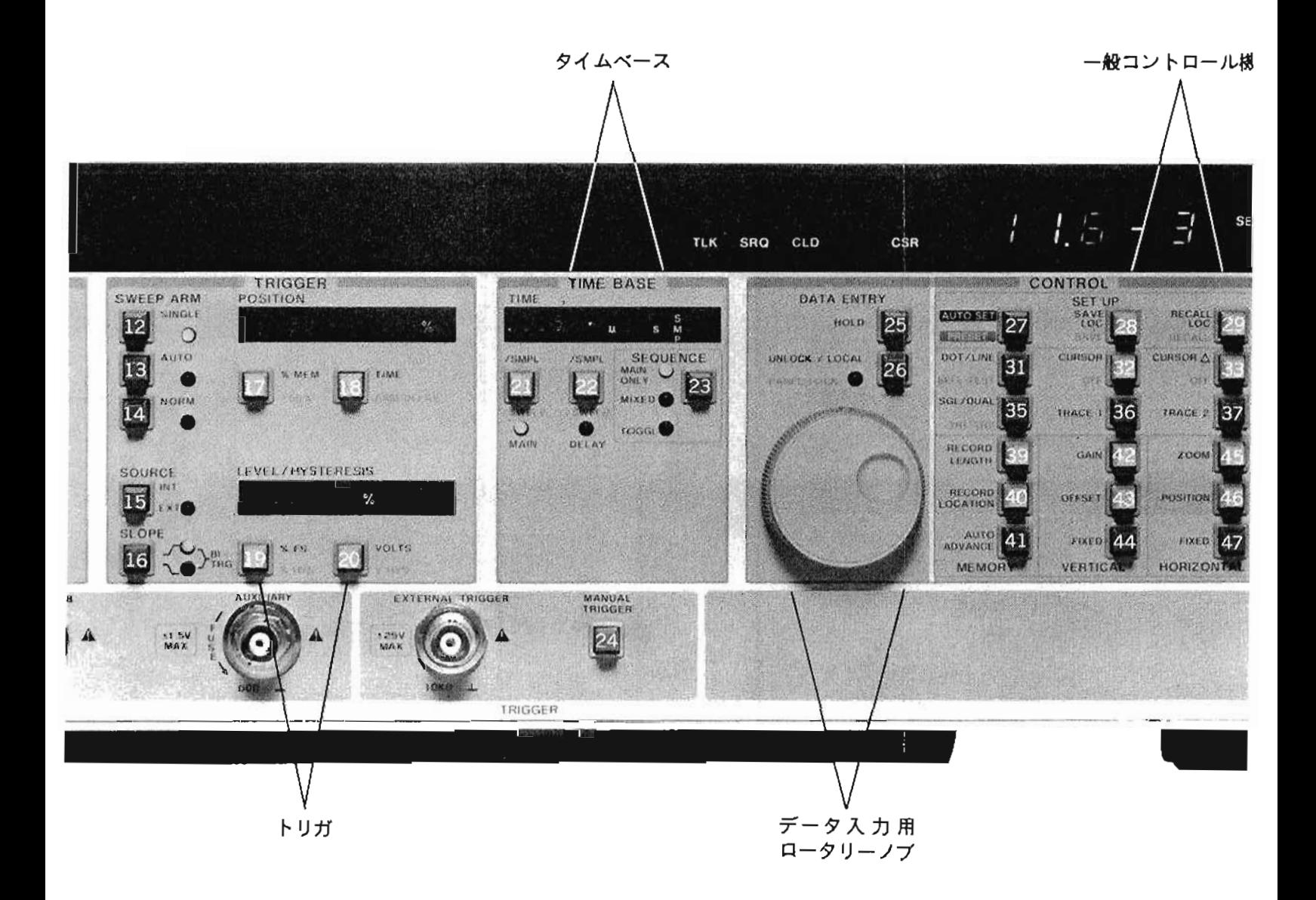

 $\epsilon$ 

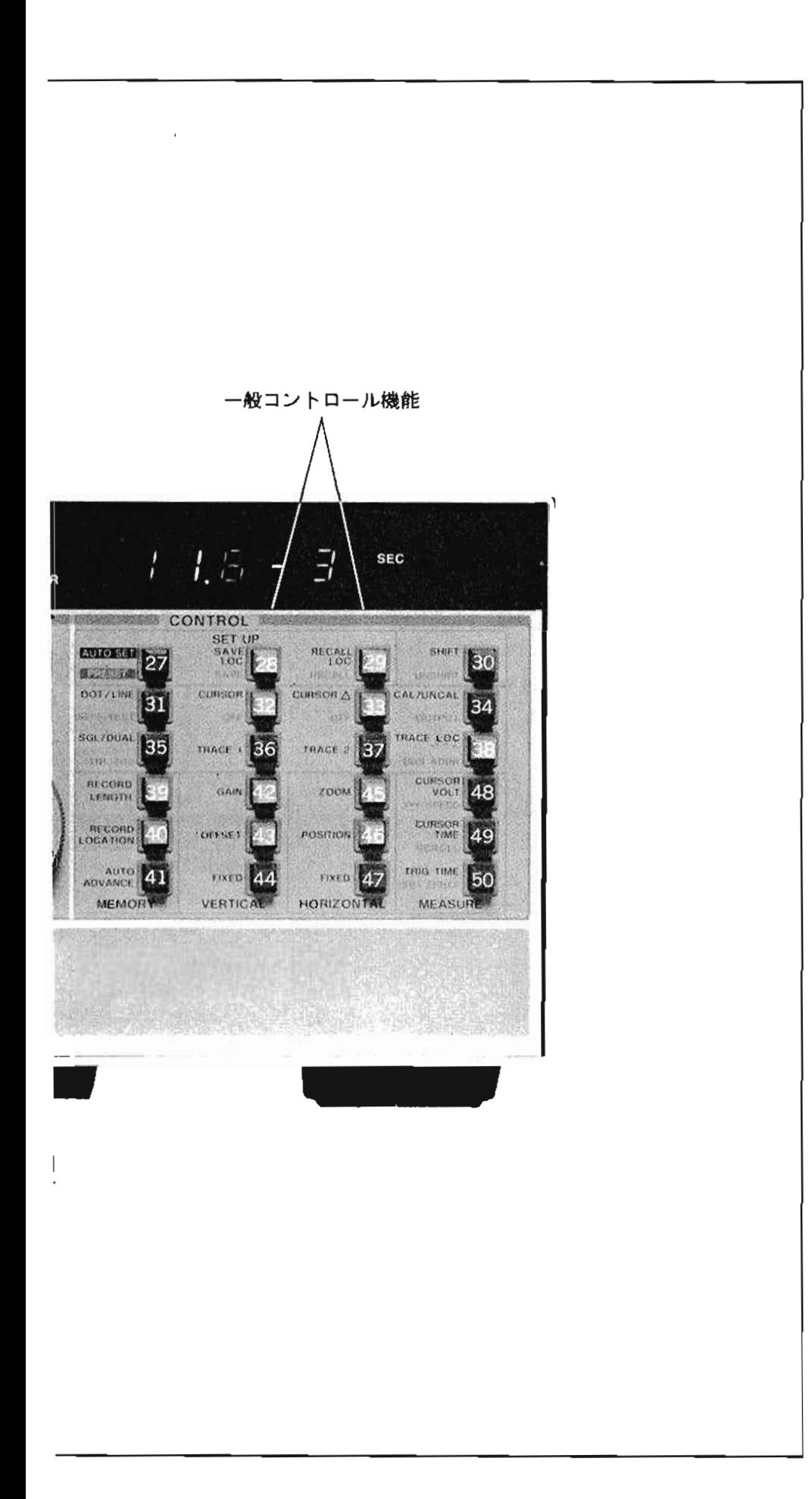

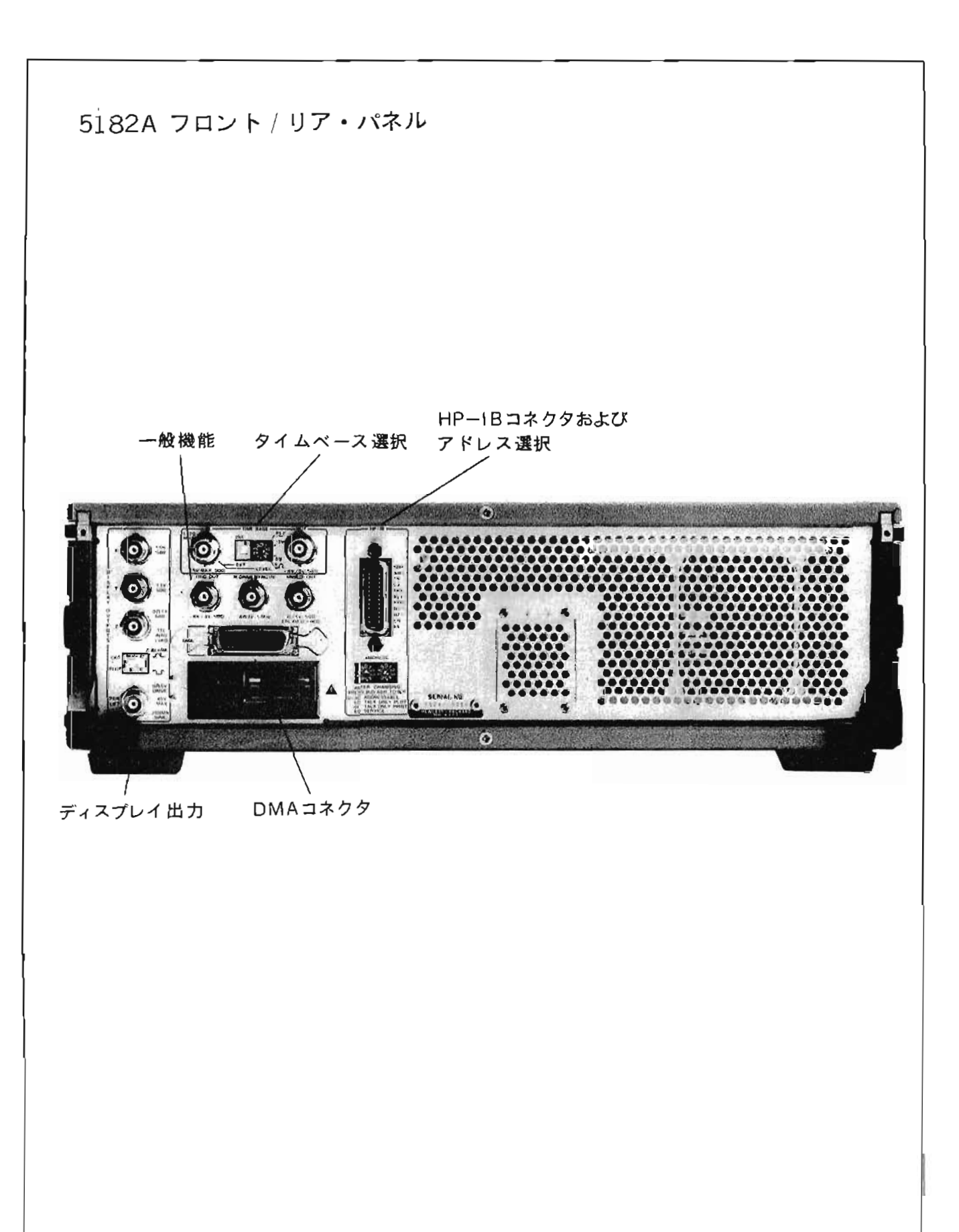

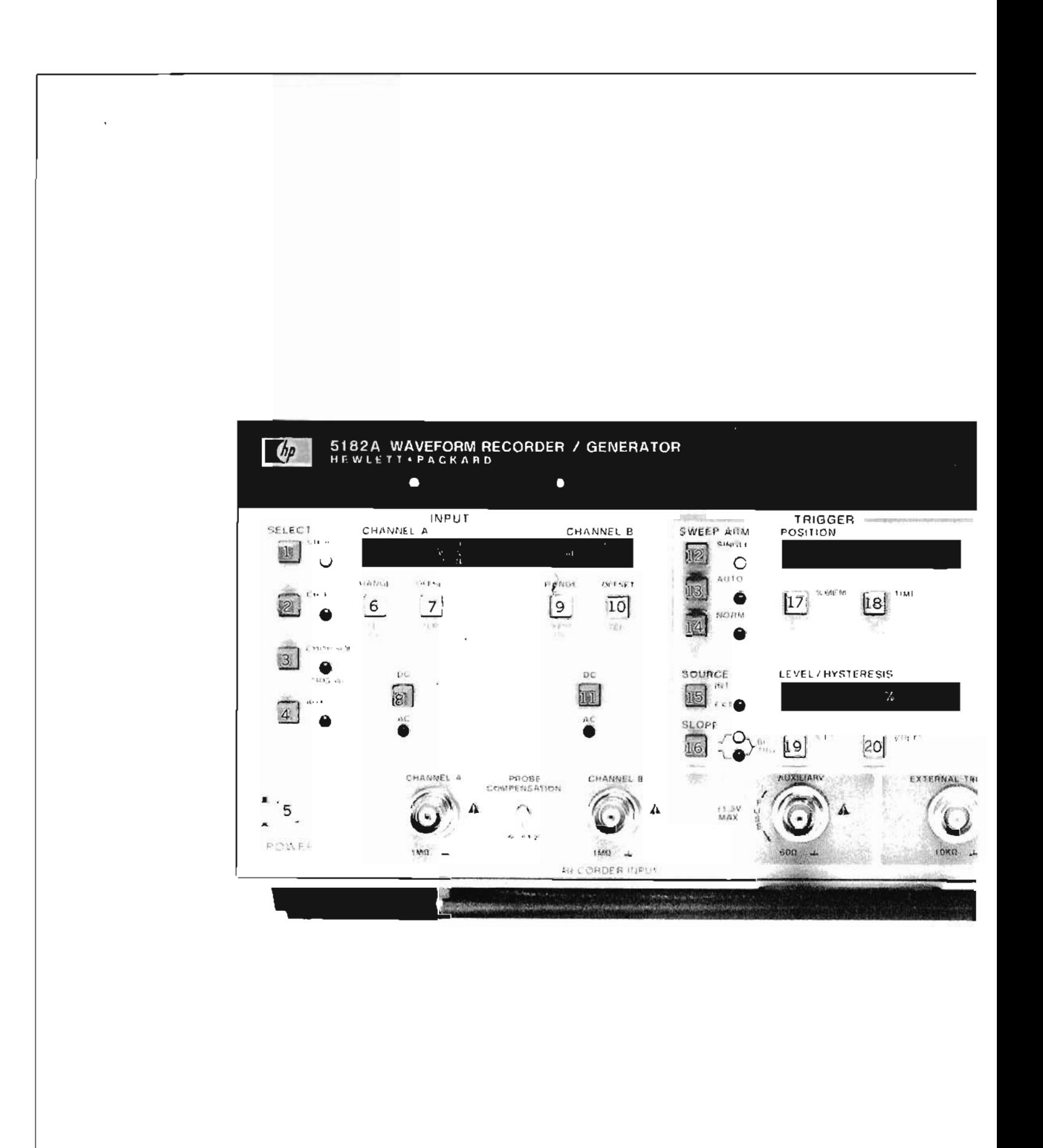

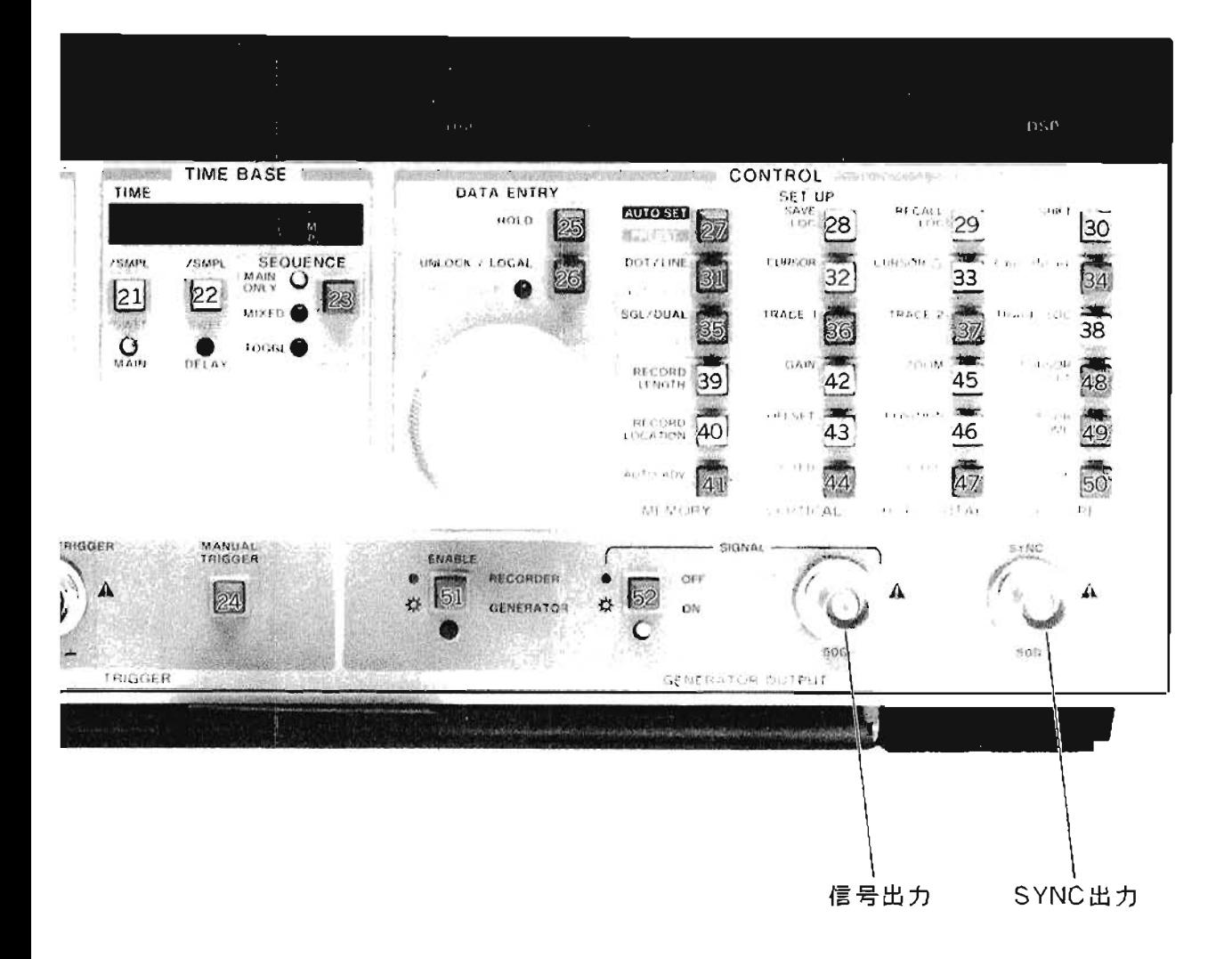

●記載事項は改良等の理由により変更させていただく場合があります。あらかじめご承知ください。

横河·ヒューレットゾッカード株式会社 高井戸本社工営業本部、〒168 東京都杉並区高井戸東3丁目29番21号 03-331-611以大代表) **YHP** 

要 都 亥 仕 〒168 運京都杉並区 高 升 戸 東 3 丁 目 29 番 21 号 - 03-331-5477 xtt 表1<br>- 暦 東 亥 店 〒339 大 宮 市 エ 手 町 I 丁 目 ? 番 18共進ヒル内 0616-45-1031代 表1<br>- 八王子営業所:〒390 味 谷 市 筑 凉 3 丁 目 4 番 照各朝日八十二ヒル内 0415-24-559.1代 表1<br>- 照答笈蒐茨: 平360 味 谷 市 筑 凉 3 丁 目 1 5 2 番 1 号 0462-75-003/7代 操/ 市 密 名  $\eta\eta$  $\frac{37}{26}$ /λ : 〒243 | φ | \*  $\mathcal{X}$ 〒532 次 医 市 足 川 区 西 中 島 3 了 目 4 番 20号 中央ビル内 06 304 6021(大代表) 西 图: 奖 社 宇都宮営業所: 〒320 宇都宮市大徳川2丁目4番5号 明治生命宇都宮大通りヒル内 0286-33-1133(代 表) 前 〒600 京都市下京区島小路通信丸西入東塩小路町614 秋京都センターヒル内 075-343-0921(代 表) 京都営業 - F650 神 - 本 所 在 地 向 4 番 J 号 朝田新聞の一生命とル内 078-392-4791(代 表)<br>- テ130 広 島 市 中 区 本 通 り 6 番 I 号 安田生命広島ビル内 078-392-4791(代 表)<br>- F860 甲 本 所 在 堀 向 4 番 J 号 朝日新聞家一生命とル内 089-354-7331(代 表) 神戸  $x^2$ 前 営業所 瓜恩 九州紫堂所 医科学機器:第88年第7章 : 于168 度 京 都 杉 並 区 高 耳 戸 東 3 丁 目 29 基 21 号 03-301-611(大汽表) 編 点 支 杜 〒221 橋浜市神奈川区魏屋町 3 7 日30番¢号 双田生命横浜西ロヒル内 045-312-1252(代 表1